## INSTITUTO POLITECNICO NACIONAL

ESCUELA SUPERIOR DE INGENIERIA QUIMICA E INDUSTRIAS EXTRACTIVAS

# BALANCES DE MATERIA EN PROCESOS QUIMICOS POR COMPUTADORA"

 $T$  **ESIS** PROFESIONAL QUE,PARA OBTENER EL TITULO DE INGENIERO QUIMICO INDUSTRIAL  $\mathbf{A}$ PRESENT FABIAN ENRIQUE GENIZ RUIZ

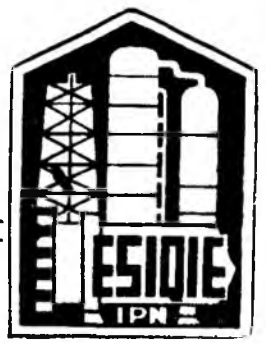

M EXICO, D. F. 1989

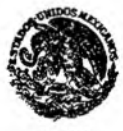

PUBLICA

### INSTITUTO POLITECNICO NACIONAL 1.-203

ESCUELA SUPERIOR DE INGENIERIA QUIMICA E INDUSTRIAS EXTRACTIVAS

### DIVISION DE SISTEMAS DE TITULACION

^ u c a c i o" "CINCUENTENARIO DE LA ESCUELA SUPERIOR DE MEDICINA"

México, D. F., a 8 de Diciembre de 1988

Al(los) C. ?asante(s)¡ Carrera: Generación: FABIAN ENRIQUE GENIZ RUIZ. 1.Q.I. 1983-1988 Camino Real Manzana 75 B Lote 56 Ojo de Agua. Estado de México. C.P. 55770

Mediante la presente se hace de su conocimiento que esta División acepta que el C. Ing. . PR.. .ENRIQUE. ARCE .MEDINA.............................. sea orientador en el Tema de Tesis que propone(n) usted(ei) desarrollar como prueba escrita en la opción **TESIS Y EXAMEN. ORAL .INQ JVJP.UAU....................................................................... bajo el**

título y contenido siguientes:

"BALANCES DE MATERIA EN PROCESOS QUIMICOS POR COMPUTADORA."

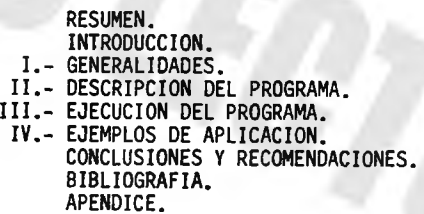

Se concede plazo máximo de un año para presentarlo a revisión por el Jurado.

DR. RAFAEL TORRES ROBLES. VOCAL DE CARRERA TNG. HORTENSIA A. PULIDO ALFARQ. EL JEFE DE LA DIVISION DE SISTEMAS DE TITULACION

DR. ENRIQUE **ARCE** MEDINA. EL PROFESOR ORIENTADOR

 $\cdots$ 

*m ,* HEC.T.QR. VALDES .PEREZ.. EL SUBDIRECTOR TECNICO

mrg.

### Contenido

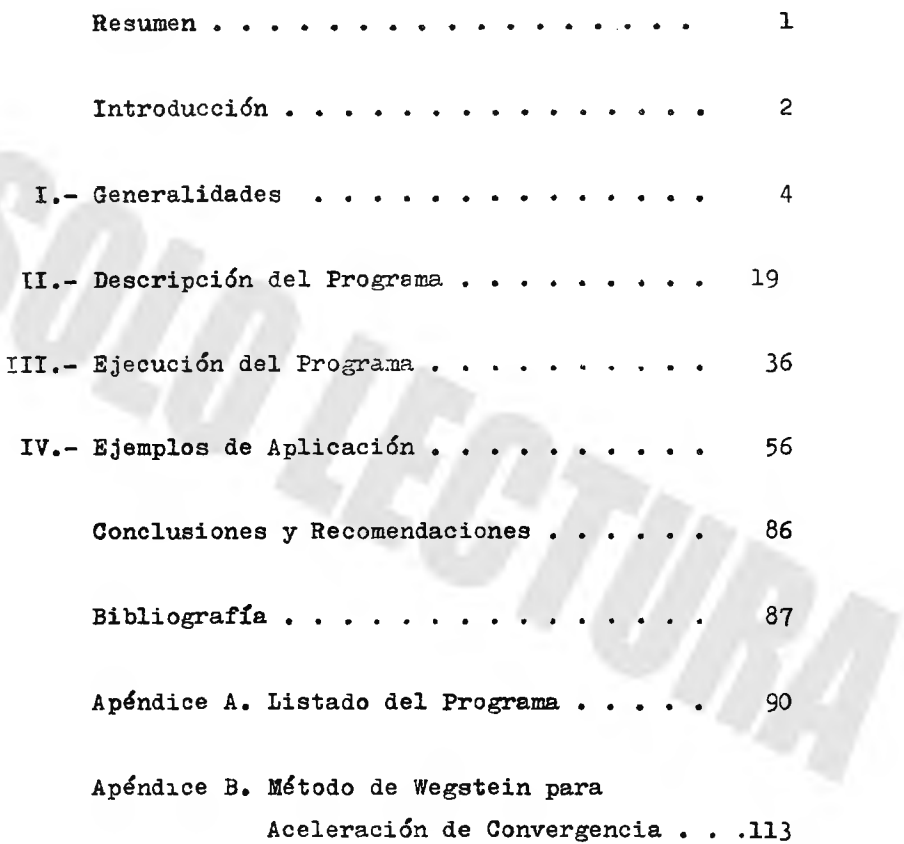

**Resumen.**

Se explica la secuencia a seguir para la ejecución de un programa de computadora creado para calcular balances de materia en **o ro c e so s q u ím ic o s . E l programa a p lic a l o s m odelos m atem áticos que** representan los procesos y operaciones unitarias de mezclado, trang formación y separación, y un método numérico que acelera la convergencia de cálculos iterativos. Consta de tres etapas principales:

- Demanda de datos.- Solicita, modifica, almacena, imprime y agrupa todos los datos requeridos para la ejecución de los cálcu**lo s .**

- Simulación.- Evalúa las entradas y salidas de cada equipo, de acuerdo a la secuencia del diagrama de flujo del proceso, utilizando subrutinas particulares para cada módulo que son llamadas en su respectivo turno.

- Entrega resultados.- Realizados los cálculos, despliega los resultados en pantalla o los imprime, según se elija, dando los gastos de cada componente en cada corriente.

La velocidad de convergencia y la precisión de los calculos son controlados por el usuario mediante el parámetro llamado "tole rancia de convergencia"; conforme más cercano a cero sea el valor asignado a este parámetro, mayor es el tiempo consumido y la precisión de resultados.

Se incluyen ejemplos para ilustrar el manejo de información y facilitar la ejecución del programa.

Introducción.

El objetivo principal de esta tesis, es crear una herramienta que puede ser utilizada a nivel docente o industrial para el cálcu lo de balances de materia en procesos químicos.

La necesidad de elaborar un programa que realice estos balances surge al intentar minimizar el tiempo al practicar el análisis de sistemas; ésto es, el estudio de un proceso químico, los equipos que lo conforman, los parámetros de éstos, la respuesta del sistema entero al modificar alguna condición de operación, etc., con el fín de ser optimizado.

El cálculo de flujo de materia en cada corriente de proceso es indispensable y puede llegar a ser rutinario, por lo que realizarlo rápida y confiablemente ofrece la ventaja de no distraer de más la atención del estudiante o el ingeniero.

Los equipos principales en un proceso químico son mezcladores. reactores y separadores en los que la materia se transforma en satisfactores, en base a ésto, el programa evalúa el balance considerando sólo los equipos que tienen como función mezclar, convertir o separar, sin tomar en cuenta los cambios energéticos que para el fín sucedan.

**- 3 -**

El programa está escrito en lenguaje "Basic" y contenido en un disco flexible para computadora personal. Para ser ejecutado requiere un conjunto de datos como son, entre otros: secuencia de cálculo que habrá de seguir, flujos de alimentación, pesos moleculares, número de componentes, etc. Su estructura permite e fectuar cambios en cualquiera de los datos una vez alimentados para hacer ensayos distintos para un mismo proceso.

Para su fácil manejo, se utilizan menues en los que se mues tran las opciones a elegir según las necesidades del usuario: al ejecutarse, el programa guía el procedimiento mediante mensajes en pantalla.

#### I . - GENERALIDADES .

1.1- Simulación de Procesos.

La simulación de procesos es la representación de éstos mediante modelos matemáticos, que se resuelven para obtener infor**m ación a c e rc a d e l com portam iento d e l p ro ceso qu ím ico en e s t u d io .**

Tales modelos matemáticos forman parte de un programa de computadora junto con un banco o base de datos y un programa ejecuti vo; estos tres elementos, en conjunto, constituyen un simulador de procesos cuyo objetivo principal es ser una herramienta para diseño y estudio de procesos.

Los modelos matemáticos; en adelante, módulos computacionales, aplican los principios de los procesos y operaciones unitarias para, a partir de unos datos de entrada, generar la información de salida que se tendría en cada equipo de proceso, procurando que la respuesta sea lo más apegada a la realidad.

El alcance, exactitud y versatilidad de la simulación dependen directamente de los deseos del usuario para quien sea diseñado el programa correspondiente; así, pueden crearse programas de distintos tipos y estructuras para diferentes aplicaciones como se descri be en la figura 1.1 en la que se muestran las variaciones que se pueden presentar en una simulación. Aunque se busca que el programa sea lo más completo, no es posible contar con uno que reúna todas las características mostradas en la figura 1.1 ya que su construcción sería de alto grado de dificultad, además de que se tendría que contar con una computadora con la capacidad suficiente para e jecutarlo, y ésta es la principal limitante para la creación de simuladores complejos.

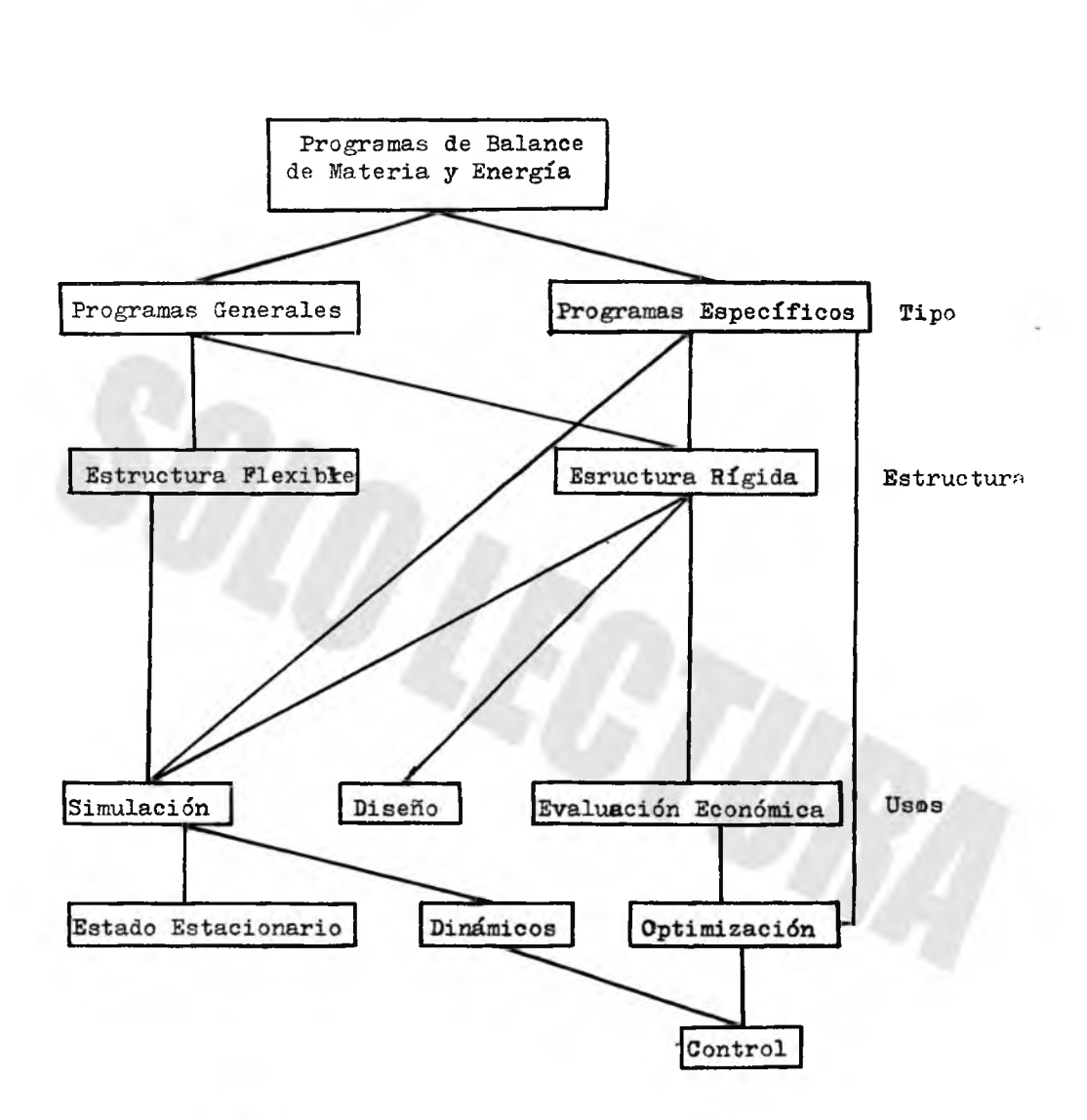

Figura 1.1 .- Clasificación de los Programas de Simulación de Procesos Químicos

Un programa de tipo general puede realizar la simulación de más de un proceso, mientras que uno de tipo específico, sólo puede aplicarse al proceso para el que fué diseñado. De manera similar. si la estructura del programa puede ser manejado por el usua rio. **éste será flexible a su**r necesidades; en caso contrario, se dice que es de estructura rígida.

La aplicación de la simulación de procesos en ingeniería química permite realizar tareas tales como diseño, evaluación económica, cálculo de balances de materia y energía, optimización de procesos en estado estacionario o dinámicos como se describe:

a).- En las etapas iniciales de diseño: Para calcular balances de materia y energía de acuerdo a diagramas de flujo alterna**t i v o s .**

**b).**- En las etapas finales de diseño: Para producir condiciones detalladas de operación y especificaciones de todas las unida des y corrientes en el diagrama de flujo.

c).- Durante el arranque de la planta: Para checar contra especificaciones la operación de la planta entera o de secciones de **e l l a .**

d).- En una planta operando: Para simular cambios en las condiciones de operación y descubrir cuellos de botella posibles.

1.2.- *¿* Por qué la necesidad de simular ?

Frecuentemente en plantas químicas, existen corrientes de recirculación para mejorar la eficiencia global; tales recirculacio nes traen consigo dificultades de cálculo. De aquí, que el ingeniero necesita una técnica que lo libere de tediosos cálculos repetitivos de recirculación y le permita hacer trabajo creativo;

tal técnica debería combinar la velocidad de las computadoras con métodos metemáticos y de manejo de información.

Para analizar procesos en busca de mejoras, el ingeniero crea una descripción matemática, es decir, una simulación, de las innoveciones propuestas. Así el empleo de una computadora combinado con un programa e jecutivo que coordine los datos disponibles con las unidades computacionables requeridas, se convierte en una poderosa herramienta que hace posible resolver problemas que involucran cientos y hasta miles de ecuaciones.

No es suficiente la necesidad de cómputo para decidir el empleo de una computadora para llevar a cabo la simulación; es menester considerar qué tan accesible es la máquina, que la descripción del comportamiento del equipo sea sencilla, así como la disponibilidad de la información requerida y la utilidad a futuro del programa. Sin embargo, si el análisis resulta favorable, la simulación correctamente diseñada y aplicada puede traer grandes beneficios que serán reflejados en la economía de la empresa.

1.3 *¿* Cómo crear una Simulación ?

Es difícil establecer un método general y preciso para desarro llar una simulación ya que cada proceso es diferente a otros, esto depende del grado de exactitud deseado, de la información, medios **y** personal disponibles; sin embargo, se sugiere una estrategia glo bal que puede guiar a un desarrollo satisfactorio de la resolución del problema particular. Tal estrategia se muestra en la figura 1.2. En ella al definir el problema, se establece la pregunta que debe ser contestada y la decisión deadoptar una simulación, se basa en la accesibilidad de la información y en la economía. La eta-

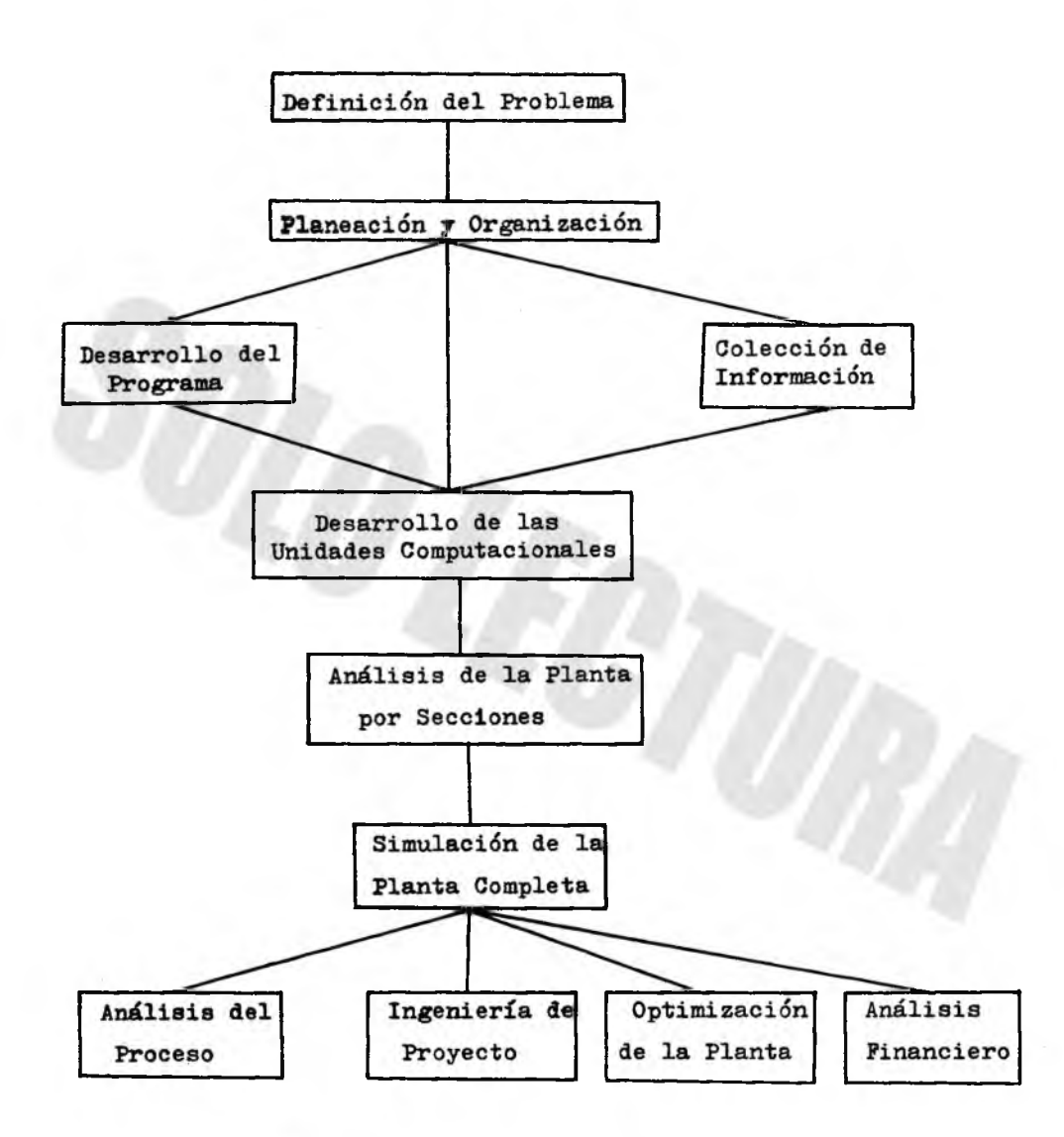

Figura 1.2 .- Estrategia Global Sugerida para la Creación de una Simulación

pa de planeación incluye la organización del personal y la instruc ción del mísmo para la utilización del sistema computarizado elegido. Una vez desarrolladas las unidades computacionales individua les, se combinan para simular porciones de la planta y finalmente para simularla toda ella.

1.4. Técnicas para Simular.

Como se mencionó anteriormente, una simulación trata de describir o reproducir los fenómenos físicos y químicos que ocurren en cada equipo integrante de un proceso industrial; sin embargo, los resultados obtenidos como producto de la simulación diferirán en determinada magnitud de los valores reales cuantificados en la planta de referencia, debido a que los modelos matemáticos emplea dos para ello, aún siendo complejos, no son más que éso: modelos. Debido a esto, las técnicas empleadas para simular procesos, son llamadas aproximaciones.

Antes de aplicar una técnica de simulación, es necesario contar con la información básica del proceso, misma que se indica:

1.- Diagrama de flujo (topología del proceso).

El diagrama debe contener los equipos mayores de proceso claramente identificados, colocados en el orden correspondiente en que aparecen en el proceso real, interconectados mediante corrientes también identificadas con números; en el caso de reactores, se deben indicar las reacciones ocurridas.

2.- Información de las corrientes de entrada.

**\_ 9 -**

Indicar gastos de cada componente alimentado, composición y propiedades físicas.

3.- Parámetros de operación de las unidades.

Cada equipo de proceso opera con uno o más parámetros característicos que gobiernan su comportamiento; por ejemplo, en un reactor será el grado de conversión el parámetro a considerar, mientras que para un separador instantáneo, lo será el grado de vaporización **a lc a n za d o .**

4.- Criterio de convergencia.

Para los casos en que deben realizarse cálculos repetitivos, es necesario fijar un número máximo de iteraciones y cuando se compare un valor calculado contra uno estimado, debe establecerse una diferencia mínima aceptable entre ellos.

Existen dos técnicas para simulación que permiten la evaluación de procesos, éstas son :

A) .- Aproximación modular secuencial

**B**).- Aproximación modular simultánea

La primera técnica es más empleada debido a que su grado de dificultad es menor, pero ambas requieren que el diagrama de flujo del proceso sea descrito en la forma de un diagrama de bloques, en el que se indiquen los procesos y operaciones unitarias involucradas y toda la información ya descrita. Asímismo, deben plantearse las fun ciones representativas de cada operación ocurrida en cada equipo; cada variable involucrada en las funciones debe estar plenamente  $identifica<sub>da</sub>$ .

1.4A).- Aproximación Modular Secuencial.

Para explicar con claridad la técnica, se empleará un ejemplo tomado de la bibliografía, el cual se representa con el siguiente diagrama modular (figura 1.3):

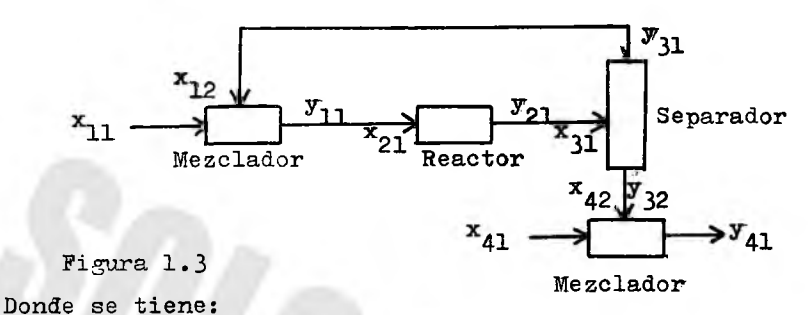

Funciones para cada unidad:

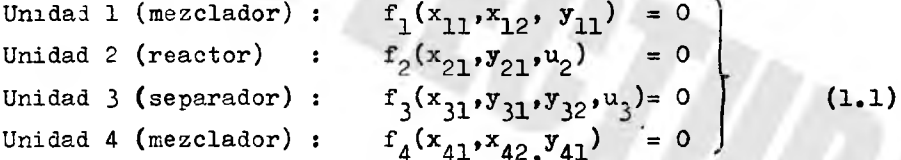

Equaciones de conexión:

$$
x_{12}-y_{31} = 0
$$
  
\n
$$
x_{21}-y_{11} = 0
$$
  
\n
$$
x_{31}-y_{21} = 0
$$
  
\n
$$
x_{41}-y_{32} = 0
$$
\n(1.2)

Usando la notación:  $x_{i,j}$  = entrada j-ésima a unidad i-ésima  $y_{1,j}$  = salida j-ésima de unidad i-ésima  $u_1$  = parámetro de la unidad i-ésima

El conjunto de funciones (1.1) representa el comportamiento en estado estacionario de cada unidad en el cual, la acumulación neta de materiales es cero.

Para los mezcladores se omiten los parámetros considerando que el grado de mezclado es tal que la salida es homogénea.

Para cada unidad, se calculan los valores de la corriente de salida, dados los valores de las corrientes de entrada y el parámetro de la unidad, por lo que todos los valores de las corrientes de alimentación deben ser conocidos  $(x_{11} y x_{11})$  para el ejemplo).

En el caso de corrientes de recirculación, se consideran como producto en los equipos de los que salen y como alimentación en los equipos a los que llegan y, mediante iteraciones, se comparan los valores calculados como salidas contra los asumidos como alimentaciones hasta que entre ellos exista una diferencia menor o igual a una cantidad previamente establecida, entonces se considera resuelto o calculado el ciclo.

El método de cálculo a seguir, para el ejemplo, es como se indicas

1.- Se dan los valores de la corriente de alimentación  $x_{11}$ 

- 2.- Suponer valores de la corriente de recirculación  $x_{12}$
- $3.-$  De la función  $f_1$  calcular  $y_{11}$
- 4.- Igualar los valores de las corrientes  $x_{21}$  y  $y_{11}$  (de acuerdo a la respectiva ecuación de conexión).
- 5.- De  $f_2$  calcular los valores de  $y_{21}$
- 6.- Igualar los valores de la corriente  $x_{31}$  con los de  $y_{21}$
- 7.- De la función f<sub>3</sub> calcular los valores de las salidas y y y  $y_{32}$

 $- 12 -$ 

8.- Examinar la diferencia en los valores de las corrientes  $y_{31}$  y  $x_{12}$ , los cuales deberían ser, esencialmente, iguales si el método ha convergido. Entonces: a) Si no son iguales, utilizar los valores de  $y_{31}$  y  $x_{12}$ con el fin de suponer nuevos valores para  $x_{12}$ . Repetir desde el paso 3. b) Si son esencialmente iguales, de acuerdo a la tolerancia de convergencia fijada, el análisis para la recircu-lación ha convergido. Continuar con el paso 9.

9.- I gualar los valores de las corrientes  $x_{12}$  y  $y_{32}$ <sup>.</sup> 10.- Calcular  $y_{41}$  de  $f_4$ .

11.- Se ha calculado el proceso.

Se hace notar que en el paso 8 (a) no se indica cómo suponer nuevos valores de  $x_{12}$ , dados los valores "viejos" de  $y_{31}$  y  $x_{12}$ . En la sección correspondiente a acelerador de convergencia, se explica la forma metódica de suponer valores para corrientes de recirculación.

Para esta técnica se debe especificar, en los datos alimentados, la secuencia de cálculo que se debe seguir en el programa. las recirculaciones estarán plenamente identificadas y el usuario deberá indicar la tolerancia de convergencia. Así, la secuen cia de cálculo ejecutada en este caso es:

Unidad 1, Unidad 2, Unidad 3, Iterar desde Unidad 1, Unidad 4.

Nótese que la unidad 4 se calcula hasta que la recirculación que envuelve a las unidades 1 a 3, está completamente resuelta (esto es, se llegó a la convergencia).

El sistema se resuelve en una secuencia determinada de acuerdo al diagrama modular, de tal forma que un equipo no puede ser calculado sin antes haber resuelto la unidad que le precede, debido a que la salida de un módulo es la entrada del subsiguiente y así sucesivamente hasta que se han calculado todas las unidades involucradas.

1.4B).- Aproximación Modular Simultánea.

Una vez que se cuenta con la información antes anotada, se aplica el método descrito a continuación:

1.- Pasar las funciones (1.1) de su forma implícita a una forma explícita para calcular el valor de las salidas, ésto es:

De:

A:

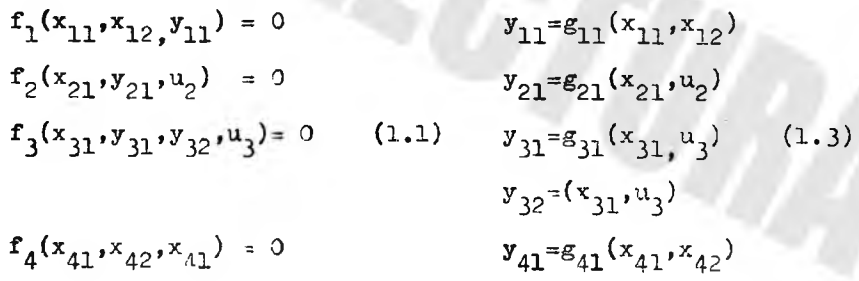

2.- Aplicar las ecuaciones (1.3) a cada módulo sustituyendo cada literal por el valor numérico correspondiente siempre que éste sea conocido; en caso contrario, permanece en la ecuación la literal cuyo valor se desconoce y se convierte en una incógnita por calcular.

De esta forma, se tiene un sistema de ecuaciones que, en número, es igual a las salidas que se tengan, es decir, una ecuación para cada salida. Tales ecuaciones pueden ser lineales ó no-lineales, se gún el modelo de cada equipo y para su solución se parte de los valores de las corrientes de entrada y de valores supuestos de las co rrientes recirculadas. Estas suposiciones implican cálculos iterati vos, cuyos resultados parciales afectan a todo el sistema de ecuaciones por la interconexión de los equipos en el diagrama modular. Además, casi en todos los casos se trata de ecuaciones no-lineales que hacen necesario el empleo de métodos numéricos para su solución.

El método empleado con más frecuencia para resolver cálculos ite rativos para un sistema de ecuaciones simultáneas no-lineales es el de Newton-Raphson, mediante el cual se generan valores para las variables supuestas de acuerdo al siguiente modelo:

$$
y_{i} = y_{i-1} + \frac{g(y_{i-1})}{g^{*}(y_{i-1})}
$$
 (1.4)

Donde :

 $y_i$  = Valor nuevo de y (en la iteración i)  $y^{\dagger}_{i-1}$  = Valor anterior de y (en iteración i-1)  $g(y_{i-1})$  = Valor de la función de y en  $y_{i-1}$  $g^{*}(y_{i-1})$  = Valor de la derivada de g en  $y_{i-1}$ 

La aplicación de la ecuación  $(1.4)$  al sistema resultante implica el cálculo de derivadas parciales en una matríz en la que se encuen tran las derivadas de cada ecuación. Todo ésto trae consigo el mane jo de determinantes y operaciones matriciales que, aplicado a un sistema de un número relativamente grande de ecuaciones (15 por ejemplo), representa un grado de dificultad considerable. lo cual

limita su aplicación.

La aproximación modular simultánea, comparada con la secuencial, requiere un mayor espacio de almacenamiento en la computadora y aun que llega a la convergencia en menor tiempo, su complejo desarrollo matemático conduce a emplear la técnica secuencial, la cual, aunque su velocidad de convergencia es menor, su sencillo menejo y compren sión la hace más accesible.

1.5. - Fartición de un proceso.

En la mayoría de los procesos químicos se presentan corrientes de recirculación de materiales que son nuevamente aprovechados ya sea en alguna etapa inicial, intermedia o final del proceso. Tales corrientes recirculadas traen consigo complicaciones en los cálculos cuando se somete a estudio el proceso. Generalmente, estas complicaciones se traducen en cálculos iterativos que, si no son resueltos mediante métodos estratégicos, pueden convertirse en un pesado lastre que demora el estudio de un caso de interés.

Un método para minimizar el tiempo necesario para efectuar los cálculos de los procesos que involucran corrientes recicladas es dividir a éstos en secciones, a las que se dá el nombre de "parti ciones".

Para dividir un proceso en particiones, se recomienda:

a).- Contar con el diagrama de flujo del proceso.

b).- El proceso debe tener corrientes de recirculación. No tiene sentido seccionar un proceso cuyo diagrama de flujo es unifilar o lineal.

- c).- Una partición debe contener bloques consecutivos en el diagrama de flujo.
- d).- Cada partición debe abarcar uno o más ciclos completos. En ningún caso una corriente recirculada debe pertenecer a dos particiones simultáneamente.
- e).- La corriente de inicio de una partición es la corriente de entrada del primer bloque de la mísma, mientras que la corriente de fin de la partición es la corriente de salida del último bloque que la integra.
- f).- Para dos particiones adyacentes, las corrientes de fín de la primera, son las corrientes de inicio de la subsiguiente.

Ejemplo: En la figura 1.4 se muestra un diagrama de flujo, el cual está dividido en tres particiones. Observando la figura, se nota que las particiones 1 y 2 involucran 1 y 2 ciclos completos respectivamente; seccionando así el proceso, cada partición se cal cula independientemente de las otras, sin tener que incluir innecesariamente en cada iteración bloques que no intervienen directamente en los cálculos de los ciclos. Así la partición 2 se resuelve hasta que la primera ha llegado a la convergencia en el cálculo de la corriente recirculada y una vez que la segunda partición ha al canzado la convergencia, se evalúa la tercera; de otro modo, cada iteración hecha para resolver cada ciclo involucraría todos los módulos del diagrama.

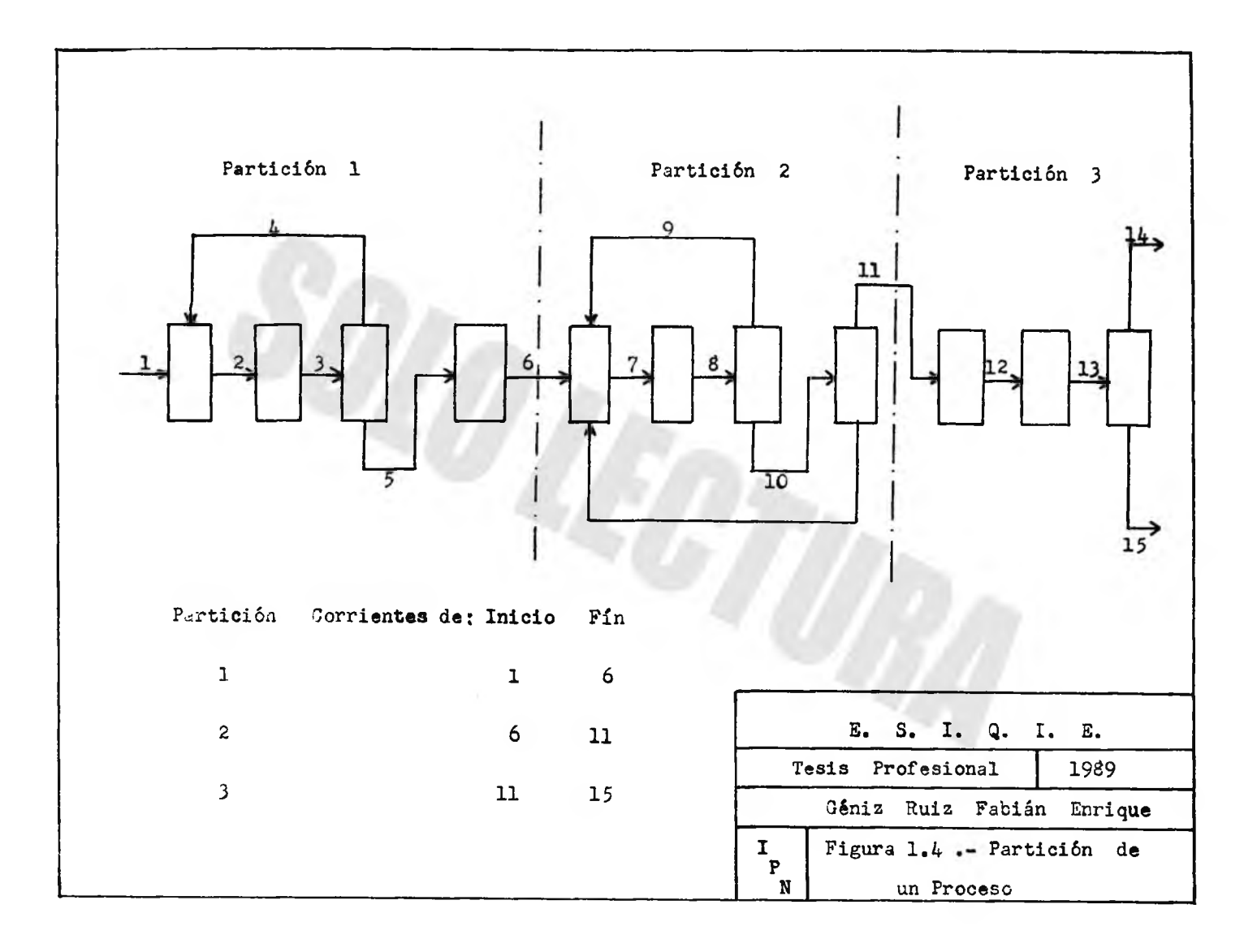

II.- Descripción del Programa de Computadora.

El programa calcula el balance de materia en cada uno de los equipos de un proceso determinado, dada la información requerida. Está escrito en lenguaje Basic y almacenado en disco magnético para utilizarse en una computadora personal, conocida comercialmente con las siglas PC (Personal Computer), debido a la gran aplicación que se ha dado a los últimos 6 años a estas máquinas en la industria y en la docencia.

Está planeado para guiar al usuario durante la ejecución de manera que no existan confusiones ni dificultades para obtener los resultados esperados.

2.1.- Estructura del programa.

El programa está creado en una estructura modular; es decir, está compuesto por subrutinas independientes entre sí, interconectadas mediante el flujo de información y coordinadas por un programa principal de acuerdo al orden requerido por el usuario.

En la figura 2.1 se muestra la estructura general del programa y se indican las subrutinas principales.

Cada subrutina cuenta con un menú de opciones para ser ejecutadas según sean requeridas éstas; las opciones ofrecidas pretenden hacer flexible el manejo y explotar las ventajas del programa. Las opciones correspondientes a cada sección del programa se ilustran en las figuras 2.2, 2.3 y 2.4.

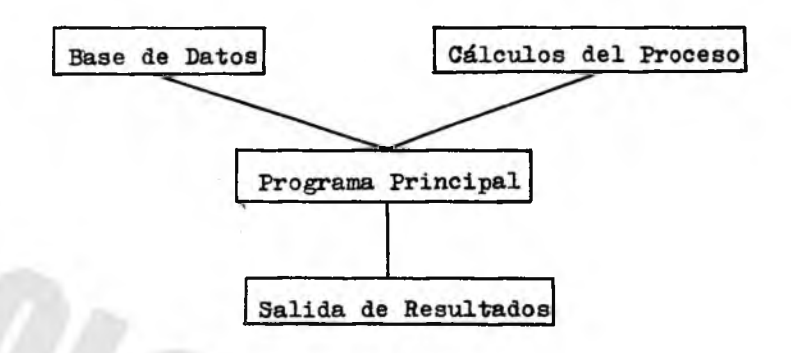

Figura 2.1 .- Estructura del Programa

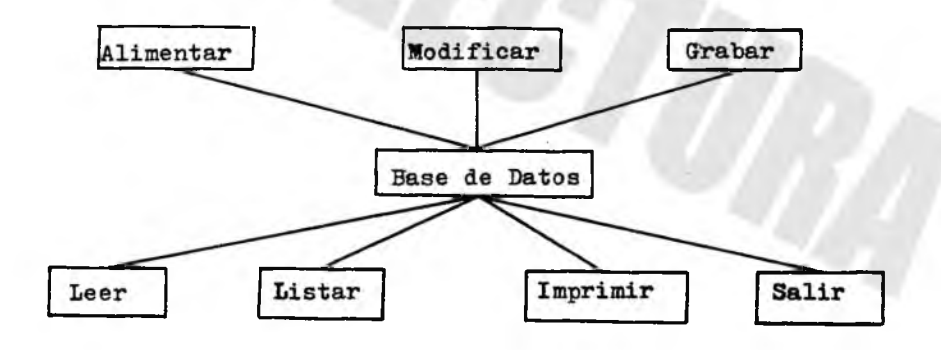

Figura 2.2 . - Opciones de la Base de Datos

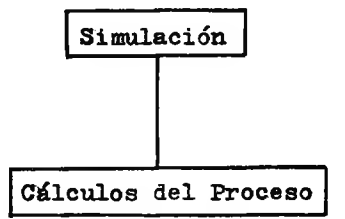

Figura 2.3 .- Opción de la subrutina Simulación

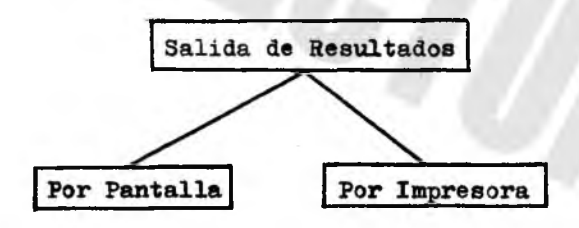

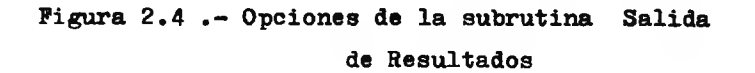

2.2.- Base de Datos»

Una base de datos es un conjunto ordenado de información específica. Para un programa de computadora, es la fuente de la información necesaria que realiza las funciones para las que fué creado.

La información que contiene está agrupada sistemáticamente de manera que pueden extraerse los datos necesitados, rápidamente y sin confusiones. A mayor flexibilidad de la base de datos, mayor será su utilidad; debe ser también tan compacta como sea posible.

Las opciones de la base de datos del programa que se muestran en la figura 2.2., se explican a continuación;

 $a)$ .  $\sim$  Alimentar

En ella se lleva a cabo la entrada de datos del proceso, los cuales son: Nombre del Proceso Número de Componentes Número de Corrientes Número de Recirculaciones Número de Corrientes de Alimentación Número de Bloques de Procaso Número de Particiones Corrientés de inicio y fín de las Particiones Peso molecular de los componentes Gastos de las corrientes de alimentación Configuración del proceso Parámetros de los módulos

Una vez alimentados todos los datos listados, éstos quedan almacenados en la memoria temporal o volátil de la computadora (cono cida como memoria RAM, Random Access Memory) cuyo contenido es borrado en su totalidad al ser a pagada o desconectada la máquina. Más adelante se explica cómo grabar los datos alimentados.

Los datos requeridos son solicitados al usuario por el programa en forma secuencial de modo que no se dé lugar a confusiones.

b).- Modificar Datos.

Esta opción permite modificar el valor dado a cualquiera de los datos en los casos en ques

- Se haya cometido un error al alimentarlo, en vez de comenzar nuevamente, se prosigue con la alimentación hasta el último valor y llamando a esta opción, modificar sólo el dato erró neo; puede aplicarse tantas veces como sea necesario.
- Se desee cambiar un dato con el objetivo de evaluar diferentes casos para un mismo proceso; por ejemplo, variar gastos de alimentación, grados de conversión y/o de separación etc.

Para realizar la modificación, el programa solicita se le indi que qué dato será el cambiado y hecho ésto, solicita el nuevo valor destruy endo el anterior, lo cual debe ser considerado. A demás es ne cesario que todos los valores se encuentren cargados en la memoria volátil (RAM) previamente a la modificación; en caso en que éstos se encuentren en disco y aún no han sido trasladados o leídos a la memoria mencionada, debe recurrirse a la opción correspondiente misma que se explica más adelante. Para el caso de evaluar casos diferentes para el mismo proceso, es conveniente grabar el nuevo ar chivo de datos modificado con un nombre distinto al archivo inicial.

para que sean conservados como independientes, cual si pertenecieren a procesos diferentes. Terminadas las modificaciones requeridas, se regresa al menú de opciones de la base de datos.

c).- Grabación de Datos en Disco.

Esta opción permite almacenar datos contenidos en la memoria volátil de la computadora, en disco magnético donde quedarán grabados permanentemente para ser usados cuando sean requeridos. Siempre que se necesite cierto archivo de datos, si está contenido en disco, deberá leerse de éste y así ser utilizado por el pro grama; si la memoria volátil está vacía, todas las variables mane jadas serán asignadas con cero o bien con los valores del último archivo empleado sin que se haya apagado la máquina.

Inicialmente, se indica al programa la unidad de disco en que se hará la grabación y que puede ser: A o B para unidades de disco flexible y C para unidades de disco rígido; así como el nombre que llevará el archivo de datos a grabar. Independientemente del nombre asignado, éste llevará en todo caso, la extensión "DAT" con el objetivo de distinguir archivos de datos de archivos de programas en el directorio de un disco, en el que se encuentren ambos tipos.

Acto seguido, se realiza la grabación de los datos en el disco alo jado en la unidad indicada por el usuario y se retorna al menú de opciones de la base de datos.

d).- Leer Datos del Disco.

Cuando se tiene el archivo de datos de interés en un disco magnético, para ser utilizado, deben cargarse a la memoria volátil los valores en él contenidos; de lo contrario, serán utilizados los del

- 24 -

archivo cargado anteriormente sin que se haya apagado la computadora, ó en caso de no haber alguno en tal memoria, las variables contenidas en el programa serán asignadas con cero indistintamente.

Para realizar la lectura de datos :

- Debe indicarse el nombre de la unidad en la que se encuentra el disco que contiene el archivo de interés  $(A, B \circ C)$ .
- Se selecciona y especifica el nombre del archivo a leer.
- Cuando se ha completado la lectura, se vuelve al menú de opciones de la base de datos.

Con esto, quedan cargados los datos del proceso en la memoria volátil y listos a ser empleados en el programa para generar los resultados deseados.

e).- Listar Datos en Pantalla.

Con esta opción, se visualizan los valores de las variables del programa contenidas en la memoria volátil, ya sea que se hayan al 1mentado unos momentos antes o que se hayan leído de disco.

En forma ordenada y plenamente identificados con títulos, van apareciendo en el monitor todos los datos de entrada requeridos por el programa. En caso en que la memoria volátil esté vacía, aparecen ceros para cada variable. En tal hecho, leer o alimentar datos.

La opción descrita puede emplearse para corroborar los datos an tes de ejecutar el programa y no obtener resultados erróneos en el caso que alguno de los valores de entrada esté equivocado; si esto sucede, puede corregirse el valor mediante la opción Modificar.

f).- Impresión de Datos.

Con esta opción es posible obtener un listado de datos a traves de la impresora, de manera ordenada y con títulos que identifican cada valor.

La impresión se realiza de manera automática y una vez terminada, se retorna al menú de base de datos.

 $g$ ). - Salir.

Con esta opción es posible salir del menú de base de datos y volver al menú del programa principal cuando ya se han terminado las maniobras requeridas dentro de aquél mencionado en primer término.

2.3.- Simulación.

En esta subrutina se realizan los cálculos correspondientes al proceso en estudio. La secuencia en que son ejecutados obedece a la configuración especificada por el usuario y contenida en los datos alimentados. Los cálculos se realizan también seccionando el proceso de acuerdo a las particiones hechas en el diagrama modular de modo que cada partición se evalúa independientemente de las otras, contando para ello con la información que corresponda al inicio de la mencionada sección del proceso. Antes de iniciar los cálculos, se ordenan las corrientes pertenecientes a cada partición en un vector del cual son tomadas sólo aquéllas que están dentro de la partición que va a ser calculada, y así sucesivamente hasta completar el proceso entero. Los valores de gasto de cada componente en cada corriente se agrupan en una matriz, en la cual el número de renglones es igual al número de corrientes y el número de columnas

es igual al número de componentes que intervienen en el proceso; esto es:

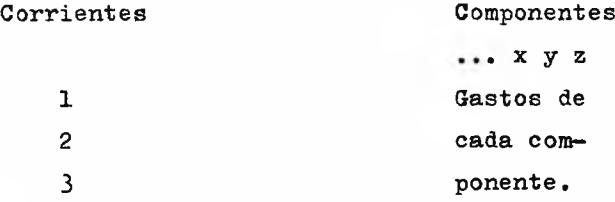

Esta matriz es inicializada con ceros y conforme van ejecutándose los cálculos, los ceros son sustituídos por los correspondien tes valores de los gastos por componentes en cada corriente.

Para realizar los cálculos, se diseñaron módulos computacionales (modelos matemáticos) que, dada la información de entrada generan información de salida, la cual es trasmitida al módulo siguiente en el orden de cálculo por el programa ejecutivo. Para cada operación unitaria que se simule, es preciso un modelo particular que la represente.

La mayoría de los procesos cuentan con tres etapas fundamentales que son:

- Preparación de materia prima.- Se llevan a cabo operaciones de mezclado y separación para dejar a la materia en condiciones óptimas para ser transformada.
- Transformación.- Mediante reacciones químicas (generalmente) es transformada la materia prima en productos deseados, lo que constituye uno de los principales objetivos del proceso.

- Separación de productos.- La eficiencia de la transformación es menor del 100%, por lo que en la salida del equipo, se tendrán los productos deseados acompañados de materia prima no transformada y de productos no deseados, lo que hace necesaria la separación de ellos.

Es debido a lo antes expuesto, que se consideran para el programa de cómputo desarrollado sólo los equipos que mezclan, trans forman y separan materia; ya que son comunes a la gran mayoría de los procesos. En consecuencia, se crearon los módulos computacionales de los siguientes equipos :

- $1$ ). Mezclador
- $2$ ). Reactor
- 3).- Ramificación
- $4)$ . Distribución
- 5).- Separador flash
- $6$ ). Cascada
- $7$ ).- Recirculación

A continuación se describe la función de cada módulo, los datos de entrada que requiere para realizarla y la información particular a cada uno, que es necesaria conocer para la adecuada utilización del mismo y obtener resultados correctos.

1).- Módulo de Mezclado.

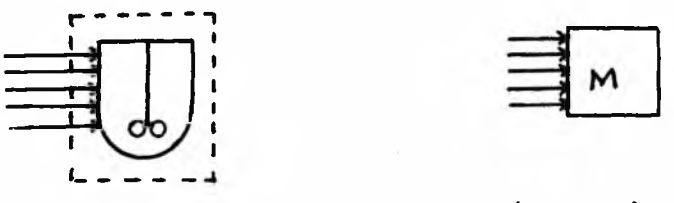

Figura 2.5.- Representación del Módulo de Mezclado.

Calcula la suma aritmética de los gastos de hasta cinco corrien ·s de entrada y asigna al gasto de la corriente de salida el valor de la suma calculada. Su representación en el diagrama modular se muestra en la figura 2.5. La información de entrada es: (en ese orden)

- Número de corriente de salida
- Número de las cinco corrientes de entrada. Las corrientes que no se usan se indican con cero.

No se considera ningún parámetro de operación porque se asume que el grado de mezclado es total, es decir, que a la salida se tiene una mezcla homogénea.

2).- Módulo de Reacción.

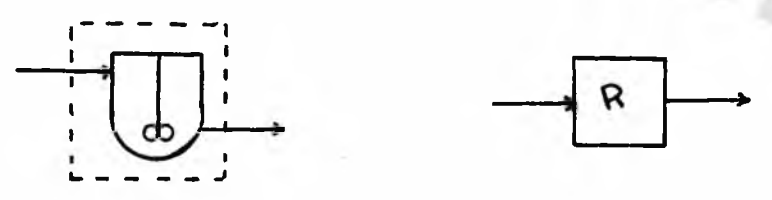

a A + b B + . . . - - - > r R + s S + . . . Figura 2.6. - Representación del Módulo de Reacción.

Evalúa el balance de materiales para la reacción que se muestra en la figura 2.6 de acuerdo al porciento de conversión dado con respecto a un componente clave. En la misma figura se ilustra su representación en el diagrama modular.

29

Los datos que precisa el módulo de reacción son :

- Número de la corriente de salida
- Número de la corriente de entrada
- Número del componente clave (corresponde al orden en que son alimentados los nombres de los componentes)

Los parámetros a especificar son :

- Porcentaje de conversión del componente clave
- Coeficientes estequiométricos de los componentes (en el mismo orden en que se alimentan sus nombres). Indicar los reactantes con signo positivo  $(+)$ , los productos con signo negativo (-) y los inertes o que no participan en la  $reacción con cero (0)$ .

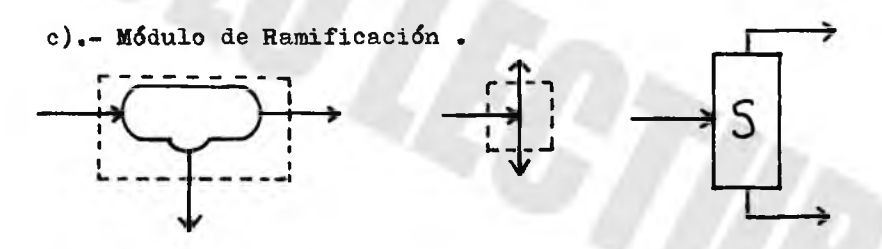

Figura 2.7.- Representación del Módulo de Ramificación

Divide el gasto de la corriente de entrada de acuerdo al porcen taje de ella misma que va a la primera salida alimentada en los datos por el usuario; la segunda salida se calcula por diferencia.

Los datos para el módulo son :

- Número de la primera salida
- Número de la segunda salida
- Número de la corriente de entrada

El parámetro involucrado es :

- Porcentaje de la corriente de entrada que va a la primera salida.

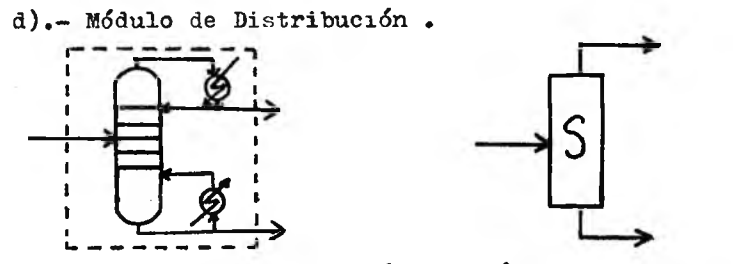

Figura 2.8.- Representación del Módulo de Distribución.

Calcula la distribución de cada componente de la corriente de entrada a las corrientes de salida, de acuerdo a las fracciones de distribución especificadas. Su representación se muestra en la figura 2.8. Los datos para este módulo son :

- Número de la primera corriente de salida
- Número de la segunda corriente de salida
- Número de la corriente de entrada

Los parámetros de operación a especificar son :

- Porcentaje del gasto de cada componente de entrada que va a la primera salida.

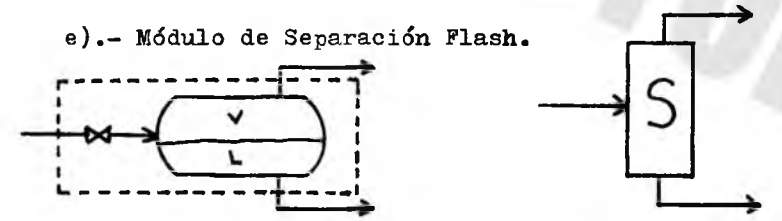

Figura 2.9. - Representación del Módulo de Separación Flash.

Calcula las cantidades de los gastos de las corrientes de salida, fases vapor y líquida, de acuerdo a las constantes de equilibrio dadas para cada componente. Su representación en el diagrama modular del proceso se ilustra en la figura 2.9.

El módulo de separación flash precisa los siguientes datos :

- Número de la primera salida (fase vapor)
- Número de la segunde salida (fase líquida)
- Número de la corriente de entrada

y opera de acuerdo a los siguientes parámetros :

- Valores de las constantes de equilibrio de los componentes

 $f$ ).- Módulo de Cascada. (Absorbedor)

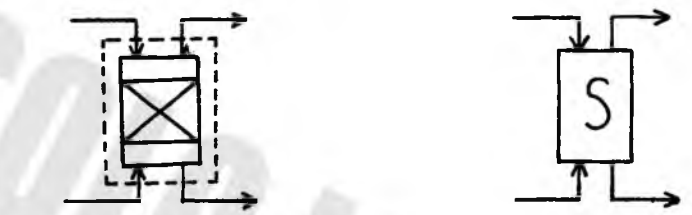

Figura 2.10.- Representación del Módulo de Cascada

Hace una transferencia de masa entre dos fases a contracorrien te, de acuerdo a las fracciones de transferencia especificadas por el usuario y que se aplican a la suma de los flujos de entrada y el resultado se asigna a una de las salidas la cual es elegida por el usuario, la otra salida se calcula por diferencia. La forma de representar este módulo se muestra en la figura 2.10. Para su ejecución, es necesario especificar los datos siguientes;

- Número de la primera corriente de entrada
- Número de la segunda corriente de entrada
- Número de la primera corriente de salida
- Número de la segunda corriente de salida
- Número de la corriente a la cual se aplican las fracciones de transferencia.

También deben proporcionarse los parámetros:

- Valores de las fracciones de transferencia para cada componente que va a la corriente de salida elegida.

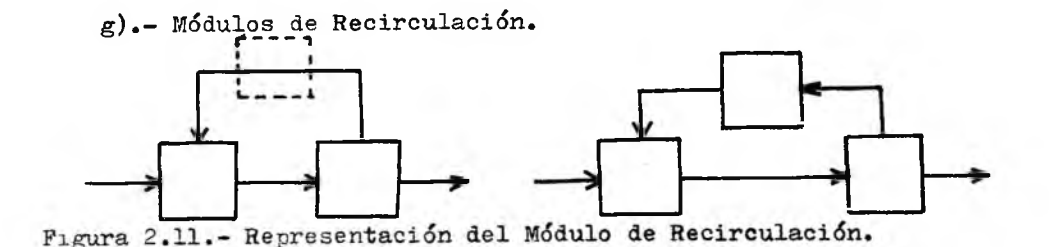

El módulo de recirculación, mostrado en la figura 2.11, es especial debido a que es hipotético, es decir, no existe realmente en el proceso ni en el diagrama de flujo, pero existe en el diagrama modular. Esta diferencia se justifica en base a lo siguiente:

En un diagrama en el que existe recirculación, el valor de esta corriente se calcula iterando, o sea, con cómputos repetitivos que involucran a todos los equipos que son afectados por dicha corriente, iniciando con un valor supuesto y considerando como si fue se una corriente de alimentación al bloque al que llega y posterior mente calculándola como si fuese una corriente de salida de producto en el bloque donde parte. Se comparan ambos valores, calculado y estimado, si la diferencia entre ellos es mayor que una tolerancia pre-establecida (criterio de convergencia), se toma el valor calcu lado como nuevo valor asumido y se repite el proceso descrito hasta que la diferencia entre esos valores sea menor que la fijada previamente; entonces se continúa calculando los módulos subsiguien tes. Esta secuencia de cálculo descrita, cuando se trata de grandes cantidades de materia recirculada, es muy lenta para llegar a la convergencia de los valores estimados y calculados, por lo que se hace necesario un instrumento matemático que acelere la velocidad de convergencia de los cálculos de recirculaciones.

Es ésta la función del módulo de recirculación; acelerar la velocidad de convergencia en cálculos cíclicos y a continuación se explica cómo lo hace.
Al inicio, el primer valor estimado de la corriente recirculada es cero, se calculan todos los equipos involucrados en el ciclo y al calcular la corriente mencionada como salida, ésta entra al módulo de recirculación como valor calculado. Son comparados éste y el estimado anteriormente, si la diferencia entre ellos es grande, se aplica el método de Wegstein (ver el apéndice B) el cual genera un nuevo valor estimado basándose en los anteriores (estimado y cal culado) y que sale del módulo de recirculación como alimentación del módulo al que regresa la corriente cíclica. Al regresar nuevamente el valor calculado en la segunda iteración es comparado con el valor estimado que se generó antes y se aplica el modelo del método hasta llegar a la convergencia; en cuyo caso se continúa con el cálculo de los equipos restantes.

Para cumplir su función, este módulo computacional requiere de los siguientes datos:

- Número dela corriente recirculada
- Múmero del bloque al que va la recirculación
- El número máximo de iteraciones deseadas
- El número de la recirculación en el proceso El parámetro de operación es:
	- Tolerancia de convergencia (la diferencia de los gastos estimado y calculado expresada en porcentaje).

Cada módulo es ejecutado para calcular los equipos que represen .an en el orden marcado por el usuario de acuerdo al diagrama modular. Una vez calculados todos los equipos, la matriz de corrientes es llenada con los valores respectivos a cada componente y transferida por el programa e jecutivo a la subrutina de salida de resultados.

2 .4 .- Salida de Resultados.

Esta subrutina hace posible la obterción de resultados del ba-

lance de masa del proceso completo en estudio; les opciones que ofrece son:

- Salida por pantalla.

Los resultados se visualizan en grupos ordenados en el monitor identificando cada valor con mensajes; una vez que han aparecido todos los resultados, se desoliega en la pantalla el menú de salida de resultados.

- Salida por impresora.

Si se desea obtener los resultados del balance impresos en papel, esto se logra mediante esta opción. En grupos claramente iden tificados se imprimen los valores deseados.

En ambas opciones, los resultados de los cálculos se dan en for ma tabular, corriente por corriente y componente por componente como se indica:

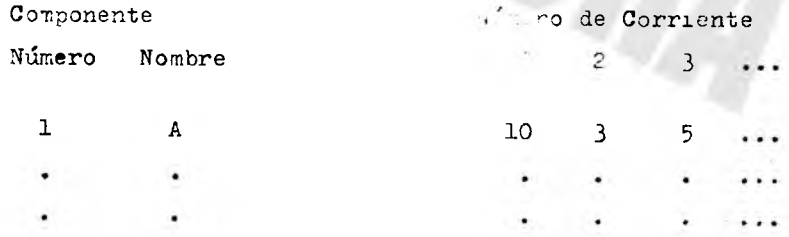

Además tales valores se dan en gasto masa y en gasto mol para cada componente y cada corriente.

III.- Ejecución del Programa.

3.1.- Sistema Operativo y Traductor "Basic".

El sistema operativo es un paquete de programas que hacen posible la comunicación hombre-máquina, recibiendo las órdenes del usuario desde el teclado y traduciéndolas a lenguaje de máquina para que ésta las ejecute. El sistema operativo debe cargarse en la memoria de la computadora después de que ésta ha sido encendida; para cargarlo es necesario insertar el disco que lo contiene en la unidad de disco A y pulsar cualquier tecla, con lo que se al macena el sistema operativo y cuando la máquina está lista responde en pantalla con el mensaje siguiente:

 $A >$ 

Una vez cargado el sistema operativo es necesario un intérprete del lenguaje en el que está codificado el programa, Basic en este caso, para que los cálculos y comandos contenidos en él sean e jecutados por la máquina. Para cargar el intérprete en la computadora, después de introducir el disco correspondiente en la unidad de disco en operación se teclea el nombre del traductor; cuan do la máquina está lista responde con el mensaje siguiente:

#### ok

El intérprete empleado en la creación del programa es el llamado " GWBASIC ".

Para cargar, como ejemplo, el intérprete " GWBASIC " en la computadora, después de haberlo hecho previamente con el sistema opera tivo se teclea:

A> GWBASIC

En pantalla aparece el mensaje que indica que la máquina está lista para ser operada en lenguaje Basic :

ok

3.2 .- Preparación de los datos de Entrada.

Antes de realizar la ejecución del programa y con el fin de facilitar ésta, se recomienda preparar los datos de entrada que son requeridos para llevar a cabo la función para la cual fue creado el simulador. En la sección 2.2 se mencionan los datos del proceso necesarios para los cálculos correspondientes al balance de materia del mismo.

Para una clara identificación de la información específica que se alimenta al programa, se e jemplifica la preparación de los datos de un proceso; las variables a alimentar son las mismas en todos los casos, siendo la diferencia entre cada caso de estudio los valores numéricos asignados a dichas variables:

Ejemplo: Producción de cloroetileno de acuerdo al diagrama de flujo mostrado en la figura  $3.1.$  (9)

El primer paso es, a partir del digrama de flujo, obtener el diagrama modular del proceso en el cual se sustituyen por bloques los equipos que a parecen en el primero; dichos bloques representan los módulos o peracionales que son ejecutados para simular el compor tamiento de cada equipo involucrado en el proceso. Cada bloque lleva dos números en su interior con el siguiente fin:

- Para indicar la configuración del proceso: En el ángulo inie-

rior izquierdo se coloca un número encerrado en un círculo; dicho número indica la posición del módulo en el diagrama según la secuencia del proceso.

- Para indicar el tipo de módulo: Se coloca un número clave que identifica el tipo de módulo operacional que correspon de a cada equipo de proceso, en el ángulo superior derecho del bloque. A cada equipo le corresponde un número clave de identificación de acuerdo a la siguiente relación:

Número clave en estado Equipo

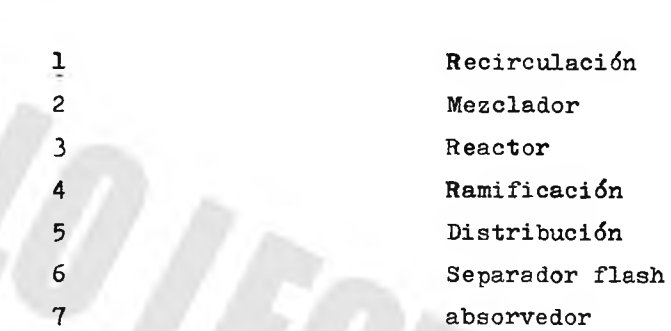

Así, la representación modular del diagrama de flujo se realiza como se ejemplifica para el reactor de la figura 3.1:

Representación en el Representación en el

diagrama de flujo diagrama modular

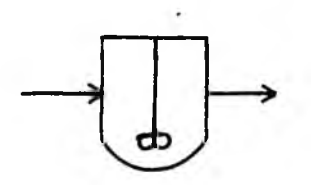

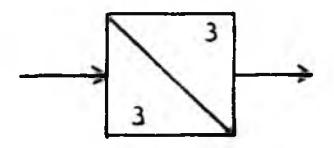

Con esta representación, el número 3 encerrado en un círculo indica que se trata del tercer equipo del diagrama deflujo y mediante el número 3 del ángulo superior derecho del bloque se sabe que corresponde a un reactor según la relación dada. Procediendo de manera análoga para cada equipo de proceso se construye el diagrama modular tal como se muestra en la figura 3.2; en dicho programa se incluyen los parámetros de operación de los módulos que para el ejemplo de la producción de cloroetileno son:

Equipo

Parámetros de Operación

Conversión de C<sub>2</sub>H<sub>A</sub> = 90 %

**Reactor** 

Separador

Fracción de la alimentación por componente que sale en el domo:

para  $Cl_2 = 99.9$  % para  $C_2H_4 = 8.0$  % para  $C_2 H_4 C1_2 = 2.0 %$ 

Venteo

Fracción de alimentación purgada: 5.0 *\**

Recirculación

To lerancia de convergencia =  $0.01%$ 

La información más detallada de cada módulo se encuentra en la  $secci$   $2.3.$ 

Una vez elaborado el diagrama modular se definen los datos de entrada necesarios, organizándolos de manera que faciliten al usua rio la fase de alimentación de estos, como se muestra a continuación.

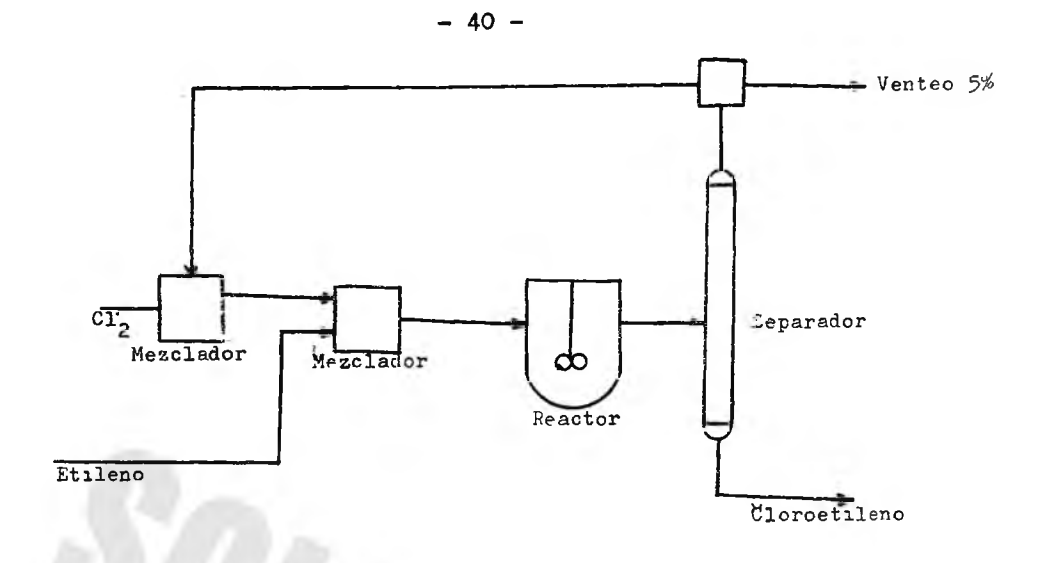

Figura 3.1 .- Diagrama de Flujo para la Producción de Cloroetileno

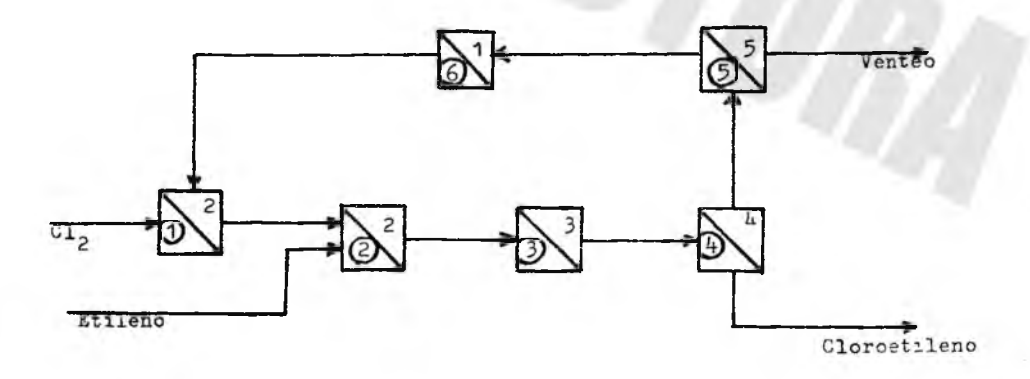

Figura 3.2 .- Diagrama dodular para la Simuleción de la Producción de Cloroetileno.

\*\*\* LIETHIN DE CATL. THE MOMERE DEL FFOCESU : CLORUETILINO NUMERO DE CHMFONGUIFS NUMERO DE CORRIENTES : = NUMENO DE COSSILDIDO DEFINIDAD : 2 'IUMERO DE BLOQUE'S DE FROCESO : 0 NUMERO DE PECIRCULACIONES : 1

NUMERO DE PARTICIONES : 1

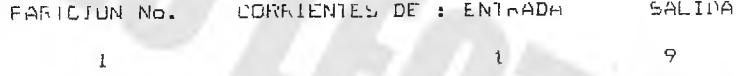

SY FIDE

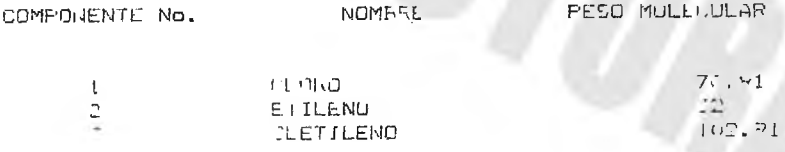

GASTUS MASA DE LAS CONRIENTES DE ALIMENTACION (Pazina)

 $U_4$  (1)

NUMERO DE COFFIENIE CONFIDING TO  $1$  $\sim$  $1$  $(71.0)$  $-0.11$ UZO 10  $13.13$  $\frac{1}{2}$ 

 $U<sub>2</sub>$  O

# CONFIGURACION DEL FROCESO

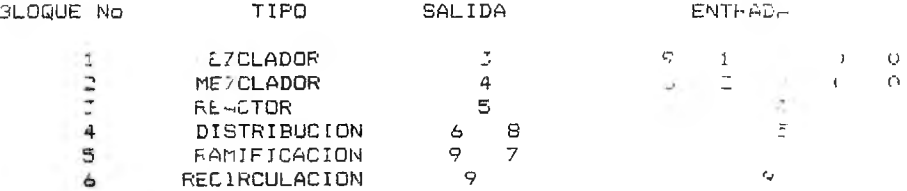

# FARAMEIROS DE LOS BLOQUES

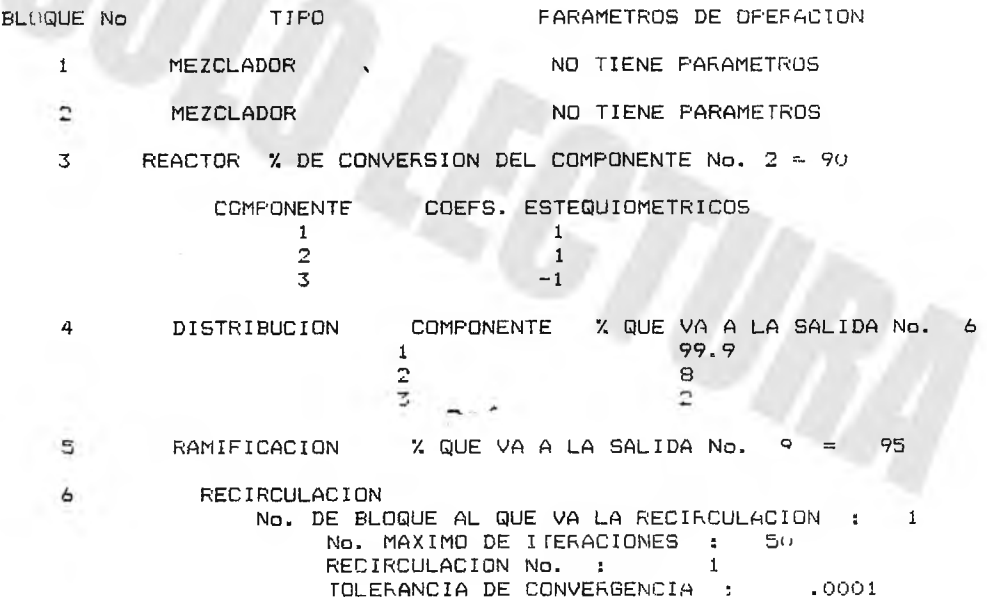

 $-42 -$ 

3.3 Ejecución del Programa .

 $3.3.1$  .- Iniciación.

Una vez que se han almacenado en memoria el sistema operativo y el intérprete de Basic, se inicia la ejecución del programa tecleando ;

# RUN "BALMAT. BAS"

En pantalla aparece la presentación del programa con el nombre de "Simulador de Procesos BALMAT", el cual se deriva de las letras iniciales de la sentencia "Balance de Materia"; a partir de este momento, el programa es ejecutado.

Después del mensaje de presentación, aparece en pantalla el menú principal de opciones tal como se muestra en la figura 3.3. Inicialmente, todas las variables que maneja el programa tienen asignado el valor de cero (0), por lo que es necesario llamar a la base de datos (opción número 1 del menú principal).

Nota : Para cualquier orden a ser ejecutada o cualquier dato a alimentar, después de ser tecleado el nombre o valor numérico res pectivo, debe pulsarse la tecla de ejecución que, en algunos teclados, se identifica como "ENTER" y en otros como "RETURN". En la explicación para alimentar datos se omite mencionarlo, pero ca da orden debe ir seguida de dicha tecla para ser ejecutada.

SIMULADOR DE PROCESOS \* BALMAT \*

OFCICNES DEL SIMULADOR

1 - EDITAR UNA BASE DE DATOS

 $2 =$  SIMULACION

**T.- SALIDA DE DATOS** 

4 - REGRESAR AL SISTEMA OPERATIVO

ESCOJA ENTRE LAS OPCIONES DE 1 A 4 2

Fig. 3.3 .- Menú Principal del Programa.

EDICION DE UNA BASE DE DATOS

OPCIONES DE OPERACION

1 - ALIMENTAR DATOS

2 - MODIFICAR DATOS

3 - GRABAR DATOS EN EL **DISCO** 

4.- LEER DATOS DEL DISCO

5.- LISTAR DATOS

6 -- IMPRIMIR DATOS

7 - REGRESAR AL MENU PRINCIPAL

SELECCIONE UNA OPCION DE 1 A 7 P

Figura 3.4 .- Menú de Opciones de la Base de Datos.

# 3.3.2.- Alimentación

El primer paso al iniciar la ejecución del programa es alimentar los datos del proceso a través del teclado o leerlos cuando éstos se encuedtran almacenados en disco; para ello, del menú principal del programa, se elije la opción número 1 "Base de Datos". Hecho esto, aparece er pantalla el menú de opciones de la base de datos tal como se muestra en la figura 3.4; cada opción se explica en el capítulo II. Cualquiera de ellas que se elija, guia paso a paso al usuario mediante mensajes en pantalla para realizar las funciones requeridas.

Para alimentar datos desde el teclado: Seleccionar la opción número 1 del menú de base de datos denominada "Alimentar Datos", y en la pantalla aparecerán entonces mensajes claros solicitando uno a uno los datos necesarios para los cálculos. Esta operación es sencilla y para agilizarla se recomienda leer las secciones  $2.2$ y 3.2 en las que se describen cuáles son los datos de entrada y cómo prepararlos antes de la ejecución del programa.

Cuando ya han sido alimentados todos los datos, aparece nuevamente en el monitor el menú de opciones de la base de datos. En este punto, es importante señalar que los valores recién alimentados quedan almacenados en la memoria volátil de la computadora y al terminar la ejecución del programa o apagar la máquina se borran totalmente. El programa puede ejecutarse sin que los datos estén almacenados en disco, pero debe tenerse siempre presente lo mencionado en el párrafo anterior. Se recomienda que después de alimentarlos y antes de otra operación, se graben los datos en disco para evitar perderlos por cualquier contratiempo que se presente.

 $3.3.3 -$  Grabación de Datos en Disco.

Para conservar los datos, una vez alimentados, de manera permanente en discos

Seleccionar la opción número 3 del menú de Base de Datos titulada como "Grabación de Datos en Disco"; a través de la pantalla, el programa pregunta en qué unidad o "drive" se encuentra el disco que almacenará los datos con el mensaje:

EN QUE DRIVE DESEA HACER LA GRABACION (A, B o C) ?

Antes de teclear la letra correspondiente, debe estar colocado el disco a grabar en la unidad que se elija para el fin; hecho esto, es posible ya responder a tal pregunta recordando que para computadoras de disco flexible pueden emplearse las opciones A y B, mientras que para máquinas de disco duro se utilizan las unidades A y C. Después que se ha tecleado la letra elegida, aparece en la pantalla la pregunta:

QUE NOMBRE LLEVARA EL ARCHIVO DE DATOS ?

El usuario indica el nombre con que desea identificar su archivo de datos y éste queda registrado con tal nombre más la extensión "DAT", la cual se asigna por el programa independientemente del nombre dado al archivo para identificar de otros a los archivos de datos que contiene en mismo disco. Por ejemplo, si se teclea el nom bre "EJEMPLO", el archivo se almacena como : "EJEMPLO.DAT".

Cuando termina la grabación, el programa lo comunica al usuario con un mensaje y vuelve a aparecer en pantalla el menú de opciones de la Base de Datos (figura 3.4).

 $-46 -$ 

3.3.4, lectura de Datos del Disco.

Esta opción se utiliza cuando los datos de entrada ya se encuentran grabados en disco y se ejecuta como se indica:

Teclear la opción número 4 del menú de Base de Datos nombrada como "Leer Datos del Disco"; en la pantalla aparece la pregunta:

EN QUE DRIVE ESTA SU ARCHIVO DE DATOS  $(A, B, o, C)$  ?

Antes de contestar, verificar que en el drive elegido se encuentra insertado el disco que guarda el archivo de datos de interés; de ser así, teclear la letra seleccionada. Enseguida, se despliegan en la pantalla los nombres de todos los archivos de datos almacenados en el disco de la unidad antes indicada como se muestra:

EN EL DRIVE A HAY LOS SIGUIENTES ARCHIVOS DE DATOS:

EJEMPLO 1.DAT EJEMPLO 2.DAT EJEMPLO 3.DAT

Es decir, todos los archivos con extensión ".DAT"; seguidos por la pregunta:

ENTRE EL NOMBRE DEL ARCHIVO QUE DESEA SEA LEIDO ?

Seleccionar entonces el nombre del archivo requerido y teclearlo sin la extensión ".DAT". Se ejecuta la lectura y al terminar aparece en pantalla nuevamente el menú de opciones de la Base de Datos.

..3.5.- Listado de Datos en Pantalla.

Une vez que los datos han sido alimentados desde el teclado o leídos de disco, es posible verificar que no existe error en ellos y que los valores almacenados corresponden con los del proceso mediante la opción número 5 del menú de Base de Datos "Listar Datos en Pantalla".

Seleccionando dicho número aparecen en el monitor, en forma ordenada y claramente identificados con mensajes, los datos del proceso que en ese momento se encuentran almacenados en la memoria temporal de la computadora. Si sucede que, al ejecutar la opción, a pareciesen ceros para todas las variables listadas, indica que no hay datos en la memoria volátil y es necesario alimentarlos (mediante la opción número 1) o leerlos de disco (mediante la opcıón número 4).

Guando ya se han listado todos los datos aparece en el monitor el menú de opciones de la base de datos.

3.3.6.- Impresión de Datos.

Con esta opción, número 6 del menú de base de datos, es posible obtener una lista impresa de los datos que se encuentren en la memoria volátil de la máquina.

Es importante, antes de realizar la opción, verificar que la impresora se encuentra encendida, conectada a la computadora y con panel alinenuado para la impresión; de lo contrario, ésta se mcerru*r v . ' á J* c-i roerá-.\* ts a b o n a d o .i s^alizáraose -io oarcalla *m* mensant de error; Er étro minuurius hantsario reinician er progra- $558.4$ 

Al término de la impresión, se visualiza nuevamente el menú de opciones de la base de datos.

 $3.3.7. -$  Modificación de Datos.

Esta opción hace posible realizar modificaciones en los valores contenidos en la memoria temporal de la computadora en algunos de estos casos:

- a).- Cuando se ha cometido un error al alimentar los datos desde el teclado. Se recomienda continuar alimentando el resto de los valores y posteriormente realizar la modificación mediante esta opción; así se evita el tener que realimentar todos los datos cuando se ha errado uno de ellos.
- b).- Cuando se desea cambiar un valor específico con el propósito de evaluar un caso distinto para un mismo proceso. Por ejemplo, para variar el grado de separación en un vaporizador, la conversión en un reactor, etc., no es necesario alimentar los datos con la variación, sino sólo modificar el archivo existente y almacenarlo con un nombre distinto. De este modo es posible estudiar varios casos para un mismo proceso de manera sencilla.

Al ejecutar la opción de modificación, el usuario es guiado paso a paso para realizar los cambios que desee mediante instrucciones claras que a parecen en pantalla; (ver sección 3.2).

Cuando ya se han realizado las modificaciones, el usuario lo indica al programa y aparece el menú de base de datos.

3.3.8.- Regresar al menú principal.

Una vez que se han realizado las operaciones necesarias dentro de la base de datos y se desea volver al menú principal del progra ma (figura 4.3), se selecciona el número 7 que corresponde a tal opción. En el monitor se visualiza el menú principal y el programa está disponible para realizar cualquiera de las 4 opciones que lo componen.

3 .3. 9 . - Simulación.

La ejecución de los cálculos del proceso se lleva a cabo tecleando la opción número 2 del menú principal, y bajo las siguientes condiciones :

- 5
- a).- Aplica la técnica de aproximación modular secuencial, descrita en la sección 1.4.
- b).- A plica los módulos operacionales descritos en la sección 2.3 en el orden indicado por el usuario en los datos de configuración del proceso.
- c).- Si se produce un error y el programa es abortado, es necesario iniciar su ejecución desde alimentación o lectura de datos ya que son borrados al ocurrir tal aborto.
- d).- Si el cálculo se interrumpe a causa de que el número de iteraciones o de tolerancia de convergencia resulta insuficiente, es necesario entrar a la base de datos para hacer las modificaciones correspondientes; hechas las correcciones, regresar al menú principal y seleccionar la opción ra

mero 2 de éste para ejecutar de nuevo los cálculos ahora con valores corregidos. Es posible realizar tantas modificaciones como se desee; es importante tener siemore presente que cada cambio hecho se almacena en memoria temporal; para ser conservado permanentemente debe grabarse en disco,

Una vez que han sido calculados todos los módulos del proceso v que las corrientes de recirculación llegan a la convergencia, termi nando así la fase de cálculos aparece entonces en el monitor el menú principal.

3.3.10.- Salida de Resultados.

Con esta opción se obtienen los resultados de los cálculos realizados. Al seleccionar la opción número 3 del menú principal, en pantalla se visualizan las alternativas para salida de resultados en un menú como se muestra en la figura 3.5 mediante el cual, según la elección, los resultados del balance de materia se visualizan en pantalla ó se imprimen.

Independientemente de la vía de salida (monitor o impresora), los resultados que se obtienen son :

a).- Flujo total en masa; por corriente.

b).- Flujo total en mol; por corriente.

c).- Flujo en masa; por componente en cada corriente.

d).- Flujo en mol; por componente en cada corriente.

e).- Peso molecular promedio de cada corriente.

 $-51 -$ 

Para visualizar los resultados en pantalla, seleccionar la opción número 1 del menú respectivo; aparecen los valores ordenados en los formatos que se muestran en las figuras 3.6 y 3.7, que corresponden a la solución del ejemplo de producción de cloroetileno. Cuando se listan totalmente, regresa al monitor el menú de salida de resultados.

Para obtener un listado impreso del balance, seleccionar la opción 2 del mismo menú. Es importante verificar, previo a la selección, que la impresora esté encendida, conectada a la computadora y con papel alimentado para la impresión ya que en caso contrario, se recibe en pantalla un mensaje de error, el programa se aborta y es necesario reiniciarlo desde alimentación o lectura de datos y ejecutar los cálculos nuevamente.

Cuando finaliza la impresión de los valores, aparece en pantalla el menú de salida de resultados; para volver al menú principal, seleccionar la opción 3.

3.3.11.- Regresar al Sistema Operativo.

Para salir del programa de cálculo, seleccionar la opción 4 del menú principal, en pantalla aparece el mensaje de listo del sistema operativo :

## A >

Si por error se ejecuta esta opción o se desea entrar nuevamente al programa, es necesario cargar el intérprete de Basic y después de éste, el simulador, tal como se explica en la sección 3.3.1.

Salida de Resultados del Balance de

Materia :

Por Pantalla

2 .- Por Impresora

3 .- Regresar al Menú Principal

Escoja un Opción de 1 a 3 ?

Figura 3.5 .- Menú de Opciones de Salida de Resultados.

# RESULTADOS DEL BALANCE DE MATERIA NOMBRE DEL PROCESO : CLOROETILEÑO  $(Fg/hr)$

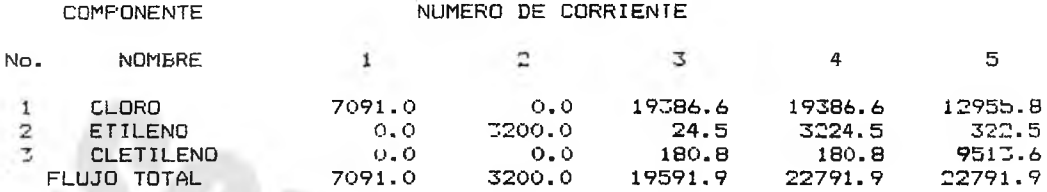

RESULTADOS DEL BALANCE DE MATERIA NOMBRE DEL PROCESO : CLOROETILEÑO (kg/hr)

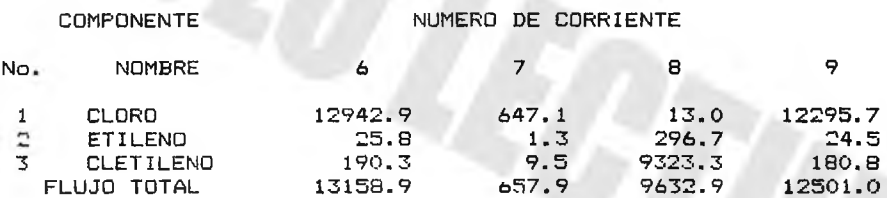

RESULTADOS DEL BALANCE DE MATERIA NOMBRE DEL PROCESO s CLOROETILEÑO  $(\frac{1}{2}$ gmol/hr)

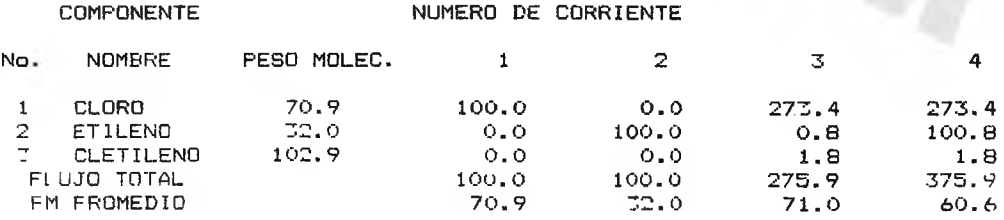

Figura 3.6 .- Formato de Salida de Resultados

# RESULTADOS DEL BALANCE DE MATERIA NOMBRE DEL PROCESO : CLOROETILENO  $($ | gmol/hr)

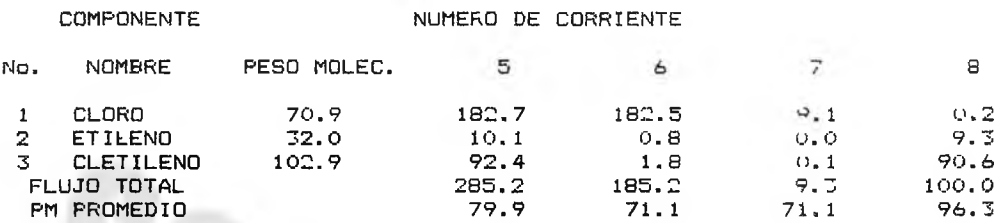

RESULTADOS DEL BALANCE DE MATERIA<br>NOMBRE DEL PROCESO : CLOROETILENO (kgmol/hr)

NUMERO DE CORRIENTE

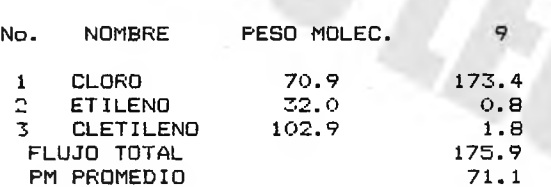

**COMPONENTE** 

Figura 3.7. - Formato de Salida de Resultados

IV.- Ejemplos de Aplicación.

En este capítulo se resuelven ejemplos con el programa de cálculo desarrollado y cuyos datos se preparan tal como se explica en la sección 3.2. El objetivo de los ejemplos resueltos es dar mayor claridad al manejo de la información que procesa el programa y mostrar a la vez la versatilidad del mismo.

En cada caso ilustrado, sólo se involucra la información precisa del proceso necesaria para el balance de materiales; al analizar el procedimiento genérico de solución de cada ejemplo (descrito en detalle en el capítulo III) se puede evaluar cualquier otro caso de estudio deseado.

4.1.- Ejemplo Número 1. (16)

Se desea realizar el balance de materia para un proceso de isomerización cuyo diagrama de flujo se muestra en la figura 4.1. La alimentación se introduce al primero de dos reactores continuos tipo tanque agitado; la reacción que ocurre en cada uno de ellos es:

$$
A \xrightarrow{k_1} B \xrightarrow{k_2} C
$$

Cuya cinética se expresa mediante las ecuaciones:

$$
n_{\rm a} = \frac{n_{\rm a0}}{(1 + k_{\rm 1} \cdot \cdot \cdot)} - \cdots - (4.1)
$$
  
\n
$$
n_{\rm b} = \frac{n_{\rm b0}}{(1 + k_{\rm 2} \cdot \cdot \cdot)} + \frac{k_{\rm 1} n_{\rm a}}{(1 + k_{\rm 2} \cdot \cdot \cdot)} - \cdots - (4.2)
$$
  
\n
$$
n_{\rm c} = n_{\rm c0} + k_{\rm 2} \cdot \cdot \cdot \cdot - (4.3)
$$

donde  $n_a$ ,  $n_a$  y  $n_c$  son los flujos molares de A, B y C que salen; y n<sub>ao</sub>, n<sub>bo</sub> y n<sub>co</sub> los flujos molares que entran a cada reactor; la salida del segundo reactor pasa a un separador instantáneo (o flash); el 75 % del vapor obtenido en él, se recircula al primer reactor y el líquido va a un sistema de 2 separadores. De la primera unidad de separación, el líquido obtenido se recircula a la entrada del flash y el vapor pasa a la segunda unidad de la cual se obtienen tres fases; la fase del fondo se recircula al separador instantáneo y las dos restantes son productos.

Se cuenta con la información siguiente:

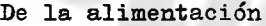

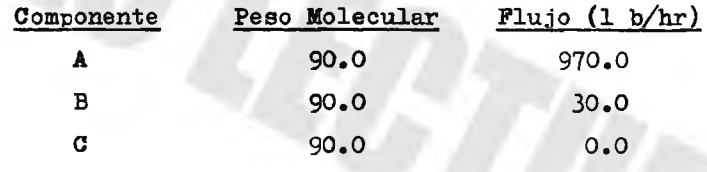

De los reactores

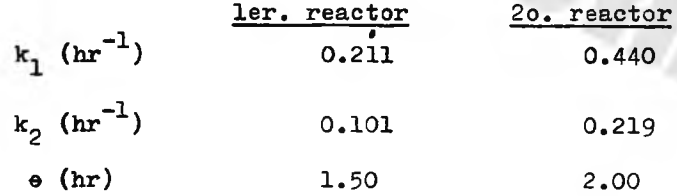

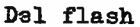

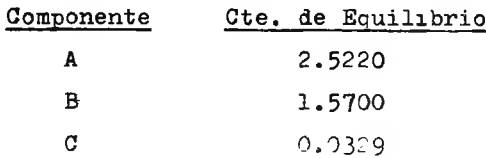

Del sistema de separación, fracciones de separación.

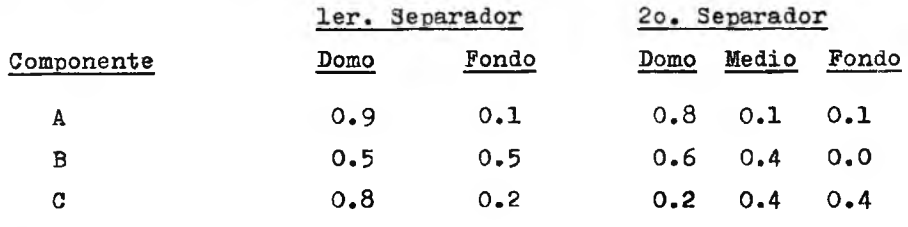

En la figura 4.2 se muestra el diagrama modular del proceso obtenido a partir del diagrama de flujo de la figura 4.1.

Nótese que el número de módulos no es igual al número de unidades de proceso debido a que :

- A la unión de 2 o más corrientes en un punto común, corresponde un módulo de mezcla y la salida de este módulo es la corrien te resultante de la unión.
- Para los dos reactores, se requieren dos módulos de reacción para cada uno de ellos, debido a que en cada uno ocurren dos reacciones.
- Para el separador con tres salidas, éste se representa con dos módulos de separación cuyas concentraciones de salida corresponden con las del separador.
- En cada corriente recirculada se inserta un módulo de recirculación para acelerar la convergencia en los cálculos iterativos de dicha corriente.

De acuerdo a las ecuaciones  $(4.1)$ ,  $(4.2)$  y  $(4.3)$  y con los flujos de alimentación proporcionados, es posible obtener las conversiones de las reacciones que ocurren en el proceso cuyos valores son :

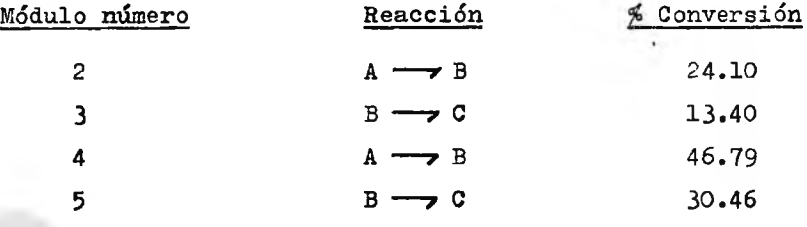

Debido a la configuración del proceso, que involucra tres recirculaciones (ver el diagrama modular, figura  $4.2$ ), no es posible dividir el proceso en particiones ya que las recirculaciones envuelven los módulos de forma que no es factible resolver algún ciclo por separado, sino que precisa la solución simultánea de los tres. Por lo anteriormente explicado, el número de particiones es igual a uno.

Es importante numerar en un orden progresivo y siguiendo el sen tido del flujo del proceso, las corrientes de alimentación, las que interconectan módulos y las de productos asignando los números menores a las corrientes de alimentación.

A continuación se muestra la lista de los datos de entrada ya preparados para ser alimentados al programa, tal como se describe en la sección 3.2. Después de la lista de datos mencionada, se mues tra el resultado del balance de materiales del ejemplo tal como se obtiene en la pantalla o a través de la impresora.

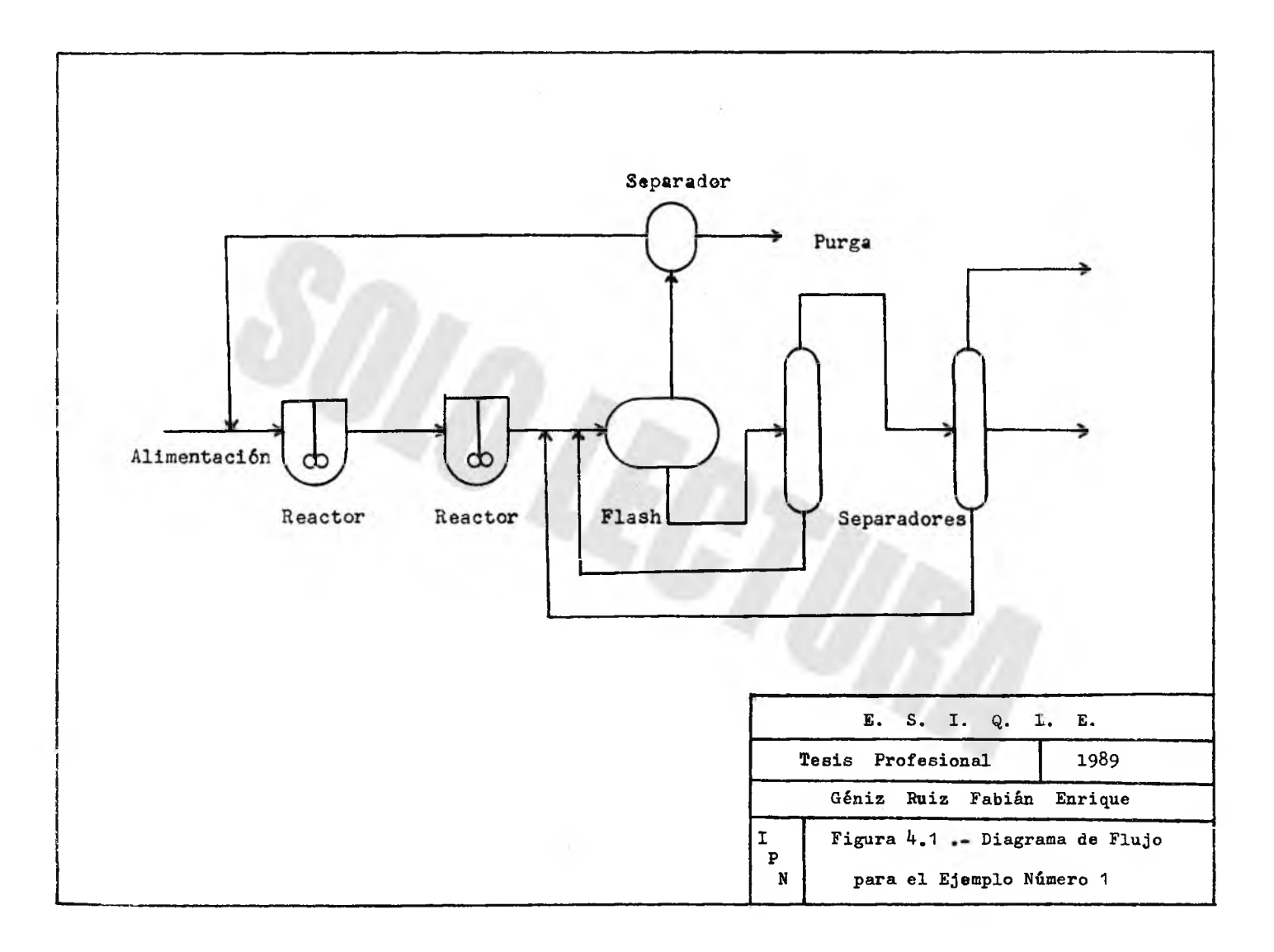

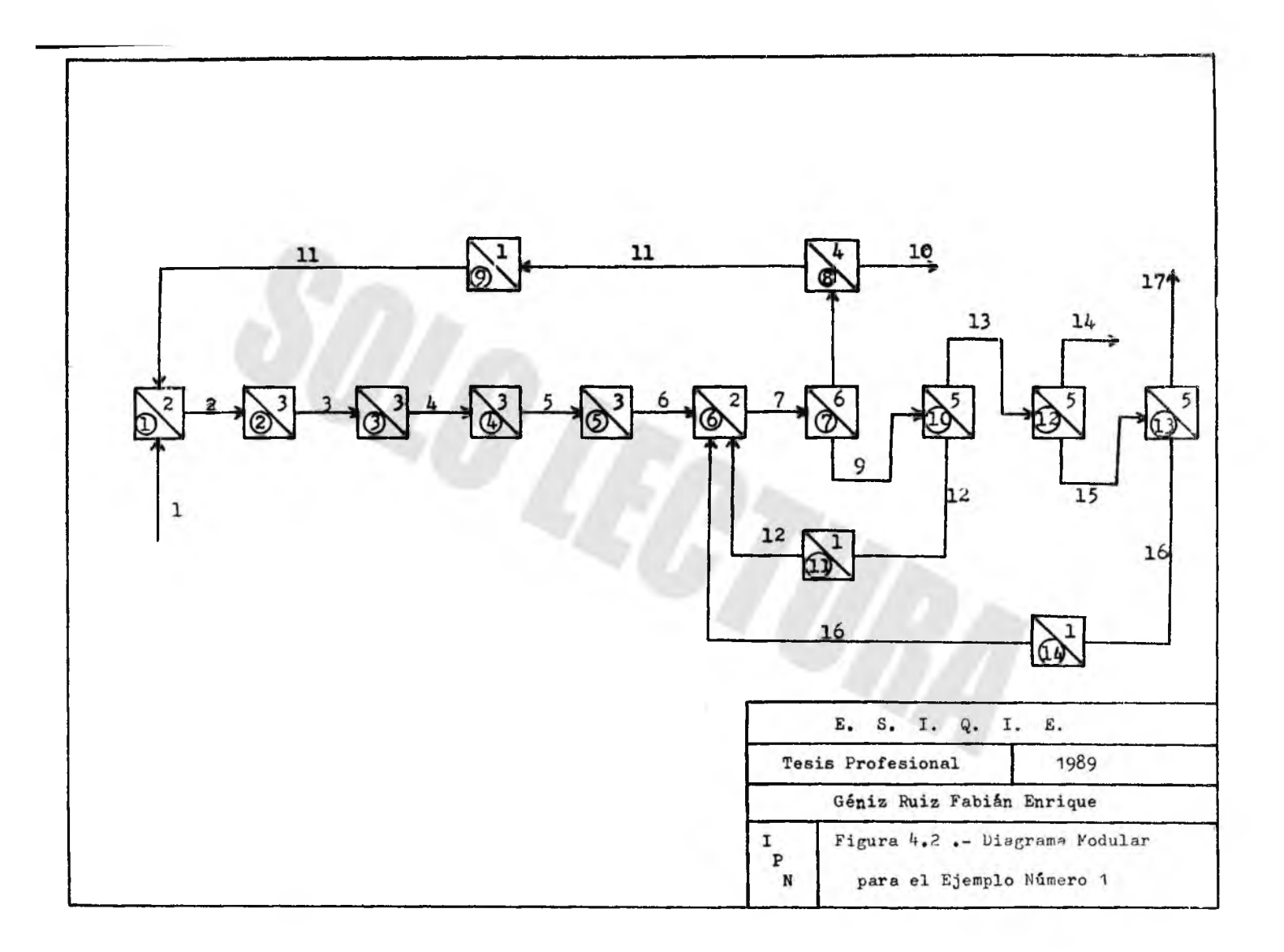

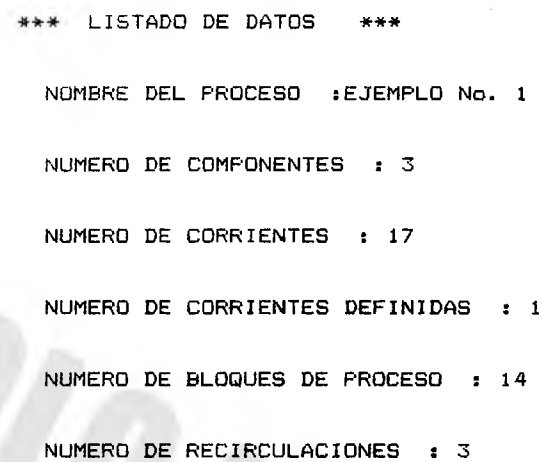

NUMERO DE PARTICIONES : 1

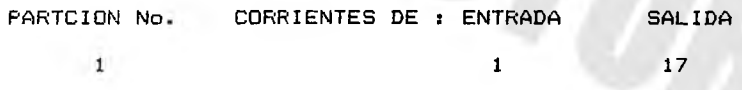

4

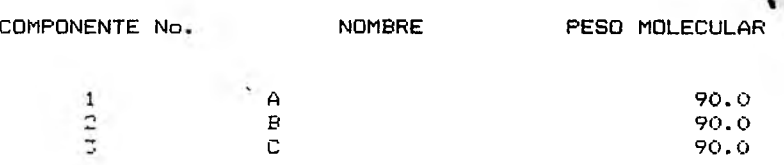

# GASTOS MASA DE LAS CORRIENTES DE ALIMENTACION (15/hr)

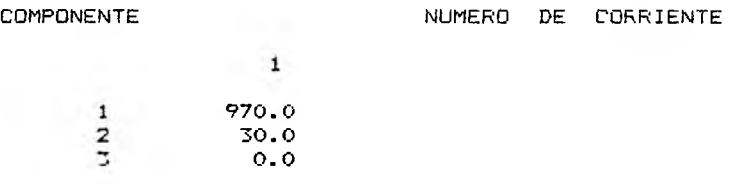

# <span id="page-65-0"></span>CONFIGURACION DEL PROCESO

BL

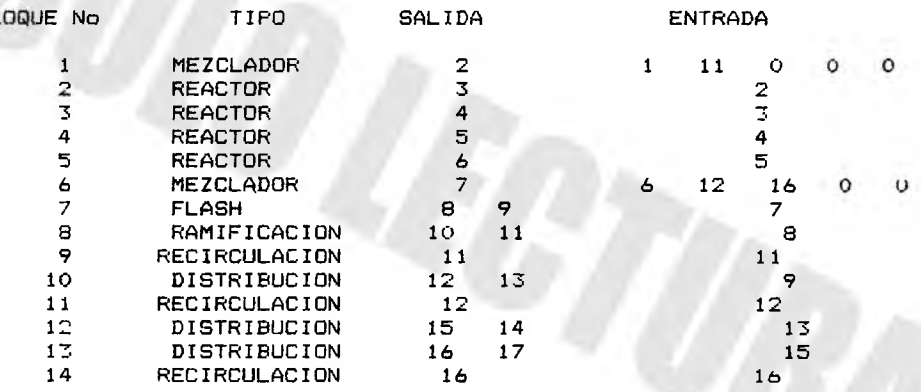

# PARAMETROS DE LOS BLOQUES

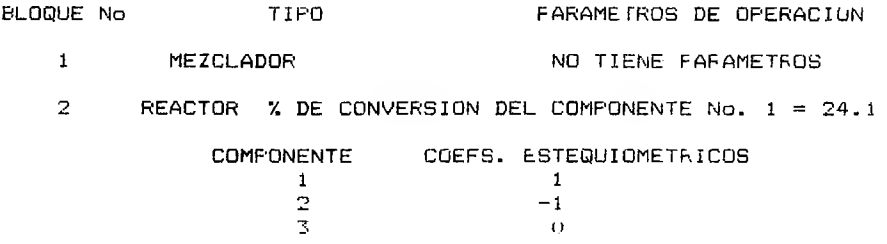

 $\sqrt{2}$ REACTOR % DE CONVERSION DEL COMPONENTE No.  $2 = 13.4$ COMPONENTE COEFS. ESTEQUIOMETKICOS  $\frac{1}{2}$  0<br>  $\frac{1}{3}$  1 3 - 1  $\overline{4}$ REACTOR % DE CONVERSION DEL COMPONENTE No. 1 = 46.79 COMPONENTE COEFS. ESTEQUIOMETRICOS  $\frac{1}{2}$  $\frac{1}{2}$  $\frac{1}{2}$  1  $\frac{2}{3}$  -1 3 O 5 REACTOR % DE CONVERSION DEL COMPONENTE No.  $2 = 30.46$ COMPONENTE COEFS. ESTEQUIOMETRICOS  $\frac{1}{2}$ 0  $\frac{1}{-1}$ 3 MEZCLADOR NO TIENE PARAMETROS 6 7 FLASH COMPONENTE CTE. DE EQUILIBRIO 1 2.522 2 1.57 3 .0329 CASCADA COMPONENTE % QUE VA A LA SALIDA No. 0 2.522 1 2<br>उ 1.57 .0329 8 RAMIFICACION % QUE VA A LA SALIDA No.  $10 =$ 25 9 RECIRCULACION No. DE BLOQUE AL QUE VA LA RECIRCULACION :  $\mathbf{1}$ No. MAXIMO DE ITERACIONES : 50 RECIRCULACION No. : TOLERANCIA DE CONVERGENCIA : . . . 0001 10 DISTRIBUCION COMPONENTE % QUE VA A LA SALIDA No.<br>10<br>2<br>50 12 50  $\overline{3}$ 20 11 RECIRCULACION No. DE BLOQUE AL QUE VA LA RECIRCULACION : 6 No. MAXIMO DE ITERACIONES : 90 RECIRCULACION No. : TOLERANCIA DE CONVERGENCIA : . . 0001

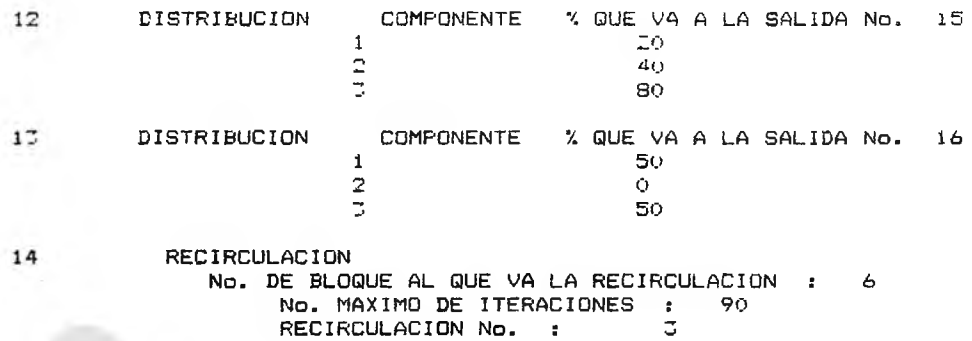

TOLERANCIA DE CONVERGENCIA : . 0 0 0 1

#### RESULTADOS DEL BALANCE DE MATERIA  $(lb/hr)$

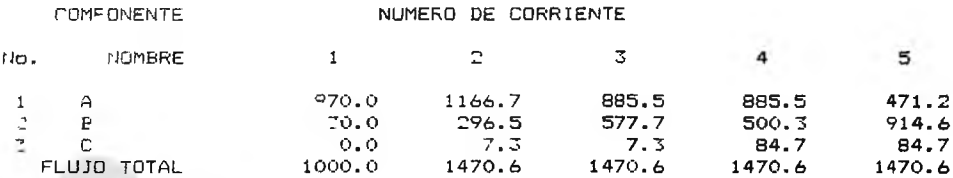

# RESULTADOS DEL BALANCE DE MATERIA  $(lb/hr)$

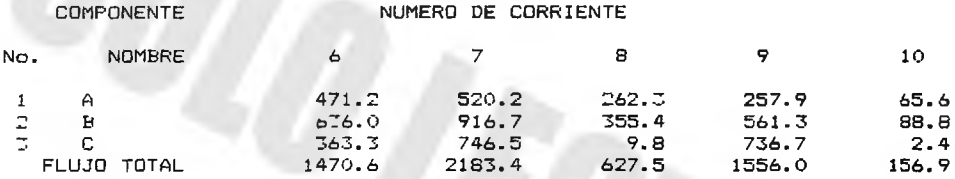

## RESULTADOS DEL BALANCE DE MATERIA  $(1b/hr)$

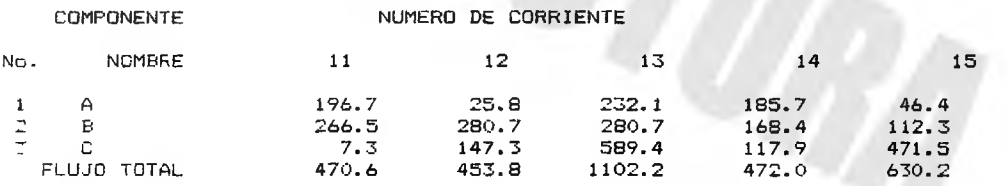

### RESULTADOS DEL BALANCE DE MATERIA (lb/hr)

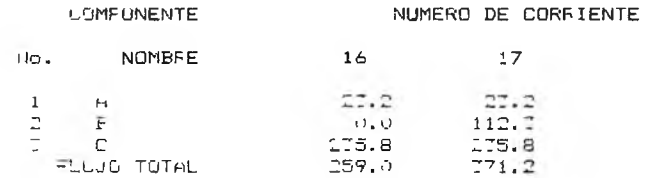

 $- 66 -$ 

# $- 67 -$

#### RESULTADOS DEL BALANCE DE MATEFIA  $(1b$  mol/hr)

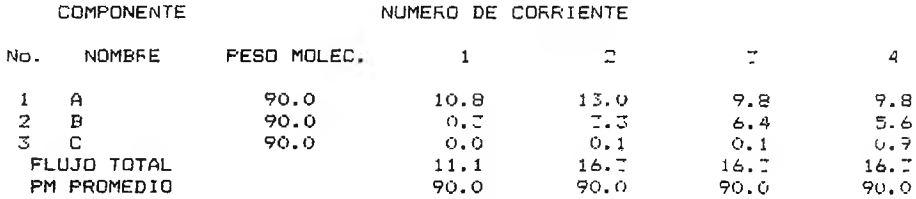

#### RESULTADOS DEL BALANCE DE MATERIA  $(lb \text{mol}/hr)$

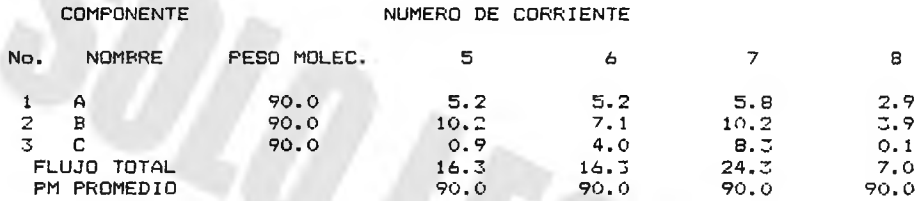

## RESULTADOS DEL BALANCE DE MATERIA  $(lb \mod /hr)$

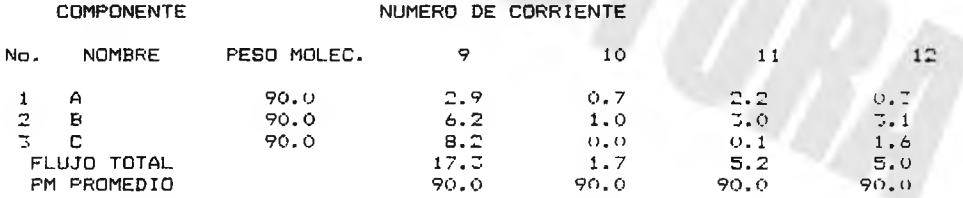

## RESULTADOS DEL BALANCE DE MATERIA  $(lb \mod /h r)$

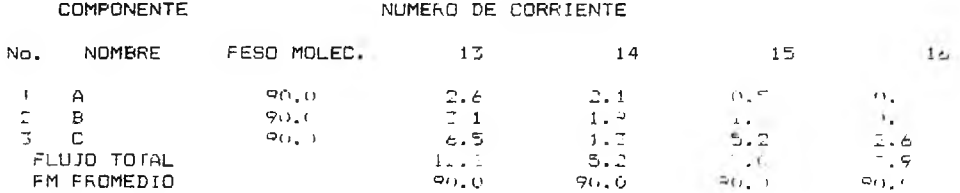

#### RESULTADOS DEL BALANCE DE MATERIA (lbmol/hr)

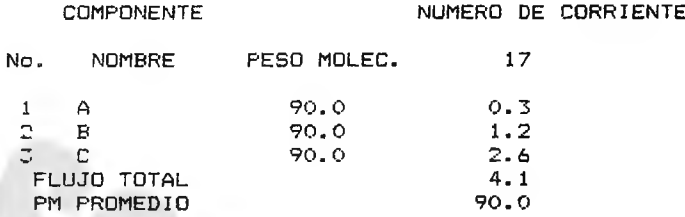

 $-68 -$ 

$$
4.2. - B_jemplo Número 2. (15)
$$

En este ejemplo se simula el proceso cuyo diagrama de flujo se muestra en la figura 4.3. Los componentes A y B alimentados, después de mezclarse con la corriente recirculada entran a un reactor dentro del cual ocurren las reacciones :

> $A +$  $B \longrightarrow 2C$ conv =  $18.5%$  $2 C + B \longrightarrow P + 2 E$ conv =  $6.42%$  $\frac{1}{2} P + C \longrightarrow \frac{3}{2} G$ conv =  $22.1%$

Posteriormente, el componente G se separa en un decantador y el resto entra a una columna de destilación en cuyo domo se obtiene el 30% de P exclusivamente y el 87% de la corriente obtenida en el fon do es recirculada.

En la primera reacción, la conversión está dada con respecto al componente A; en la segunda con respecto a B y en la tercera con respecto a C. El peso molecular para todos los componentes es igual a 16.

La alimentación es a razón de 5.75 lb/hr de A y 12.407 lb/hr de B.

De acuerdo al diagrama de flujo de la figura 4.3, se realiza el correspondiente diagrama modular del cual se toma la configuración del proceso al ejecutar el programa; este diagrama se ilustra en la figura 4.4. Nótese que no coinciden el número de equipos de proceso con el número de módulos ya que a cada reacción, le corresponde un módulo de reacción (o sea, tres reacciones, tres módulos de reacción)
y además se inserta un módulo de recirculación en la corriente respectiva con el fin de acelerar los cálculos iterativos que ésta involucra.

Debido a que el ciclo envuelve a todos los módulos del proceso no es posible dividirlo; en consecuencia, el número de particiones es 1.

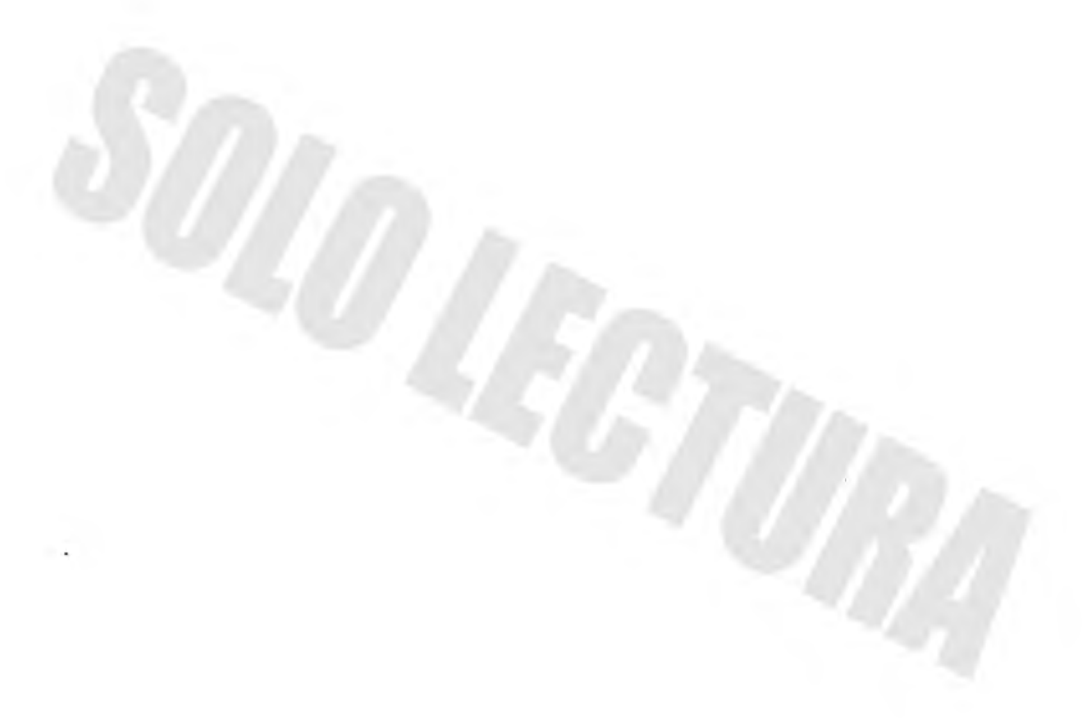

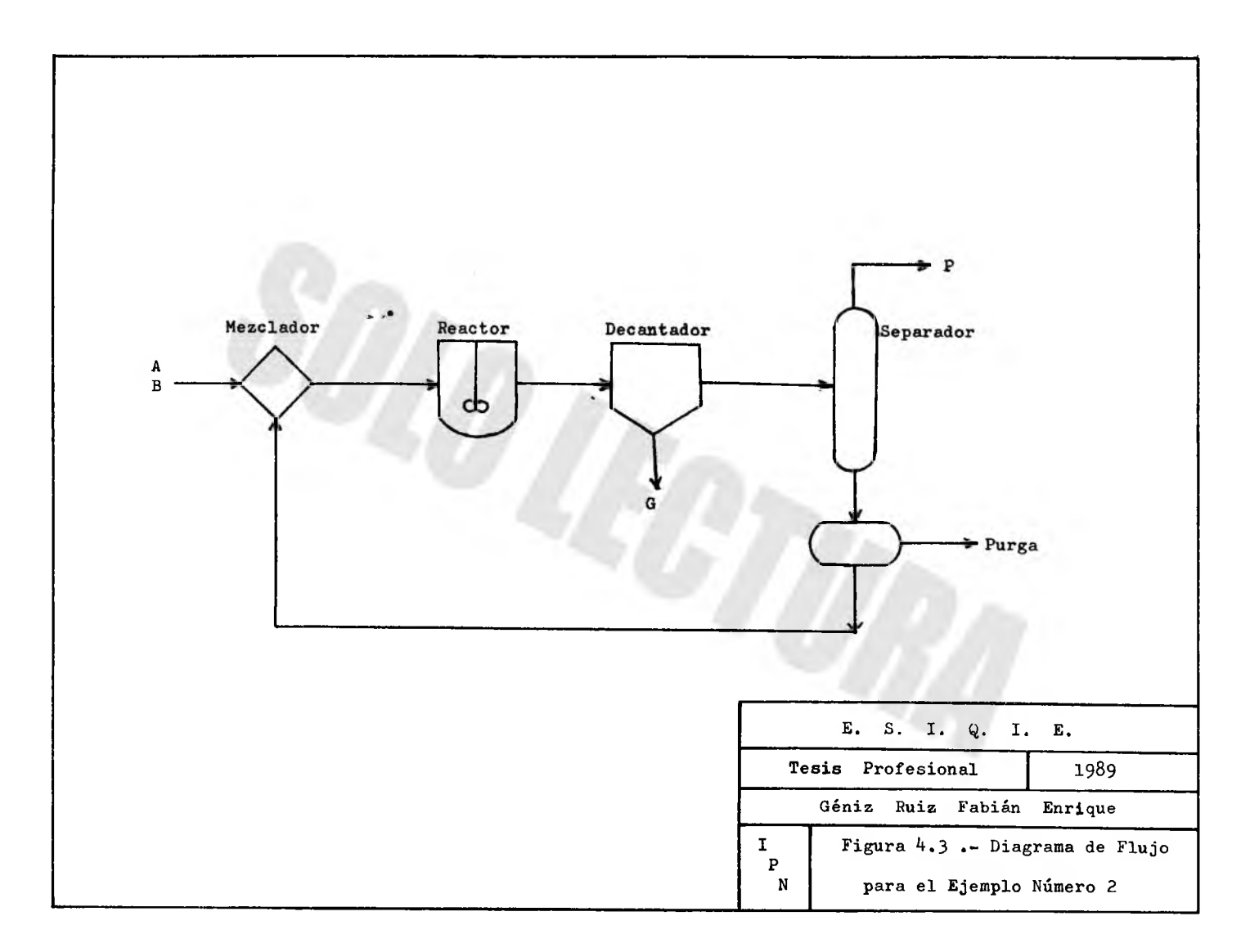

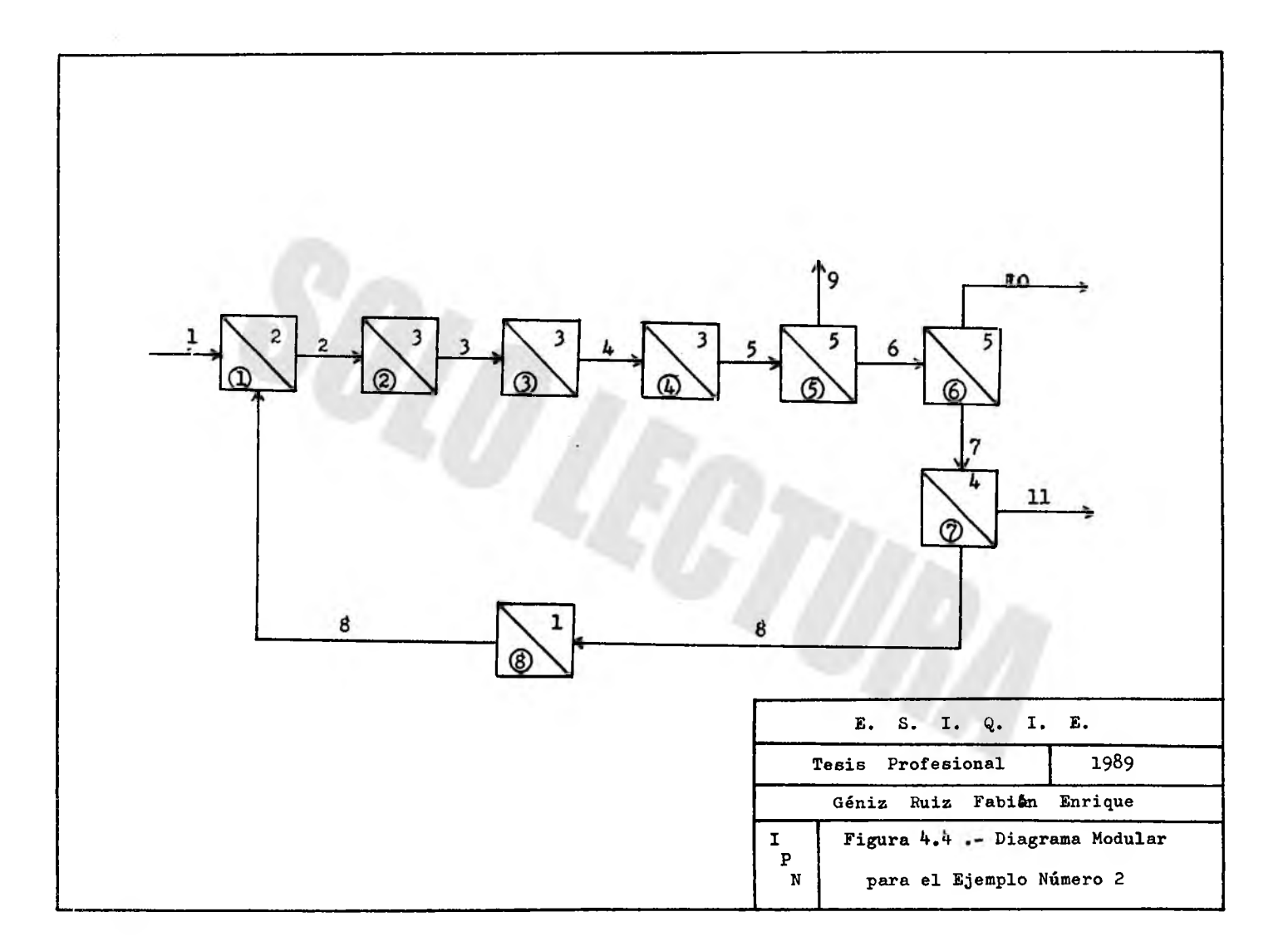

NOMEFE DEL PROCESO : EJEMPLO No. 2 HUMERO DE COMPONENTES : 6 NUMERO DE CORRIENTES : 11 NUMERO DE CORRIENTES DEFINIDAS : 1 NUMERO DE BLOQUES DE PROCESO : 8 NUMERO DE RECIRCULACIONES : 1 \*\*\* LISTADO DE DATOS \*\*\*

## NUMERO DE PARTICIONES : 1

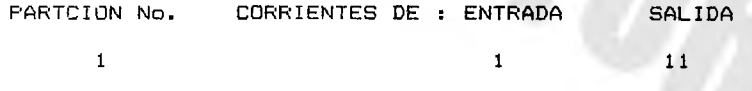

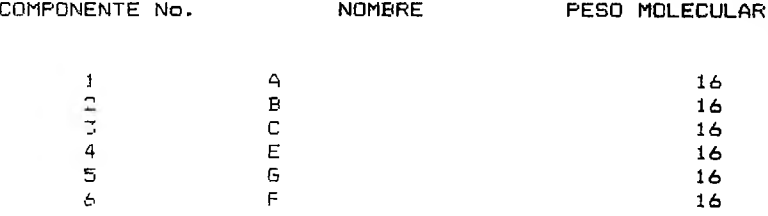

 $- 73 -$ 

## GAS IOS MASA DE LAS CORRIENTES DE ALIMENTACION (16/hr)

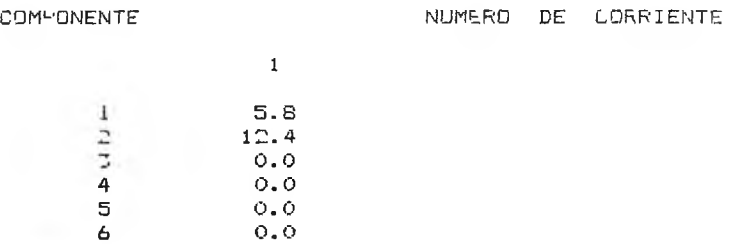

CONFIGURACION DEL PROCESO

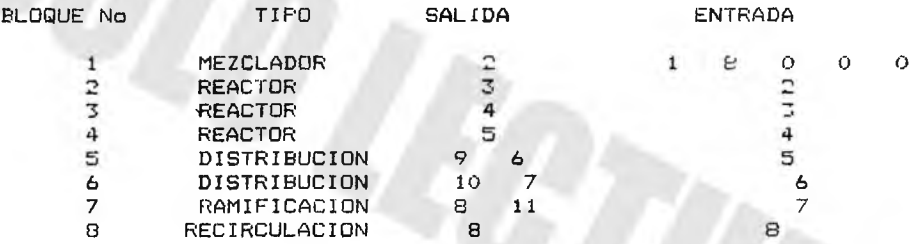

### PARAMETROS DE LOS BLOQUES

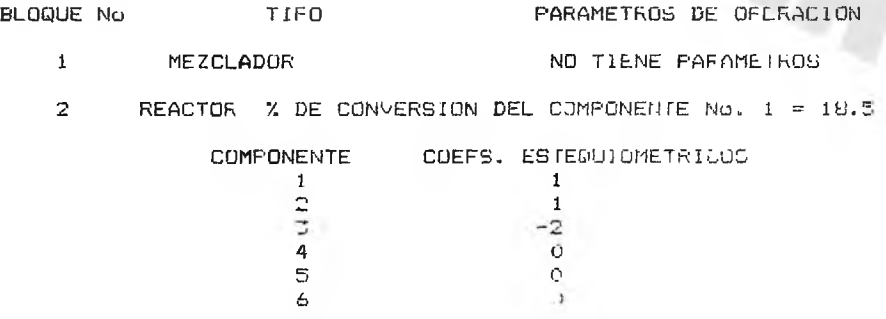

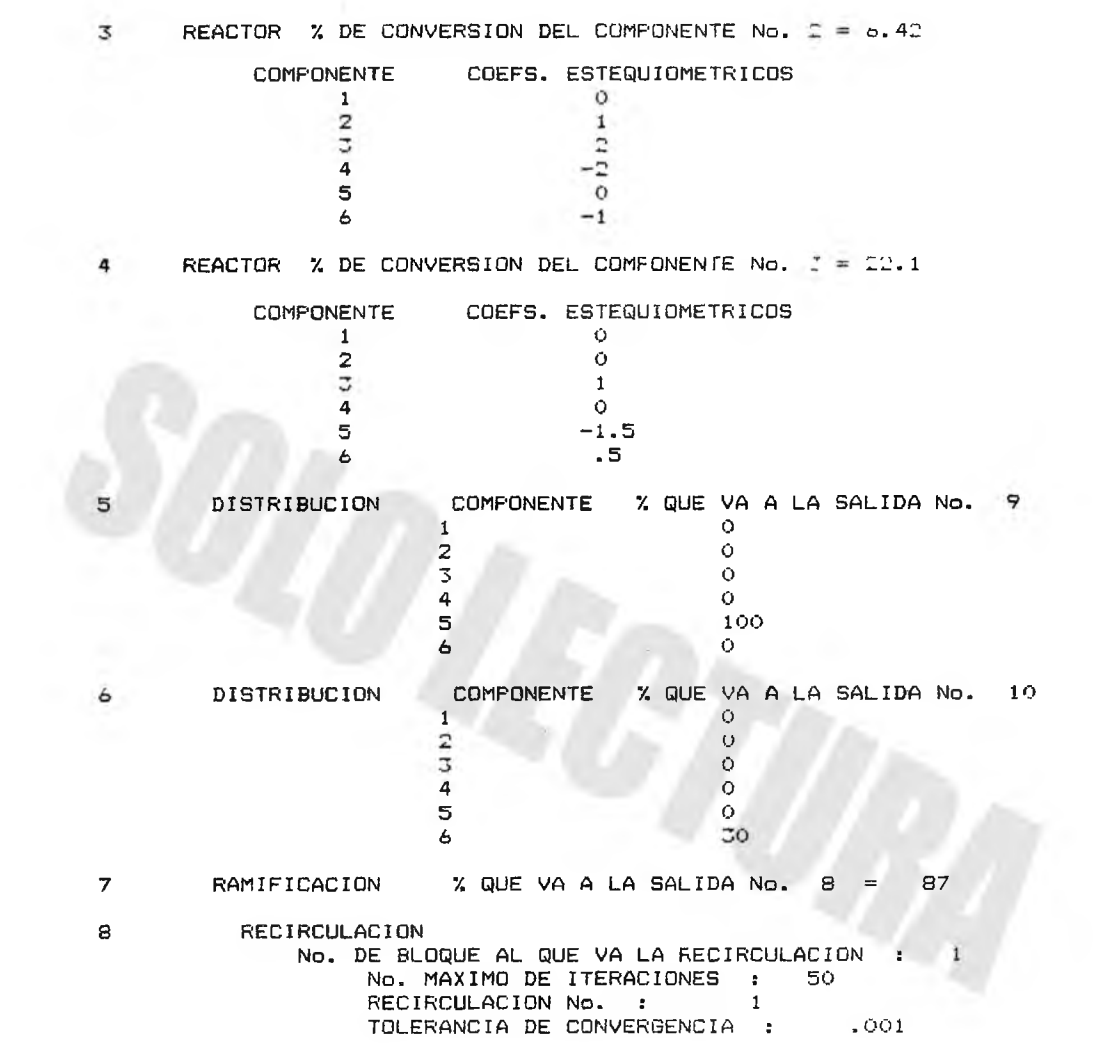

#### RESULTADOS DEL BALANCE DE MATERIA  $(lb/hr)$

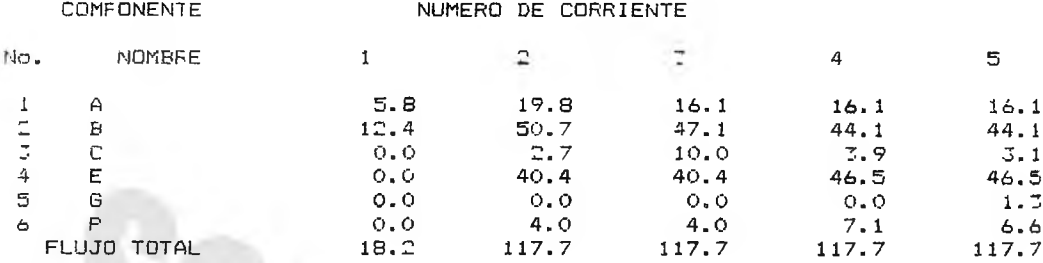

### RESULTADOS DEL BALANCE DE MATERIA  $(lb/hr)$

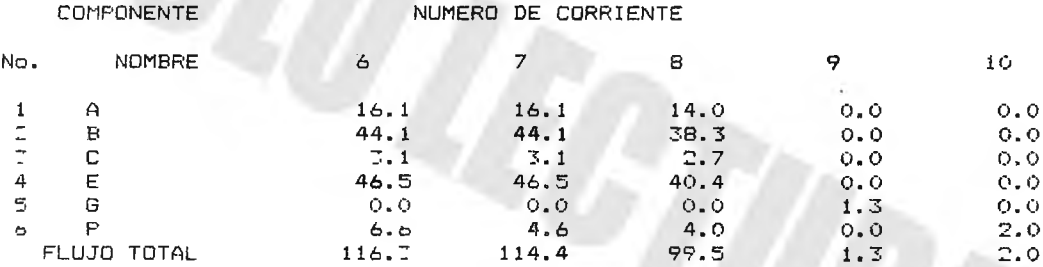

### RESULTADOS DEL BALANCE DE MATERIA ( l b / h r *>*

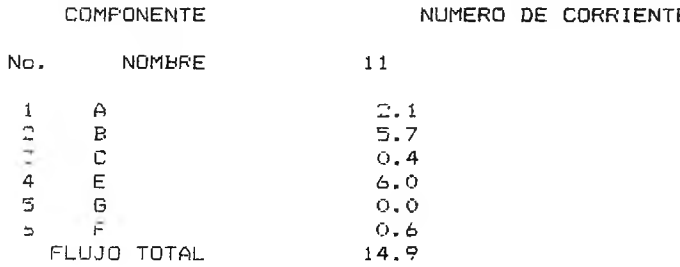

# $- 77 -$

# R E SUL TADUS DEL BALANCE DE TIATENIA<br>(1bmol/hr)

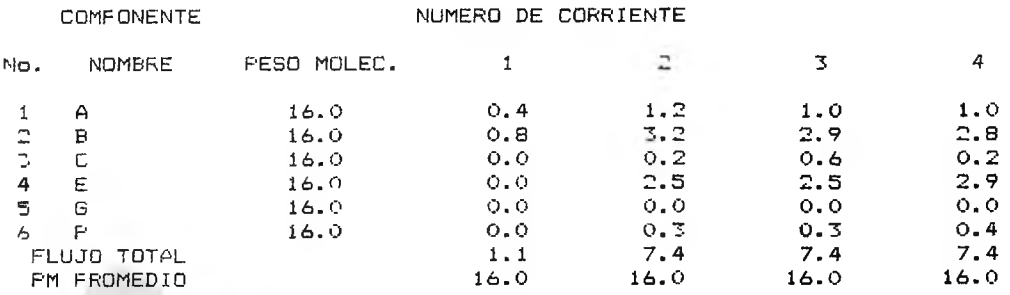

### RESULTADOS DEL BALANCE DE MATERIA  $(1bm1/hr)$

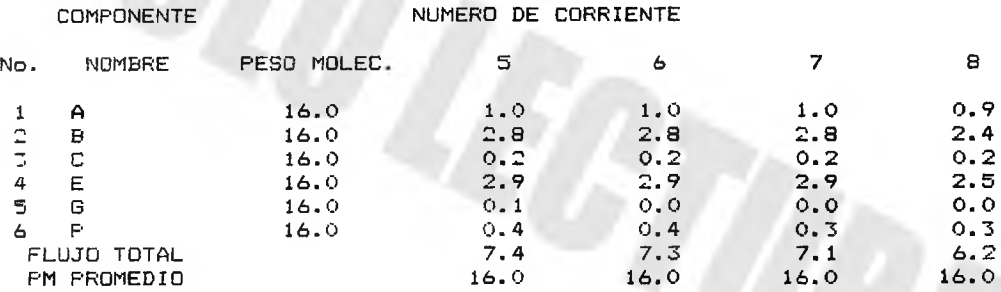

### RESULTADOS DEL BALANCE DE MATERIA  $(lbmol/hr)$

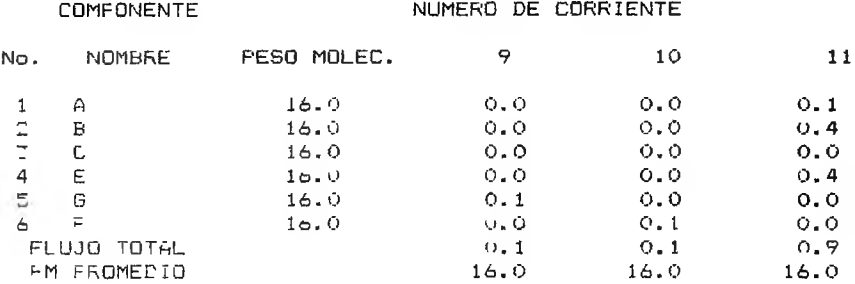

4.3.- Ejemplo Número 3. <sup>(17)</sup>

Se simula la producción de Urea a partir de CO<sub>p</sub> y NH<sub>2</sub> mediante el proceso "Stami Carbon". En este proceso se lleva a cabo una reac ción en dos etapas; en la primera se forma un producto intermedio, el carbamato de amonio, el cual al aplicarle presión en la segunda etapa de la reacción, se convierte en urea y agua, de acuerdo a la e cuación:

 $CO_2$  +  $2NH_3$   $\longrightarrow$   $MH_2$  COONH<sub>4</sub>  $\rightleftharpoons$   $MH_2$  CONH<sub>2</sub> + H<sub>2</sub>O

El carbamato se recircula y se alimenta al reactor junto con el CO<sub>2</sub> y el NH<sub>3</sub> con el objetivo de favorecer la reacción hacia la formación del producto.

El diagrama de flujo de proceso se ilustra en la figura 4.5; en el primer separador el CO<sub>2</sub> y el carbamato se separan totalmente del agua y de la Urea y se mezclan con la corriente de alimentación de NH<sub>3</sub>. Dichos tres componentes entran al reactor en el cual la conver sión de CO<sub>2</sub> a Carbamato es del 75% y en la segunda etapa el 65% de este último se convierte en Urea; a la salida del reactor el CO<sub>2</sub> y el NH<sub>3</sub> son separados de la Urea, Carbamato y Agua los cuales se recirculan uniéndose con la corriente de alimentación de  ${co}_{2}$ . La Urea y Agua que salen del segundo separador se alimentan a otro don de se obtiene la Urea pura.

Los flujos de alimentación son : CO<sub>2</sub> : 32.1 kg/hr  $NH_3$  : 24.2 kg/hr El diagrama modular correspondiente se muestra en la figura 4.6.

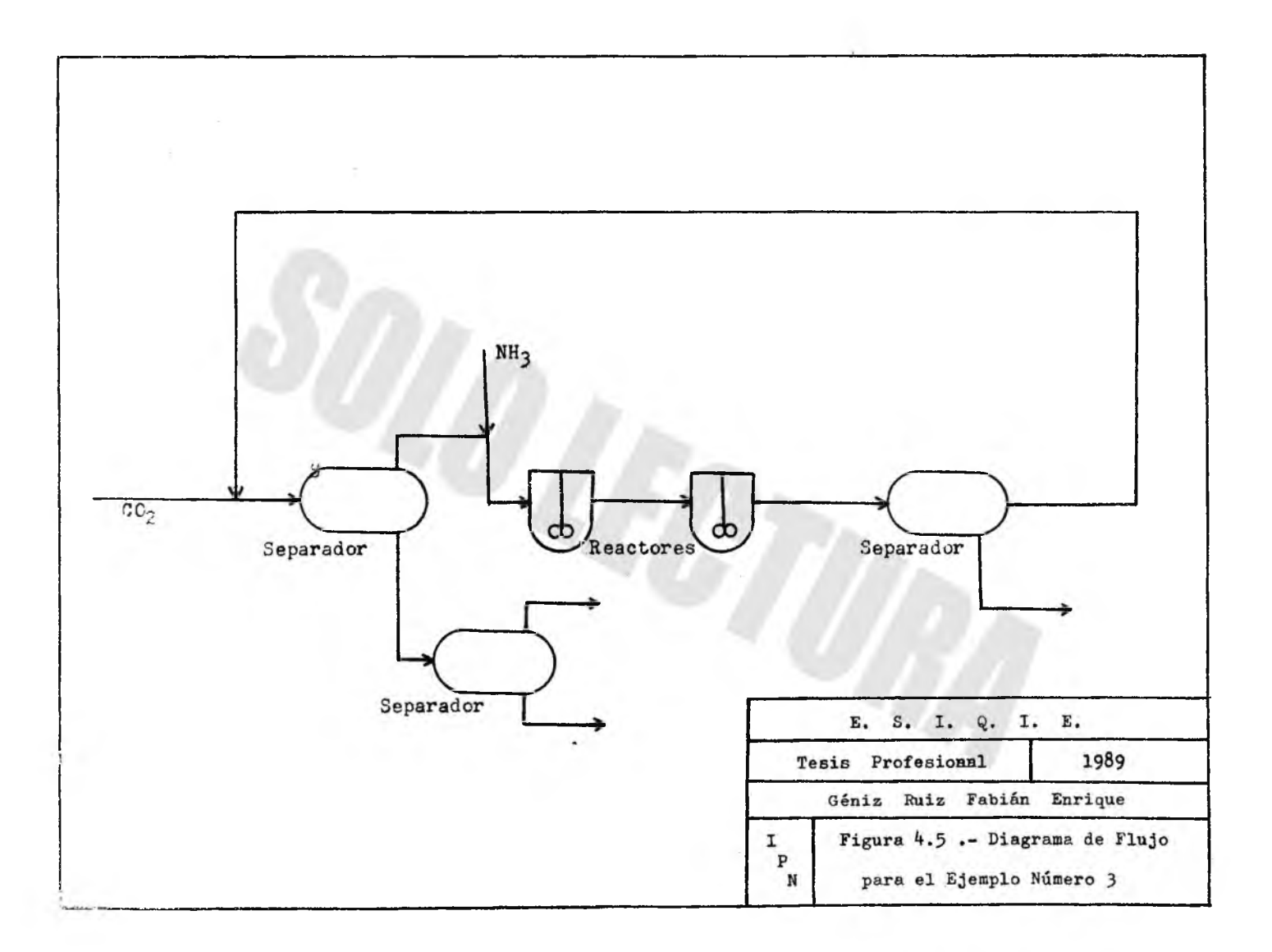

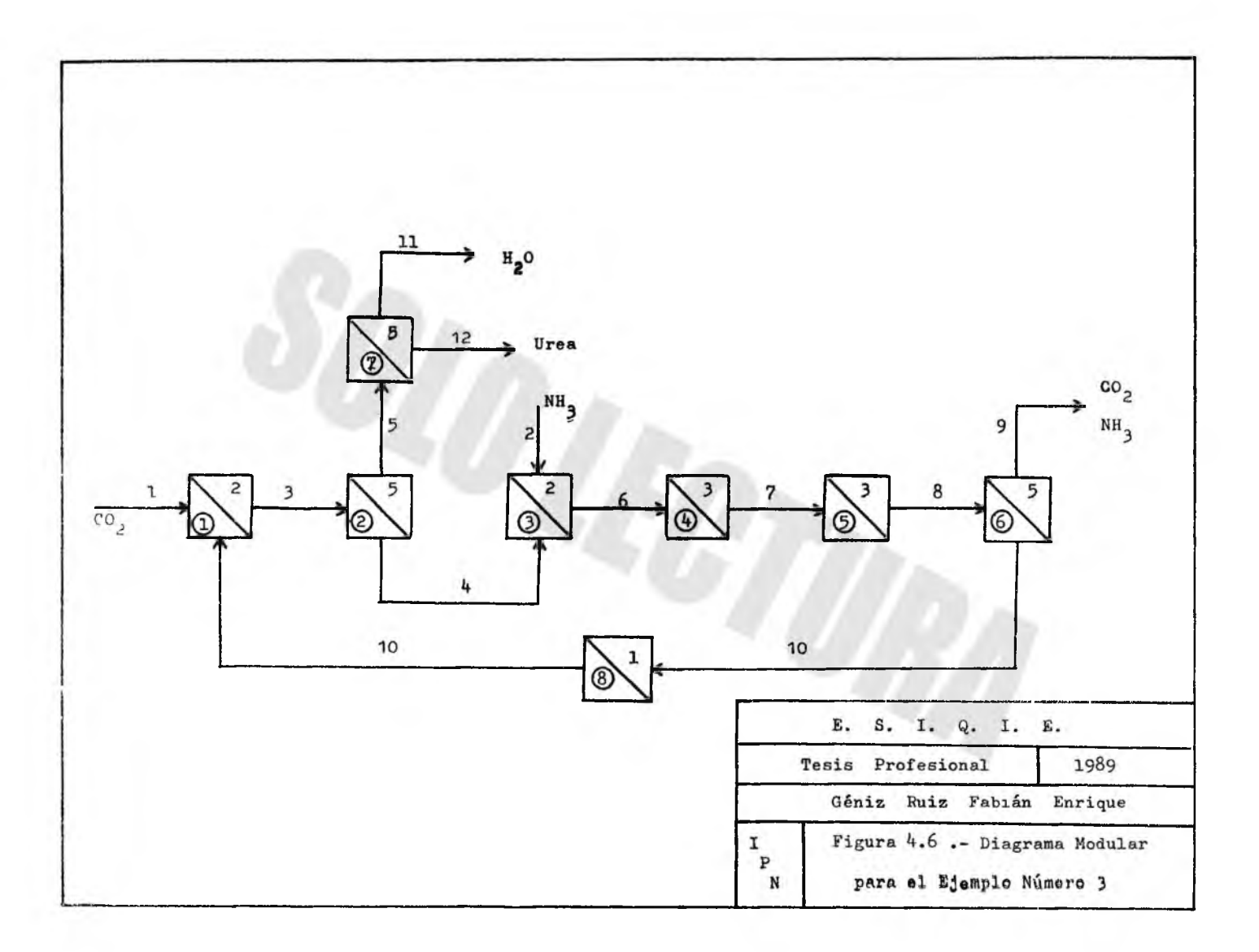

NOMBRE DEL PROCESO : EJEMPLO No. 3 NUMERO DE COMPONENTES : 5 NUMERO DE CORRIENTES : 12 NUMERO DE CORRIENTES DEFINIDAS : 2 NUMERO DE BLOQUES DE PROCESO : 8 NUMERO DE RECIRCULACIONES : 1 \*\*\* LISTADO DE DATOS \*\*\*

NUMERO DE PARTICIONES : 1

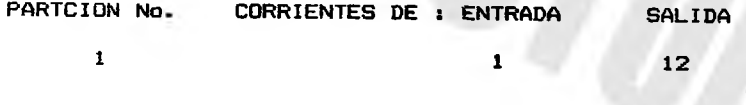

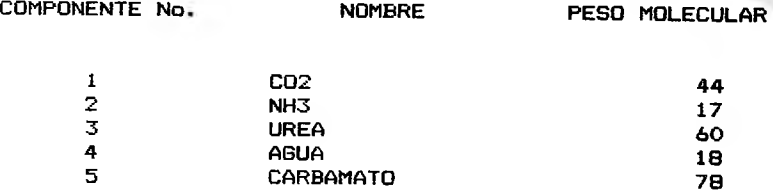

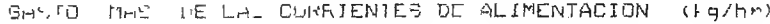

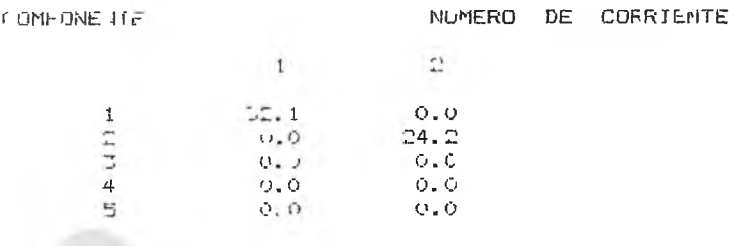

# CONFIGURACION DEL FROCESO

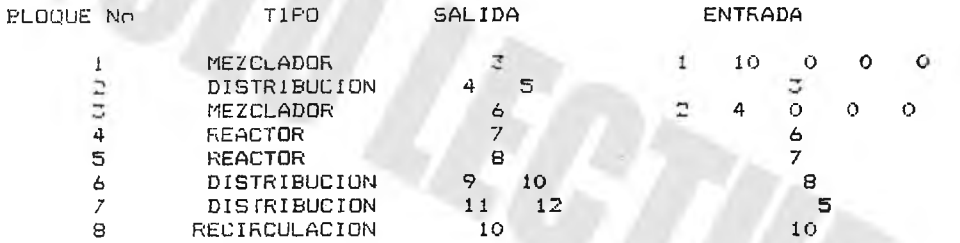

# PARAMETROS DE LOS BLOQUES

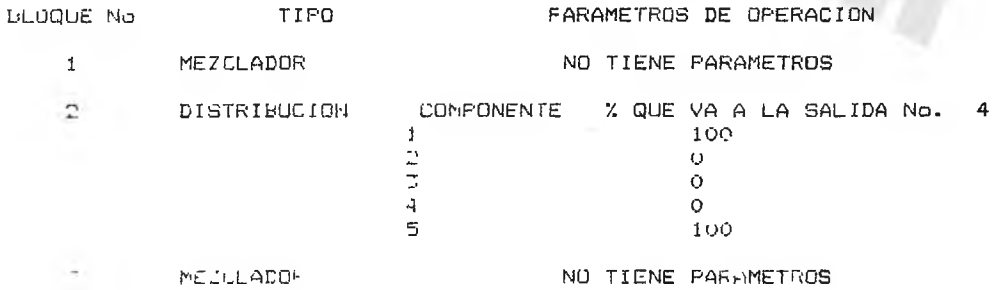

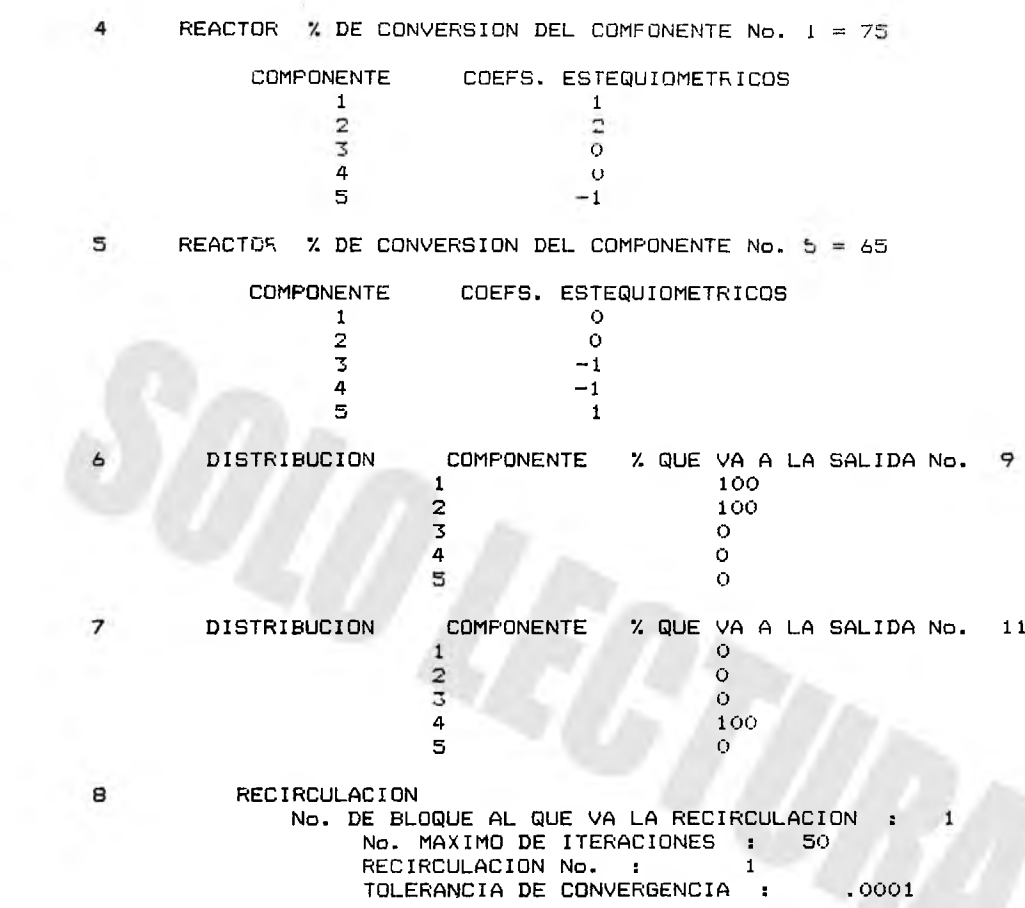

#### RESULTADOS DEL BALANCE DE MATERIA NOMBRE DEL PROCESO : EJEMPLO No. 3  $(Iq/hr)$

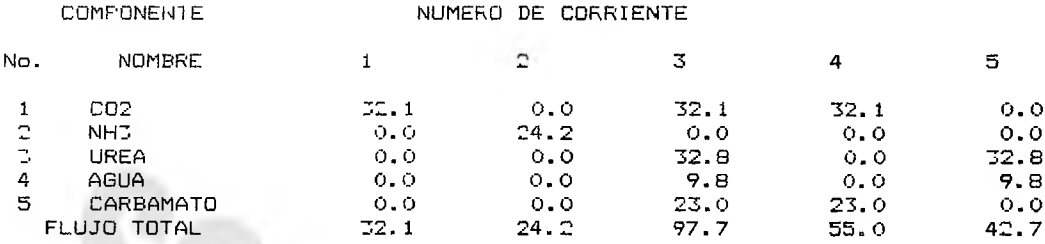

#### R E SOE TADOU DE L'ANCANGE DE TATTERIA N D BRE DEE TRUCEUP : EJERFED NU. < k g / h *r* )

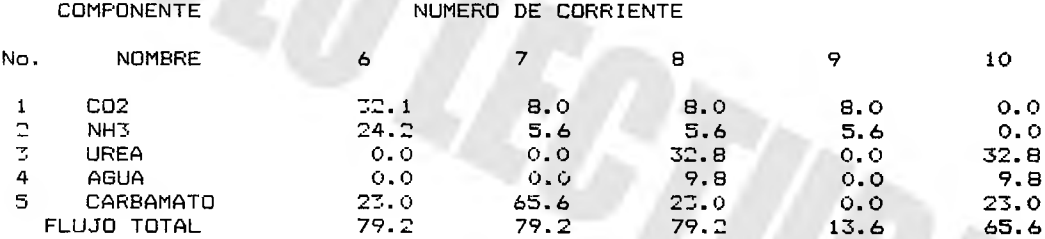

#### REGUETADOG DEE DAEANGE DE MATERIA N D B R E L P ROCESO : ESERFILO NO.  $(I - g / h r)$

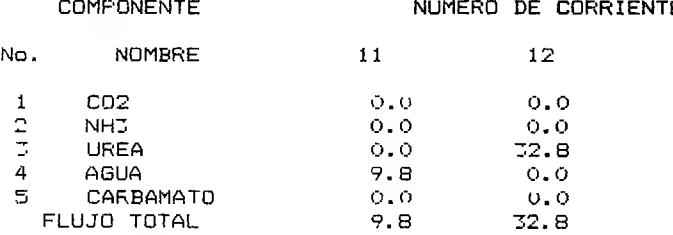

# RESULTADOS DEL BALANCE DE MATERIA<br>NOMBRE DEL FROCESO : EJEMFLO No. J  $(1 g_{\text{mol}}/n r)$

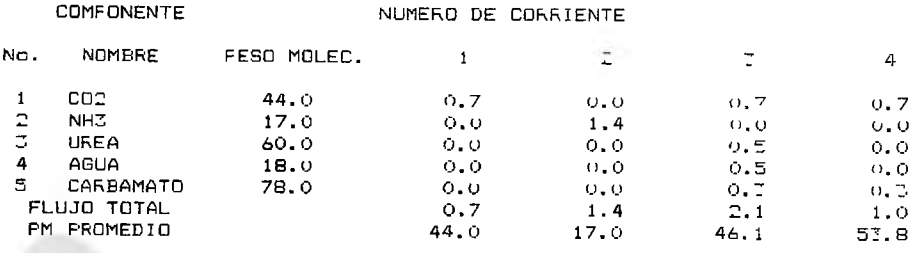

# RESULTADOS DEL BALANCE DE MATERIA<br>NOMBRE DEL PROCESO : EJEMPLO No. 3  $(\theta \text{gmol/hr})$

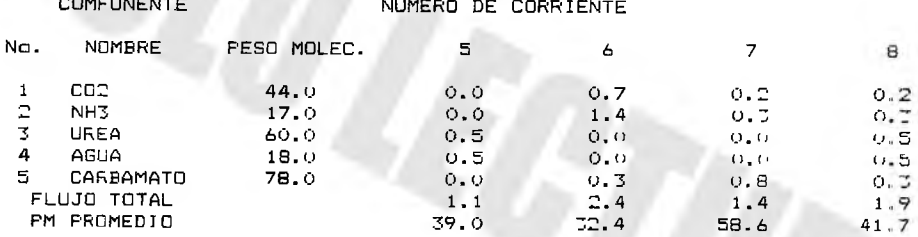

#### RESULTADOS DEL BALANCE DE MATERIA NOMBRE DEL FROCESO : EJEMFLO No. 3  $(1gmol/hr)$

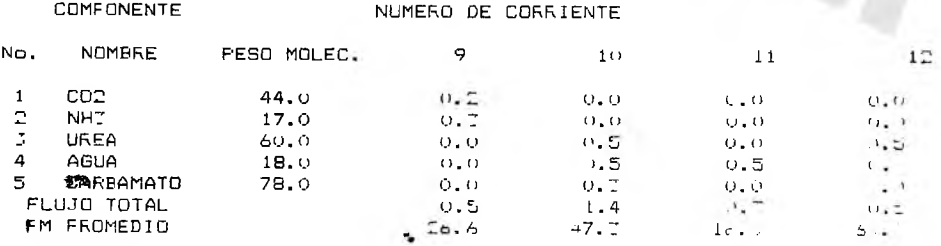

Conclusiones y Recomendaciones.

- Es posible emplear muchos tipos de materia prima para obtener un mismo producto y varios procesos diferentes pueden llevar al mis mo resultado, por lo que los estudios casufsticos (simulaciones) de los procesos son de gran ayuda en las decisiones financieras.

- El programa de cálculo cumple el objetivo para el que fué creado: evalúa balances de materia en procesos químicos una vez que éstos han sido adaptados a las especificaciones del programa.

- El simulador creado es funcional y versátil lo cual se comprueba en los ejemplos de aplicación desarrollados en el capítulo IV.

- La aplicación de los métodos numéricos: Aproximación Modular Secuencial y Aceleración de Convergencia de Wegstein, reduce el grado de dificultad y el tiempo de máquina al ejecutar los cálculos involucrados en las corrientes de recirculación obteniendo resultados confiables.

- No es necesario que el usuario sepa programación para ejecutar eficientemente el programa; basta con que estudie el capítulo II "Ejecución del Programa", ya que éste lo guía para dicho propósito.

- La base de datos con que cuenta el programa propuesto, ofrece la ventaja de evaluar más de un caso para un mismo proceso; al realizar las modificaciones requeridas y almacenarlas como un archivo nuevo con un nombre diferente al original.

- El simulador cuenta con sólo siete módulos operacionales que simulan equipos de proceso; sin embargo, puede ser aumentado y mejorado a voluntad ya que su estructura así lo permite.

 $-87-$ 

#### Bibliografía.

- 1.- Bagder W. L.; Banchero, U. T. "Introducción a la Ingenieria Química" Mc. Graw Hill . México . 1980.
- 2.- Treycal, Robert E. "Operaciones de Transferencia de Masa" Mc. Graw Hill . 2a. Edición . México . 1980 .
- 3.- Himmelblau, M. David "Principios y Cálculos Básicos de la Ingenieria Química" C.E.C.S.A. 8a. Edición . México . 1984.
- 4.- Himmelblau. M. David "Análisis y Simulación de Procesos" C.E.C.S.A. México. 1982.
- 5.- Westerberg, A. W. ; Hutchinson, H. P. "Process Flowsheeting" Cambridge University Press. London . 1979.
- 6.- Crowe, C. M. ; Hoffman, A. I. "Chemical Plant Simulation" Prentice Hall . U.S.A. 1971 .
- 7.- Rosen, E. M. ; Motard, R. L. ; Schaham, M. "Steady State Chemical Process Simulation" AICHE Journal. (21), 3. May 1975.
- 8.- Xehat, E. ; Schaham, M. " Chemical Process Simulation Programs" Process Tecnology International. (18) 1,2,3,4,5. 1973.
- 9.- Naphtali, L. M. " Process Heat and Material Balances" Chemical Engineering Progress. (60) 9. Sept. 1964.
- 10.- Rosen, M. S. ; Winter, P. "Process-Engineering Databases" Chemical Engineering. July , 1986.
- 11.- Peters, R. A. "Integrated Computer-Aided Engineering" Chemical Engineering . May . 1985 .
- 12.- Talbot Briddell, E. " Process Design by Computer" Chemical Engineering. February 1974.
- $13 -$  Agarwal, J. C. ; Kumplar, I. V. " A Simple Material Balance Model" Chemical Engineering Process . June. 1978 .
- 14.- Rosen, E. M. ; Pauls, A. C. " Computer Aided Chemical Process Design" Computers and Chemical Engineering. 1 . 1977 .

 $15 \ldots$   $i$  anley,  $\Sigma$ . J.; Rosen, E. M. 'Material and Energy Balance Concutations"

16.- Rosen, B. M.

"A Machine Computation Method for Performing Material Balances". Chemical Engineering Programing . 50 (10), 69-73 October . 1962.

17.- E.S.I.Q.I.E. Academia de Diseño IV. " Apuntes sobre Diseño de Plantas Químicas" México. Febrero-Julio. 1988.

# A péndice A

En ésta sección se encuentra el listado completo de el programa de cálculo descrito en secciones anteriores. Está codificado en -lenguaje "Basic".

```
FROGRAMA PARA BALANCES DE MATERIA EN FROCESOS QUIMICUS
100 - 0 IM NSTRM(6), CO$ (25, 2), GIV (100, 25)
110 DIM MD (50, 25), OP (50, 25)
200 F I = 3 . 1 4 1 5 9 2 6 #
210 SCREEN 1
220 FOR 1=1 TO 20 STEP 2
230 CIRCLE (160,100), 100+I,, 0,2*PI
240 NEXT I
250 LOCATE 12,11 : PRINT "SIMULADOR DE PROCESOS"
260 LOCATE 15,18 : PRINT "BALMAT"
270 LOCATE 1,1
280 FOR 1=1 TO 2500
290 NEXT I
295 SCREEN 2
499 CLS:PRINT:PRINT:PRINT:PRINT SPC(17);" SIMULADOR DE PROCESOS * BALMAT *"
500 FRINT:PRINT:PRINT:PRINT SPC(19);"OPCIONES DEL SIMULADOR ":PRINT
550 PRINT SFC(18);"1 .- EDITAR UNA BASE DE DATOS ":FR1N|
600 PRINT SFC(18);<br>610 PRINT SPC(18);
650 PRINT SPC(18);
700 PRINT SFC(15); "ESCOJA ENTRE LAS OPCIONES DE 1 A 4 ";:INFUT OPC:
750 IF OPC =0 OR OPC >4 THEN PRINT "FAVOR DE REPETIR LA OPCION
800 IF OFC'=0 OR OPCY4 THEN CLS:GOTO 500
850 ON OPC GOSUB 3000,15000,20000,30000
951 GOTO 499
                    2 .— SIMULACION ":PRINT<br>3 .— SALIDA DE DA1OS ":PRIN
                    4 .- REGRESAR AL SISTEMA OFERATIVO ":FRINT
2999 REM
3000 REM ** SUBRUTINA PARA EDITAR UNA BASE DE DATOS <del>+</del>*<br>Taul EEN
3001 REM
3010 CLS: FRINT: PRINT: PRINT SPC(20); "EDICION DE UNA BASE DE DATOS ": FRINT
3020 PRINT:PRINT SPC(20); "OPCIONES DE OPERACION ":PRINT
3030 FRINT SPC(17);"1 .- ALIMENTAR DATOS ":PRINT
3060 PRINT SFC(17); "4.- LEER DATOS DEL DISCO ": PRINT
                     " 6
                     "7
3040 FRINT SPC(17);"2 .- MODIFICAR DATOS ":FRINT
3050 FRINT SFC(17), "3 .- GRABAR DATOS EN EL DISCO ":FRINT
                           LISTAR DATOS ": PRINT
                            IMFRIMIR DATOS ":PRINT<br>REGRESAR AL MENU PRINCIPAL ":PRINT
3100 PRINT:PRINT SPC(18); "SELECCIONE UNA OFCION DE 1 A 7 ";:INFUT OFB
3110 IF OFB =0 OR OFB 7 THEN PRINT "REFETIR SELECCION":CLS:GOTO TOOK
3070 PRINT SPC (17) : "5.-
3080 PRINT SPC(17)
3 0 9 0 P R I N T S P C (17)
3111 ON OPB GOTO 3800, 12000, 6000, 7000, 8000, 10000, 7112
3112 RETURN
3800 REM
3810 REM ** ALIMENTACION DE DATOS DEL PROCESO **
3815 REM
3950 INFUT HELP$ : IF HELF$= "S" THEN 21000
4000 CLS:FHINT:FRINT SPC (20); "* ALIMENTAR DATOS DEL FROCESO *":FRINF
4005 PRINT:PRINT SPC(15); "NOMBRE DEL FROCESO :";:INFUT TIT$
4010 PRINT:FRINT SFC(15); "NUMERO DE COMFONENTES : " ; : INFUT NCOM:FRIIT
4015 PRINT SFC(15); "NUMERO DE CORRIENTES :: "; : INFUT NFLO: FFINT
4020 PRINT SPC(15); "NUMERO DE CORRIENTES DEFINIDAS : ";:INFUT N5IV:FRINT
4025 PRINT SPC(15); "NUMERO DE BLOQUES DE FROCESO :";;INFUT NMOD:FRINT
4030 FRINT SPC(15); "NUMERO DE RECIRCULACIONES :";:INFUT MLOF:FRIN!
4035 PRINT SFC(15);"NUMERO DE PARTICIONES :";:INFUT NFART:FRINT
4040 PRINT SPC(15);"SISTEMA DE UNIDADES : 1b/hr (1) , tg/hr (2) ';:INFU, NST<br>4045 IE NRIS : 2005 NRIS - 3 TUEN COTO 4040
4045 IF NSIS = 0 OR NSIS 2 THEN GOTO 4040
```
IOSO FFINT FRINT SPO(15); "CURRIENTES DE INICIU Y FIN DE LAS FARTICIONES : ":FRINT  $405 CDN = 1$ 4055 FUR FL 1 TO (NPART\*2-1) BICF 2 4060 FRINT SEC(18); "PARTICION No."; CON; ": ENTRADA :"; : INFUT NSTRM(KL) 4065 FRINT CELCIZI; "SALIDA : "; : INPUT NSTRM (FL+1)  $40.68$  CON = CON + 1 4070 NEXT FL 4075 CLS:FRINT SFO(20); "\* ENTRADA DE COMFONENTES Y SU PESO MOLECULAR \*":PRINT 4080 FOR +C=1 TO NCOM 4055 FRINT SEC(15); "COMEDNENTE : "; FC; ": NOMBRE : "; : INFUT CO\$ (KC, 1) 4050 FRINT SFC(IO); "FESO MOLEC. : ":: INFUT CO\$ (KC, 2) 4105 NEXT FC 4110 CLS: PRINT SPC(20); "\* VALORES DE LAS CORRIENTES DE ALIMENTACION \*" +115 FOR FG=1 TO NGIV 4118 FRINT SPC(20); KG; "a. CORRIENTE ; " 4120 FOR FC=1 TO (NCOM+1) 4121 IF FC= (NCOM+1) THEN 4123 4122 FRINT SPC(15); "GASTO MASA DEL COMPONENTE"; KC: ": ": GOTO 4125 41CT PRINT SPC(15); "No. DE LA CORRIENTE :"; 4115 INFUT GIV (FG, FC) 4130 NEXT FC 4175 NEXT FG 4150 FOR JPM =1 TO NMOD 4155 CLS:LOCATE 4,20 : FRINT "\* CONFIGURACION DEL PROCESO \*": FRINT 4158 PRINT SPC(25): "No. CLAVE": SFC(8): "MODULO DE FROCESO": PRINT 4160 PRINT SFC(30); "1"; SFC(12); "RECIRCULACION" 4162 PRINT SPC(30); "2"; SPC(12); "NEZCLADO"<br>4164 PRINT SPC(30); "3"; SPC(12); "NEZCLADO" 4166 FRINT SFC(CO); "4"; SPC(12); "RAMIFICACION" 4168 PRINT SPC (30); "5"; SPC (12); "DISTRIBUCION" 4170 FRINT SFC(30); "6"; SPC(12); "FLASH" 4172 FRINT SPC(20); "7"; SPC(12); "ABSORCION" : PRINT 4180 FRINT SPC (30); PLOQUE No. "; JKM : PRINT 4182 PRINT SPC(16); "ENTRE EL No. CLAVE DEL BLOQUE REQUERIDO "; 4184 INFUT MO(JKM.1)  $4T10$  IDE = MO(JHM, 1) 4215 IF IDE 2 THEN 4220 4216 IF IDE = 2 THEN 4240 4217 IF IDE . THEN 4260 4220 FRINT:FRINT "DATOS DEL MODULO DE CONVERGENCIA": PRINT 4225 FOR JM=2 TO 5 42T0 INFUT MO(JFM, JM) 4235 MEXT JM 4216 6010 4715 4140 FRINT:FRINT "DATOS FARA LOS MODULOS DE ADICION":FRINT 4245 FOR JM=2 TO 7 4250 INPUT NO(JHM, JM) 4251 NEXT JM 4.55 GOTO 4750 4260 FRINT:FRINT "DATUS PARA MODULOS DE REACCION Y SEFARACION":FRINT 4265 IF IDE - 6 THEN JMJ-4 : LIN=1 : GOTO 4280 4270 IF IDE = 7 THEN IMJ-6 : LIN=2 : GOTO 4280 4.75 GOTO 4TO0 419) FOR JMAR 10 JMJ 1285 LINFI'T MO ( TH 1, JM)  $-30$  of  $T$  JM

```
-395 ON LIN 6018 4270,4275<br>-300 IF IDE - 4 THEN 4705
-100 IF
+701 IF IDE = 4 THEN 43154T02 IF IDE , 4 THEN 4325
4J05 NOFE = NCOM+1
4T10 GO10 4T30
4T15 N0FE = 14320 GOTO 4330
4325 NOPE = NCOM
43TO PRINT: FRINT "
                      PARAMATEROS DE OFERACION DEL MODULO DE FFOLESO"
4335 FOR JO=1 TO NOPE
4340 INPUT OP (JKM, JO)
4345 NEXT JO
4350 NEXT JKM
4355 GOTO 3010
5997 REM
5998 REM
            * GRABACION DE DATOS EN DISCO *
5999 REM
6000 CLS: PRINT SPC(20); "GRABACION DE DATOS EN EL DISCO": PRINT: PRINT
6005 FRINT SPC(10); "EN QUE DRIVE GRABARA EL ARCHIVO : (A, B o C) "; : INPUT DRV$
6010 PRINT SPC(10); "NOMBRE QUE LLEVARA SU ARCHIVO DE DATOS"; INFUT NOMS
6040 DPEN "0", 1, DRV$+": "+NOM$+". DAT"
6050 WRITE #1, TIT$, NCOM, NFLO, NGIV, NMOD, NLOP, NFART, NSIS<br>6070 FOR FL=1 TO (NFART*2)
6080 WRITE #1, NSTRM (KL)
6090 NEXT FL
6100 FOR KC=1 TO NCOM
6110 FOR JC=1 TO 2
6120 WRITE #1, CO$ (FC, JC)
6130 NEXT JC
6140 NEXT I.C
6150 FOR FG=1 TO NGIV
6160 FOR FC=1 TO (NCOM+1)
6170 WRITE #1, GIV (PG, FC)
6180 NEXT FC
6190 NEXT KG
6200 FOR JPM=1 TO NMOD
6210 WRITE #1, MO (J+ M, 1)
6220 IDE= MO(JKM, 1)
6230 IF IDE - 2 THEN 6260
6240 IF IDE = 2 THEN 6300
6250 IF IDE > 2 THEN 6340
6260 FOR JM=2 TO 5
6270 WRITE #1, MO(JPM, JM)
6280 NEXT JM
6290 GOTO 6460
6700 FOR JM=2 TO 7
6310 WRITE #1, MO (JEM, JM)
6020 NEXT JM
6330 GOTO 6520
6740 IF IDE = 6 THEN JMJ=4 : LIN=1 : GOIO 6770
6350 IF IDE = 7 THEN JMJ=6 : LIN=2 : 60F0 6370
6360 GOTO 6410
6370 FOR JM=2 TO JMJ
6380 WRITE #1, MO (J) M, JM)
6390 NEXT JM
6400 ON LIN 6010 6750,6760
```
 $\frac{1}{2}$  and if the  $\frac{1}{2}$  and  $\frac{1}{2}$  and  $\frac{1}{2}$  and  $\frac{1}{2}$  and  $\frac{1}{2}$  and  $\frac{1}{2}$  and  $\frac{1}{2}$  and  $\frac{1}{2}$  and  $\frac{1}{2}$  and  $\frac{1}{2}$  and  $\frac{1}{2}$  and  $\frac{1}{2}$  and  $\frac{1}{2}$  and  $\frac{1}{2}$  and  $\frac{$ 64TO IF 1DE 4 THEN 6480  $6440$  NOFE = NCOM+1 6450 6010 6490 6460 NOFE=1 6470 8878 6490 6460 NOFE=NUOM 6490 FOR JO=1 TO NOPE 6500 WR11E #1, OF (J) M, JD) 6510 NEXT JO 6520 NEXT JHM 6600 CLOSE 1 6900 FRINT:FRINT:PRINT SFC(15): "SUS DATOS YA HAN SIDO GRABADOS EN DISCO":PRINT 6910 FRINT:FRINT SFC(19); FULSE LA TECLA ' C ' PARA CONTINUAR" "C" THEN 6920 6920 E\$=INHEY\$: IF E\$ 0950 GOTO 2010 6997 FEM 6998 REM \* LECTURA DE DATOS DE DISCO \* 6959 REM 7000 CLS:FRINT SFC(20); "LECTURA DE DATOS DE EL DISCO": PRINT: PRINT 7001 FRINT SFC(10); "EN QUE DRIVE ESTA SU ARCHIVO DE DATOS: (A,B o C)"; : INFUT DRV\$ 7002 PRINT: PRINT: PRINT SPC(10); "EN EL DRIVE ' "; DRV\$; " ' HAY LOS SIGUIENTES"; 700T PRINT " ARCHIVOS DE DATOS : ":FILES DRV\$+":"+"\*.DAT" :FRINT:PRINT 7004 FRINT SPC(10); "ENTRE EL NOMBRE DEL ARCHIVO QUE DESEA SEA LEIDO"; : INPUT NOM\$ 7005 PRINT:FRINT:FRINT SPC(15); "FULSE LA TECLA ' C PARA INICIAR LA LECTURA" 7006 E\$=JNMEY\$.IF E\$ : "C" THEN 7006 7040 OFEN "I", 1, DRV\$+": "+NCM\$+". DAT" 7050 INPUT #1, TIT\$,NCOM,NFLO,NGIV,NMOD,NLOP,NPART,NSIS<br>7070 FOR KL=1 TO (NPART\*2) 7080 INPUT #1, NSTRM(L) 7090 NEXT FL 7100 FOR KC=1 TO NCOM 7110 FOR JC=1 TO 2 7120 INPUT #1, CO\$ (KC, JC) 7130 NEXT JC 7140 NEXT + C 7150 FOR PG=1 TO NGIV 7160 FOR IC=1 TO (NCOM+1) 7170 INPUT #1, GIV(+G,+C) 7180 NEXT PC 7190 NEXT + 6 7200 FOR JKM=1 TO NMOD 7210 INFUT #1, MO(JEM, 1) 7220 IDE= MO (JR11, 1) 72TO IF IDE 2 THEN 7260 7240 IF IDE = 2 THEN 7500 7250 IF IDE 2 THEN 7340 7260 FBR JM=2 10 5 7270 INFUT #1, MO(JFM, JH) TOBO NEXT JM 729( GOIO 7460) 7700 FOR JM-2 FD 7 7'10 INFUT #1, MO(JFM.JM) **DO NEXT JM**  $7770.6010.7520$ 

```
7740 IF IDE .= 6 MHEN JMJ=4 : LIN=1 : GOTO 7770<br>7350 IF IDE = 7 MHEN JMJ=6 : LIN=2 : GOTO 7770
7360 BOTO 7410
7I70 FOR JM=2 TO JMJ
7380 INFUT #1, MO(JKM, JM)
7390 NEXT JM
7400 ON LIN 60TO 7150,7360
7410 IF IDE . 4 (HEN 7440
7420 IF IDE = 4 THEN 7460
7430 IF IDE
              4 THEN 7480
7440 NOPE = NCOM+1
7450 GOTO 7490
7460 NOPE=1
7470 60TO 7490
7480 NOPE=NCOM
7490 FOR JO-1 TO NOPE
"500 INFUT #1, OF (JHM, JO)
7510 NEXT JO
7520 NEXT JHM
7600 CLUSE 1
7610 PRINT: PRINT: PRINT SPC(15); "SUS DATOS YA HAN SIDO LEIDOS"
7620 FRINT: PRINT: PRINT SPC(15); "PULSE LA TECLA \ C / FARA CONTINUAR:
7630 E$=INFEY$ : IF E$ .. "C" THEN 767)
7700 IF COD = 1 THEN 12100
7950 GOTO 3010
7999 REM
BOOO REM ** SUBRUTINA PARA LISTAR DATOS EN PANTALLA **
8001 REM
8010 CLS: PRINT SFC(20); "LISTADO DE DATOS EN FANTALLA": FRINT: FRINT
8020 PRINT SFC(22); "NOMBRE DEL PROCESO : "; TIT$: PRINT: FRINT
8030 PRINT SPC(22); "NUMERO DE COMPONENTES :"; NCOM: PRINT: FRINT
8040 FRINT SFC(22); "NUMERO DE CORRIENTES : "; NFLO: FRINT: FRINT
8050 PRINT SPC(22); "NUMERO DE CORRIENTES DEFINIDAS : ";NGIV: FRINT: FRINT
8060 PRINT SPC(22); "NUMERO DE BLOGUES DE PROCESO : "; NMOD: FRINT: PRINT
8070 PRINT SPC(22); "NUMERO DE RECIRCULACIONES : "; NLOP: PRINT: PRINT<br>8071 PRINT: FRINT SPC(15); "PULSE LA TECLA ' C ' PARA CONTINUAR:
8072 E$=INNEY$ : IF E$ <> "C" THEN 8072
8075 CLS: PRINT: FRINT: PRINT
8080 PRINT SPC(II); "NUMERO DE PARTICIONES : ": NPART: FRINT: FRINT: FRINT
8090 PRINT SEC(12); "PARTCION No. ":" CORRIENTES DE : ENTRADA
                                                                            SALIDA"
8100 FOR KL=1 TO NEART
8105 PRINT: FRINT SFC(17); L;
8110 KJ=2*FL
8120 | I=KJ-1
8125 SP-25
81TO FOR H = H I TO HJ
8140 PRINT SPC (SP) ; NSTRM (FR) ;
8145 SP=10
8150 NEXT KH
8160 NEXT FL
                                                    C FARA COULDINAR"
8161 PRINT: FRINT: FRINT SFC(15); 'FULSE LA TECLA
8162 E$=INKEY$ : IF E$
                             C" THEN 8162
8169 CLS: PRINT: FRINT: FRINT
8170 PRINT:PRINT SEC(10); COMEQUENTE No. ":SEC(10) " PRINE SET I),
8180 PRINT 'FESO MOLECULAR": FFINT
```

```
PISU FOR FC=1 TO NEOM
8171 H = LEN (LO$\{C 1))
6192 FOR HH+1 TO (10-H)
6197 + 18 = 111E194 \Box E4 E, 1 = E0$ (E, 1) + A$
8195 NEXT HH
91-7 FRINT: FILINT SEC (15) : FC:
5175 SP=11
8700 FOR JC=1 TO 2
8210 FRINT SPC(SP); : FRINT LEFT # (CO$ (FC, JC), B);
8115 SP-SP+9
8220 NEXT JC
BETO NEXT FC
8221 FRINT:FRINT:PRINT SFC(15); "FULSE LA TECLA ' C ' PARA CONTINUAR"
                           "C" THEN 8232
8232 L$=INFEY$ : IF E$
E205 CLS: FRINT: FRINT: FRINT
B240 IF NSIS=1 THEN NSI$='1b/hr" ELSE NSI$="kg/hr"
8249 FRINT: PRINT: FRINT
ST50 PRINT:FRINT SFC(10); "GASTOS MASA DE LAS CORRIENTES DE ALIMENTACION ";
8260 FRINT " (";NSI$;")":FRINT.FRINT
8270 PRINT SFC(5); "COMPONENTE"; SPC(20); "NUMERO DE CORRIENTE": PRINT
8275 SF=22
8280 FOR FB=1 TO NSIV
8290 PRINT SFC(SP); GIV(+G, (NCOM+1));
8295 SP=8
8700 NEXT FG
8105 PRINT
8310 FOR FC=1 TO NCOM
2750 PRINT:FRINT SFC(11); EC;
8775 SF=5
8740 FOR PG=1 TO NGIV
8750 PRINT SPC(SF);:PRINT USING "#####.#";GIV(KG, KC);
8755 SP=4
8360 NEXT FB
8370 NEXT FC
8371 PRINT:PRINT:FRINT SFC(15); "PULSE LA TECLA ' C
                                                        FARA CONTINUAR"
8.72 E$=INNEY$ : IF E$ <> "C" THEN 8372
8775 CLS: PRINT: PRINT: PRINT
8400 FRINT: PRINT: FRINT: PRINT SPC(20); "CONFIGURACION DEL FROCESO": PRINT: PRINT
8405 FRINT SFC(5); "BLOQUE No"; SFC(10); "TIFO"; SPC(8); "SALIDAS"; SPC(13); "ENTRADAS"
8420 FOR JHM=1 TO NMOD
8430 IDE=MO(JHM, 1)
64IS IF JIM - 9 THEN SP=8 ELSE SP=9
8440 FRINT: FRINT SPC (SP); JPM;
8450 IF IDE
              C THEN 8480
8460 IF IDE = 2 1HEN 6540
8470 IF IDE . 2 THEN 8510
6480 FRINT GPC (6); "RECIRCULAC FON":
34% SF+6
8495 Ftf, JM=1 10 2
COMM FRINT SECKER ; ME (JUM, Z),
CUID SHELF+12
上立) REX『J9
```
8530 GOTO 8980 8540 FRINT SPC (6); "MEZCLADOR"; 8545 SP=10 8550 FOR JM=2 TO 7 8560 PRINT SPC (SP) ; MO (JKM, JM) ; 8570 IF JM=2 THEN SP=10 : GOTO 8590 8580 SP=1 8590 NEXT JM 8600 GOTO 8980 8610 IF IDE  $:= 6$  THEN JMJ=4 ELSE JMJ=6 8620 IF IDE < 4 THEN 8660 8630 IF IDE = 4 THEN 8730 8640 IF IDE = 5 THEN 8810 8650 IF IDE = 6 THEN 8860 8655 IF IDE = 7 THEN 8900 8660 PRINT SPC(6); "REACTOR"; 8670 SP=12 8680 FOR JM=2 TO (JMJ-1) 8690 PRINT SPC (SP); MO (JKM, JM); 8700 SF=SP+6 8710 NEXT JM 8720 GOTO 8980 8730 PRINT SPC $(b)$ ; "RAMIFICACION"; 8740 SF=5 8750 FOR JM=2 TO JMJ 8760 IF JM=JMJ THEN SP=SP+15 8770 PRINT SPC (SP) ; MO (JKM, JM) ; 8780 SP=1 8790 NEXT JM 8800 GO10 8980 8810 PRINT SPC(6); "DISTRIPUCION"; 8815 SP=5 8820 FOR JM=2 TO JMJ 8825 IF JM  $\cdot$  3 THEN SF=SP+15 88 70 PRINT SPC (SP); MO (JKM, JM); 8835 SP=1 8840 NEXT JM 8850 GOTO 8980 8860 FRINT SFC(6); "FLASH"; 8865 SP=13 8870 FOR JM=2 TO JMJ 8875 IF JM=JMJ THEN SF=SP+17 8880 PRINT SFC (SP); MO (JKM, JM); 8885 SP= 1 8890 NEXT JM 8898 GOTO 8980 8900 FRINT SFC(6); "CASCADA"; SFC(10); MO(JH, 4); SFC(1); MO(JHM, 5), SFC(15); 8910 FRINT MO (JKM, 2); SPC (1); MO (JKM, 7); 8980 NEXT JHM 8990 FRINT:PRINT:PRINT SPC(15); "PULSE LA TECLA ' C ' FARA CONTINUAR" 8995 E\$=INKEY\$ : IF E\$ . "C" THEN 8995 9000 FBR JH M=1 TO NMOD 9010 IDE=MO (JKM, 1) 9020 CLS: PRINT: PRINT: PRINT SFC (25); "PARAMATROS DE LOS BUOWUES": PRINT: FRINT  $9030$  PRINT SFC(5); "BLOQUE No"; SFC(10); "TIFO"; SFU(15); 'FARAME FROS DE UFERACION" 9040 PRINT: PRINT SPC(8); JH M;

9050 IF IDE - 2 THEN 9080<br>9060 IF IDE = 2 THEN 9150<br>9070 IF IDE - 2 THEN 9170 9080 FRINT SFC(8); "RECIRCULACION": FFINT SPC(22); 9090 PRINT "No. DE BLOQUE AL QUE VA LA RECIRCULACION :"; SPC(2); MO(JYM, 3) 9100 FRINT SFC(28), "No. MAXIMO DE ITERACIONES : "; SPC(2); MO(JHM, 4) 9110 FRINT SFC(28); "RECIFCULACION No. : "; SPC(6); MO(JKM, S) 9120 FRINT SFC(28); "TOLERANCIA DE CONVERGÉNCIA : "; SPC(4); OP(J) M, 1)/100<br>9125 FRINT:FRINT:PRINT SFC(15); "PULSE LA TECLA ' C ' PARA CONTINUAR" 9126 E\$=INHEY\$ : IF E\$ "C" THEN 9126 9130 GOTO 9990 9150 PRINT SFC(6); "MEZCLADOR"; SPC(16); "NO TIENE PARAMETROS" 9155 FRINT: PRINT: PRINT SFC(15); "PULSE LA TECLA ' C ' PARA CONTINUAR" 9156 E\$=INKEY\$ : IF E\$ . "C" THEN 9156 9160 GOTO 9990 9170 IF IDE 4 THEN 9220 9130 IF IDE = 4 THEN 9290 9190 IF IDE = 5 THEN 9710 9200 IF IDE = 6 THEN 9370<br>9210 IF IDE = 7 THEN 9450 9220 FRINT SPC(6); "REACTOR"; SFC(5); 92TO PRINT "% DE CONVERSION DEL COMPONENTE No. "; MO(JKM, 4); " = "; OP(JKM, 1) 9240 PRINT:FRINT SPC(20); "COMPONENTE"; SPC(5); "COEFS. ESTEQUIOMETRICOS" 9256 FOR JC=1 TO NCOM 9260 PRINT SPC (25); JC; SPC (15); OP (JRM, (JC+1)) 9270 NEXT JC 9275 FRINT: FRINT: FRINT SFC(15); "PULSE LA TECLA ' C ' PARA CONTINUAR" 9276 E\$=INHEY\$ : IF E\$ "C" THEN 9276 9280 GOTO 9990 9290 PRINT SFC(6); "RAMIFICACION"; SFC(5); 9300 PRINT "% QUE VA A LA SALIDA No. "; MO(JKM, 2); " = "; OP(JKM, 1) 9"05 PRINT:PRINT:PRINT SPC(15); "PULSE LA FECLA (C) PARA CONTINUAR" 9506 E\$=INHEY\$ : IF E\$ . "C" THEN 9306 9307 6010 9990 9310 FRINT SPC(6); "DISTRIBUCION"; SFC(5); 9320 PRINT "COMFONENTE"; SPC(I); "% QUE VA A LA SALIDA No. "; MO(JKM, 2) 93IO FOR JO=1 TO NCOM 9140 PRINT SPC (32): JO: SPC (17): OF (JHM, JO) 9350 NEXT JO 9755 FRINT:PRINT:PRINT SPC(15); "PULSE LA TECLA ' C ' PARA CONTINUAR" 9356 E\$=INMEY\$ : IF E\$ 43 "C" THEN 9356 9360 GOTO 9990 9I70 PRINT SFC(6); "FLASH"; SPC(12); 9780 PRINT "COMFONENTE"; SFC(4); "CTE. DE EQUILIBRIO" 9790 FOR JO=1 TO NCOM 9400 PRINT SEC (37) ; JO; SEC (14) ; OF (JH1, JO) 9410 NEX1 JO 9415 | RINT: FRINI: FRINT SPC(15); "FULSE LA TECLA ' C FARA CONTINUAR" 7416 FS=1NKEY\$ : IF E\$ "C" THEN 9416 9420 8818 9990 9450 I-RINT SPC(9); "CASCADA"; SFC(9); "COMFONENTE"; SFC(4); "% QUE VA A LA "; 9460 FFINT "SALIDA No. "; MO(J) M.6) 9470 FOR JE=1 IO NEOM P48C FRINT SFC(I9); JC; SFC(15); OP(J) M, JC) 9490 NEAL JE SERS FRIUT:FRINT:FRINT SFU(15); "FULSE LA TECLA - C - FARA CONTINUAR" PERS ESTIMATY : IF ET THE THEN 7596

°000 GOTO 9990<br>9990 NEXT JKM 9995 GOTO 3010 **9999 REM** 10000 REM \*\* SUBRUTINA PARA LISTADO DE DATOS \*\* 10001 REM 10010 LERINT:LFRINT:LPRINT TAB(20); "\*\*\* LISTADO DE DATOS : \*\*\*":LPRINT:LFRINT 10020 LPRINT TAB(22); "NOMBRE DEL PROCESO : ";TIT\$:LPRINT:LPRINT 10030 LPRINT TAB(22); 10040 LPRINT TAB(22): 10050 LPRINT TAB(22);"NUMERO DE CORRIENTES DEFINIDAS :";NGIV:LFRINT:LFFINT 10060 LPRINT TAB(22);"NUMERO DE BLOQUES DE PROCESO :";NMOD:LPRINT:LFRINT 10070 LPRINT TAB(22);"NUMERO DE RECIRCULACIONES ::";NLOF:LFRINT;LFRINT "NUMERO DE COMPONENTES :";NCOM:LPRINT:LPRINT<br>"NUMERO DE CORRIENTES :";NFLO:LPRINT:LPRINT 10075 LPRINT:LFRINT:LPRINT:LFRINT 1 0 0 8 0 L P R I N T T A B (22)¡"NUMERO DE P A R T I C I O N E S :"}N P A R T : L F R I N *T* :L F R I N T : L F R I N T 10090 LPRINT TAB (12); "PARTCION No. "; " CURRIENTES DE : ENTRADA 10100 FOR HL=1 TO NPART  $10105$  LPRINT; LFRINT TAB(17);  $H_5$ 10110 | J=2\*KL 10120 *i* I=PJ—1 10125 SP=25 1 0 1 7 0 FOR kk=KI TO KJ 10140 LPRINT SPC (SF) ;NSTRM ( H );  $10145$  SP=9 10150 NEXT KK 10160 NEXT KL 10169 LPRINT: LFRINT: LPRINT: LFRINT 10170 LPRINT:LPRINT TAB (10); "COMFONENTE No. "; SPC (10); "NOMBRE"; SFC (10); 10180 LFRINT "FESO MOLECULAR":LPRINT 1 0 1 9 0 FOR LC=1 TO NCOM  $10191$  H = LEN (CO\$(KC,1)) 10192 FOR HH=i TO (lo-H)  $10197$  A\$ = " "  $10194$  CO\$(KC, 1) = CO\$( $rC$ , 1) + A\$ 10195 NEXT HH 10197 LFRINT: LFRINT TAB(15);  $E_i$ 10198 SP=11 10200 FOR JC=1 TO 2 10210 LFRINT SFC(SF);:LPR1NT LEFT\$(CO\$(+C,JC),10); 10215 SF=SF+9 10220 NEXT JC 10230 NEXT KC 10235 LPRINT:LPRINT:LPRINT:LPRINT 10240 IF NSIS=1 THEN NSI\$="Ib/hr" ELSE NSI\$="| g/hr" 10249 LPRINT: LFRINT: LPRINT 10250 LPRINT:LPRINT TAB(10); "GASTOS MASA DE LAS CORRIENTES DE ALIMENTACION '; 10260 LFRINT " ("; NSI\$; ") ": LFRINT: LFRIN1 10270 LPRINT TAB(5); "COMFONENTE"; SPC(20); "NUMERO DE CORRILNIE": LERIMI 10275 SP=22 10280 FOR KG=1 TO NGIV 10290 LPRINT SFC (SP); GIV (FG, (NCOM+1)); 102° 5 S P =8 10300 NEXT FG 10705 LFRINT

```
10/10 FON LC=1 10 NCOM
EUTLO LERINFELERINT "ABULL) #1 C;
.0005 SF-5
1074) FOR FB=1 TO NGIV
10I50 LFRINT SPC(SF);:LFRINT USING "#####.#";GIV(FG,FC);
10^-55 SF=4
10.80 NEXT FB
10370 NEXT FC
10T75 LPRINT: LPRINT: LF RINT: LPRINT
10400 LPRINT:LFRINT:LFRINT TAB(20); "CONFIGURACION DEL FROCESO":LFRINT:LPRINT
10405 LERINT TAB (5); "BLOQUE No"; SFC (9); "TIFO"; SPC (8); "SALIDA"; SPC (13); "ENTRADA"
JU420 FOR JHM=1 TO NMOD
104TO IDE=MO (JFM, 1)
                9 THEN SF=8 ELSE SP=9
10415 IF JHM
10440 LFRING: LPRINT SPC (SP) ; JHN;
                2 THEN 10480
10450 IF IDE
10460 IF IDE = 2 THEN 10540
10470 IF IDE
                2 THEN 10610
10480 LFRINT SFC(5); "RECIRCULACION";
10490 SF=6
10495 FOR JM=1 TO 2
10500 LEFTINT SEC (SH) (MO (JEM, 2);
1(510) SF = 5F + 1210520 NEXT JM
10570 36TO 10999
10540 LFRINT SPC(6); "MEZCLADOR";
10545 SF=10
10550 FOR JM=2 TO 7
10560 LFRINT SFC (SF) ; MO (JFM, JM) ;
10570 IF JM-2 THEN SP=10 : GOTO 10590
10530 SF=1
10590 NEXT JM
10600 GOTO 10999
10610 IF IDE = 6 THEN JMJ=4 ELSE JMJ=6
10620 IF IDE
               4 THEN 10660
10630 IF IDE = 4 THEN 10730
10640 IF IDE = 5 THEN 10810
10650 IF IDE = 6 THEN 10860
10655 IF IDE = 7 THEN 10900
10660 LFRINT SPC(6); "REACTOR";
10670 SF=12
10680 FOR JM=2 TO (JMJ-1)
10690 LFRINT SFC (SP) ; MO (JEM, JM) ;
10700 SP=SP+6
10710 NEXT JM
10720 6010 10999
107TO LERINT SEC(6); "RAMIFICACION";
10740 SF=5
10750 FOR JM=2 TO JMJ
10760 IF JM-JMJ THEN SF=SF+15
10770 LERINT SEC (SP); MO (JHM, JM);
10780 SF=1
10790 NEXT JM
10801 50TO 10999
103'0 (FRINT SEC (6); "DISTRIBUCION";
-515.55 \pm 0.05נות מת ב=את חב⊣ ים אונ
```
THEN SP=SF+15 10825 IF JM 10830 LFRINT SFC(SF); MO(JFM, JM):  $1 \cup 835$  SF = 1 10840 NEXT JM 10850 GOTO 10799 10860 LFRINT SFC(6); "FLASH"; 10865 SF=13 10870 FOR JM=2 TO JMJ 10875 IF JM=JMJ THEN SP=SF+15 10880 LFRINT SPC (SF); MO (JFM, JM);  $10885$  SF=1 10890 NEXT JM 10895 GOTO 10999 10900 LPRINT SFC(6); "LASCADA"; SPC(10); HB(J) M, 4); SFC(1); MB(JPH, 5); SFC(15); 10910 LFRINT MO(JFM, 2); SPC(1); MO(JFM, 3); **IO999 NEXT JPM** 11000 LPRINT: LFRINT: LPRINT 11002 LFRINT:LFRINT:LPRINT TAB(25); "PARAMETROS DE LOS BLOQUES".LFRINT:LFRINT 11010 LFRINT (AB(5); "BLOQUE No"; SFC(10); "TIPO"; SFC(15); "FANAMETROS DE OFERACION" 11020 FOR JAM=1 TO NMOD 11030 IDE=MO(J) M, 1) 11035 IF JHM · 9 THEN SP=7 ELSE SF=8 11040 LFRINT: LFRINT TAB (8); JLM; 11050 IF IDE 2 THEN 11080 11060 TF IDE = 2 THEN 11150 11070 IF IDE 2 THEN 11170 11080 LPRINT SFC(B); "RECIRCULACION": LFRINT TAB(23); 11090 LPRINT "No. DE BLOQUE AL QUE VA LA RECIFCULACION : "; SPC(2); MU(J) M, 3) 11100 LPRINT TAB(28); "No. MAXIMO DE ITERACIONES :"; 3FC(2); MO(J) M, 4) 11110 LPRINT TAB(28); "RECIRCULACION No. : "; SFC(6); MO(JEM, 5) 11120 LPRINT 1AB (29); "TOLERANCIA DE CONVERGENCIA : "; SFC(4); OF(JFM, 1)/100 11130 GOTO 11990 11150 LFRINT SFC(6); "MEZCLADOR"; SFC(18); "NO TIENE FARAMETROS" 11160 GOTO 11990 11170 IF IDE 4 THEN 11220 11180 IF IDE = 4 THEN 11290 11190 IF IDE = 5 THEN 11310 11200 IF IDE = 6 THEN 11370 11210 IF IDE = 7 THEN 11450 11220 LPRINT SFC(4); "REACTOR"; SFC(2); 11230 LPRINT "X DE CONVERSION DEL COMFONENTE No.": MO(J) M.4): "=": OF (J) M.1) 11240 LERINT:LERINT TAB(20); "COMFONENTE"; SPC(5); "COEFS. ESTEQUIOMETRICUS" 11250 FOR JC=1 ID NCOM 11260 LFRINT TAB(25); JC; SFC(15); OF(J)M, (JC+1)) 11270 NEXT JC 11280 GOTO 11990 11290 LFFINT SFC(6); "RAMIFICACION"; SFC(5); 11700 LFRINT "X QUE VA A LA SALIDA No. "; MO(J) M, ; " = '; (F(J) M, 1) 11307 GOTO 11990 11310 LERINT SPC(6); "DISTRIPUCION"; SFC(5); 11320 LERINT "COMPONENTE"; SPC (3); "% QUE VA A LH SALIDA No. ": MO (JI N, ) 11770 FOR JO=1 TO NCOM 11740 LERINT TAB (32); JO; SEC (17); OF (J) M, JO) 11350 MEXT TO 11760 GOTO 11990

I 'O EFRINT (66/6);'reAIH';3FC(1I);<br>Illy -eFRINT 'ODMEDNENTE ;9FC(4);"eTE. DE EQUIEIBRIO" 1157) FOR JU=1 TO NEOM (1409) LERINT (AB)(28); JO; PEC(25); OF (JUM, JO) 11410 NL F JD 11420 E9TO 119RO T145.) LERINT SFC(6); 'C4SLADA"; SFC(1); "LUMPONENTE"; SFC(3); "% QUE VA A LA "; 11-160 LFRINT "SALIDO No. '; MO(J) M, 6) 11470 FOR JU 1 10 NOOM 11480 LFR INT SFC (21); JC; 952 (15); OF (3) M, JC) 11490 NEXT IL 11600 GOTO 119-0 11990 NEXT JHM 1:995 GOTO T(10 11999 REM 12000 REM \*\* SUFRUTINA FAFA MODIFICACION DE DAIOS \*\* 12001 FEM 12005 CLS: FRINT: FRINT: PRINT 12010 FRINT SFC(15); "FASA MODIFICAR DATOS, ESTOS DEBEN LEERSE DEL DISCO": PRIN: 12020 FRINT SEC(15); YA HAN SIDO LEIDOS SUS DATOS DEL DISCO (SI/NO) ";:INFUT M\$ 12070 REM IF M& \ "EI" OR M\$ . "NO" THEN 12010  $L2040$  IF M\* = 'SI" THEN 12100  $17050$  COD = 1 12070 COTO 7001 12100 CLS:FRINT:FRINT "LOS DATOS SE AGHUPAN DE LA SIGUIENTE FORMA :" : FRINT 12110 FRINT: FRINT SEC(12); 1; SEC(28); 2; SEC(27); 3: PRINT 1.1TO PRINT SEC(8); "NOMBRE DEL PROCESO"; SPC(9); "ENTRADAS Y SALIDAS"; SFC(9): 12140 FRINT "NOMBRE Y PM DE" 12150 FFINT SFL (8); "No. COMFONENTES"; SPC (12); "DE LAS PARTICIONES"; SPC (9); 12150 FRINT "LOS COMFONENTES" 1 170 FRINT SFC(8); "No. DE CORRIENTES" 12180 PRINT SFC(8); "No. DE CORRIENTES DEFINIDAS": PRINT SFC(8); "No. DE MODULOS" 12190 PRINT SFC(8); "No. DE RECIRCULACIONES": PRINT SFC(8); "No. DE PARTICIONES" 12200 FRINT SPC(8) : "SIST. DE UNIDADES" : PRINT 12210 FRINT SPC (12); 4; SPC (27); 5; SFC (24); 6 : PRINT 12270 FRINT SFC(9); "CORRIENTES DE"; SPC(14); "CONFIGURACION"; SFC(14); 11240 FRINT PRARAMETRUS DE" 12250 FRINT SFC(8); "ALIMENTACION"; SFC(15); "DEL PROCESO"; SFC(16); "LOS MODULOS" THIRT 08521 ENTRE SI SI DECEA MODIFICAR O 'NO' PARA REGRESAR AL MENU ": M2\$ 12270 INFUT " "SI" THEN 3010 12280 IF d2\$ 250 FRINT  $15$ 12.00 PRINT SFC(5); "SELECCIONE EL GRUPO EN EL QUE VA A HACER MODIFICACIONES"; 12710 INPUT " ( 1 A o ) "; M1 12720 IF M1 / DR M1 6 THEN 12100 17756 0N M1 6016 12750, 12700, 12800, 12900, 12990, 13300 1. SC CLS:FFINT:FFINT SFC(IS); "GRUFO I":FRINT:FRINT  $1^{++}$ 70 FRINT SFC(20); "1.- NOMBRE DEL FROCESO" 1.' 6) FRINT SFL (201; "2.- No. DE COMPONENTES" 12190 FRINT SEC(201; "I. - No. DE CORRIENTES" 1.400 FRINT SEC (20); '4. - No. DE CORRIENTES DEFINIDAS" 12410 PRINT SUCKLON: "S.- No. DE MODULOS" 12420 FRINT IFF (20); '6,- No. DE FECIRCULACIONES" LOITA FUINT SECOND PLE No. PE FARTICIONES" IT HE FINT GRO 201; L. - SISTEMA DE UNIDADES" INVERSER INTERFACT (1924 RECRESAR AL MENU DE MODIFICACIONES":FRINT, FRINT

17460 FRINT SECTION; "ENTRE EL NUMERO DEL DATO A NODILICNA (1 A 1) ";;lNEUL'HT"<br>12470 IF MI = 1 OR (1I = 9 THEN 12I60 12480 ON M3 G010 12490, 12510, 12510, 12560, 12580, 12600, 12620, 12640, 12670 12490 FRINT:PRINT SEC(15); "ENTRE EL NUEVO NOMBRE DEL FROCESO ";: INFUT 1IT\$ 12500 BBTD 12760 12510 PRINT:FRINT SEC(15); "ENTRE EL NUEVO No. DE COMFONENTES :: INFUT NOOM 12520 6010 1276 4 12539 PRINT:FRINT 5FC(15); "ENTRE EL NUEVO No. DE CORFIENTES 1; INFUT NELO 12540 GOTO 12760 12560 PRINT:FRINT SFC(9); "ENTRE EL NUEVO No. DE CORRTES, DEL NIDAS "; : INPUT NGIV 12570 GOTO 12760 12580 PRINT: PRINT SFC(15); "ENTRE EL NUEVO No. DE MODULOS '; : INFUT NMOD 12590 GOTO 12360 12600 PRINT:PRINT SFC(15); "ENTRE EL NUEVO No. DE RECIRCULACIONES ":: INFUT NUOF 12610 GOTO 12360 12620 FRINT:FRINT SFC(15); "ENTRE EL NUEVO No. DE FARTICIONEL ':: INFUT NEAFT 12630 GOTO 12360 12640 PRINT:FRINT SPD(9); "ENTRE EL NUEVO SIST, DE UNIDADES: 15 'hr (1)"; 12650 PRINT ' , Fg/hr (2) ":: INFUE NSIS 12660 GOTO 12760 12670 GOTO 12100 12700 CLS: FRINT: PRINT SPC(10); "ENTRE EL No. DE CORRIENTE DE ENTRADA Y SALIDA "; 12710 PRINT "DE LAS FARTICIONES": PRINT 12720 PRINT SPC(25); "EN FORMA CONTINUA": FRINT: FRINT 12730 FOR FL=1 TO (NFART\*2) 12740 FRINT SPC(5); INICIO ENTER FIN ENTER ": FRINT 12750 INFUT NSTAM (IL) 12760 NEXT KL 12780 GOTO 12100 12800 CLS: PRINT: FRINT SFC(7); "ENTRE EL NOMBRE Y FM DE CADA COMFONENTE"; 12810 FRINT " EN FORMA CONTINUA": PRINT: FRINT 12820 FOR FC=1 TO NCOM 12830 PRINT SPC (10); "COMFONENTE : "; + C; ", NOMBRE Y FM : " 12840 FOR JC=1 TO 2 11850 INPUT C0\$ (FC.JC) 12860 NEXT JD 12870 NEXT FC 12890 GOTO 12100 12900 CLS:FRINT:PRINT SPC(5); "ENTRE LOS VALORES DE LAS CORRIENTES DE"; 12910 PRINT " ALIMENTACION EN FORMA CONTINUA": FRINT: PRINT 12920 FOR KG=1 TO NGIV 12970 FOR KC=1 TO (NCOM+1) 12940 INPUT GIV (KG, KC) 12950 NEXT KC 12960 NFXT | G 12980 GOTO 12100 12990 CLS:FRINT:PRINT SFC(10); "MODIFICACIONES EN LA CONFIGURACION DEL ", 13000 FRINT "FROCESO": PRINT: FRINT 17010 PRINT SPC (10); "ENTRE EL NUMERO DEL BLOQUE QUE VA A COFFEGIR : ', 17020 INFUT JHM: PRINT: PRINT 17030 FRINT SFC(10); "ENTRE EL No. DE CUDIGO DEL BLOQUE : ";: INFU! MO UHM, I) 17040 IDE=MO (JFM, 1) 13050 IF IDE ( 2 THEN 13080 2 THEN 17130 13060 IF  $IDE =$  $17070$  IF IDE 2 THEN 17180

COMPREINT: FRINT SECTION STENTER LOS DATOS DEL BUDQUE :" , 090 FUR JM=2 10 5 I TIOO INFUI MO (JKM, JM) 1 "110 NEAT JM 13120 80TO 17250 13130 FRINT:FRINT SFO(10), "ENTRE LOG DATOS DEL BLOQUE :" 13140 FUR JM=2 TO 7 17150 INFUL MO(JEM, JM) 15160 NEXT JM 17170 6010 1725) 1.180 FRINT:FRINT SFO(10); "ENTRE LOD DATOS DEL BLOQUE ;" 131YO IF IDE '= 6 THEN JMJ=4 ELSE JMJ=6 17IOU FOR JM=2 TO JMJ 1 '210 THEUT MO(JEM, JY) 11220 NEXT JM 1'270 FRINT: PRINT: FRINT SEC(15): "DESEA MODIFICAR OTRO BLOQUE (SI/NO) "; 1.240 INFUT ME\* 13250 FRINT:FRINI:FRINT SFC(15); "DESEA MODIFICAR OTRO BLOQUE (S1/NO) "; 17760 INPUT M5\$  $1.23$  IF M5\$ = "SI" THEN 12990<br>1339 6010 12100 1.700 CLS:FRINT:PRINT:FRINT SFC(15); "MODIFICACION DE LOS PARAMETROS DE LOS"; 1"I10 FRINT " BLOQUES": PRINT: FRINT 17720 PRINT SPC(15); 'ENTRE EL No. DEL BLOQUE : "; : INPUT JEM : PRINT 13300 PRINT:FRINT SFC(15); "ENTRE EL No. DE CODIGO DEL BLOQUE : ":: INFUT IDE  $1^{14}$  + IF IDE = 1 THEN NOPE = 1 : GOTO 17385 13750 IF IDE = 2 THEN 13450 1 760 IF IDE = 3 THEN NOPE = NCOM+1 : GOTO 13385 13370 IF  $IDE = 4$  THEN NOPE = 1 : GOTO 13385  $\texttt{CBO IF IDE} \rightarrow 4 \texttt{ THEN NDFE = NCOM}$  $\mathbf{t}$ 17735 FRINT: PRINT: PRINT SPC(15); "ENTRE LOS PARAMETROS DEL BLOQUE : " 17770 FOR JO=1 TO NOPE 13400 INPUT OF (JPM, JO) 17410 NEXT JO 13420 PRINT: FRINT: PRINT SPC(15); "DESEA MODOFICAR OTRO BLOQUE (SI/NO) "; 17410 INFUT M6# 13440 IF M6# = "SI" THEN 13300 ELSE 12100 17450 PRINT:PRINT:PRINT SPC(15); "BLOQUE DE MEZCLADO, NO TIENE PARAMETROS" 1,460 GOTO 13420 14999 REM 15000 REM \*\* SUBRUTINA PARA CALCULOS DEL PROCESO \*\* 15001 REM 15005 LOCATE 8, 20: FRINT "REALIZANDO CALCULOS": FRINT 15006 LOCATE 10,20:PRINT "FAVOR DE ESFERAR" 15010 DIM FLOGHFLO, NCOM), TFLOGHFLO), OFLOGNFLO, NCOM) 15015 DIM HITE (NLGF), ILOF (NLOF), XFLO (NLOP, NCOM) 15020 DIM XOFLO (NLOP, NCOM), Z (NCOM), STRM (100) 15025 DIM AVM(NFLO), TEMH(NFLO), PMH(NFLO, NCOM)<br>15100 FEM + AFREGLO DE CORRIENTES +  $15102$  NDX = NPART  $\neq$  2  $1'.1$   $14$   $1 = NDX - 1$  $151.6 \text{ JL} = 0$ 15/105 FOR TM=1 TO I STEP 2  $IET12 \rightarrow -IISTRM$  (FM)  $1 \leq 1 \leq 11 = \text{HSTM}(\text{H} + 1)$  $\begin{array}{ccccccccc} \mathcal{L}\mathbb{L}\mathbf{1}\mathbf{1} & \vdash \mathbb{D}\mathbb{I}\backslash & \mathbb{I}\mathbb{T}\mathbb{H}\mathbb{I} & \mathbb{C} & \mathbb{I}\mathbf{1} \\ \mathbb{I}\mathbb{L}\mathbb{L}\mathbf{1} & \mathbb{I}\mathbb{L} & \mathbb{H} & \mathbb{H} & \mathbb{I}\mathbb{H} & \mathbb{I}\mathbb{L} \end{array}$ 

```
15114 STFM(JL) = JI
15115 NEXT JI
15116 NEXT KM
15118 FOR IF=1 TO NFLO
15120 FOR KC=1 TO NCOM
151'0 FLO(kF, kC) = 0
15140 CFLO(IF.KC) = 0
15150 NEXT | C
15160 NEXT KF
15170 FOR 16=1 TO NGIV
15175 \text{ NGS} = \text{GIV}(\text{kG}, (\text{NCOM+1}))15180 FOR KF=1 TO NFLO
15200 IF NGS <> STRM(KF) THEN 15250
15210 FOR FC=1 TO NCOM
15220 FLO(FF, FC) = GIV(kG, FC)
15230 NEXT KC
15250 NEXT I F
15260 NEXT | G
15450 L=1
15500 REM * INICIALIZACION *
15510 FOR KM=L TO NMOD
15520 IDE = MO(M, 1)
15530 ON IDE GOTO 15550, 15950, 16150, 16450, 16600, 16750, 17150
15549 REM
15550 REM
           * MODULO DE RECIRCULACION
15551 REM
15560 INL
           = M D (1 M, 2)15570 INI
           = MO(KM, 3)15580 NITE = MO(M, 4)
15590 LOP
           = MO(kM, 5)15600 TOL
          = .01 * OP(kM, 1)15610 FOR LMN=1 TO NCOM
15620 IF FLO(INL, LMN)
                         O THEN FLO(INL, LMN) = 0
15625 IF FLO(INL, LMN) = 0 THEN 15650
15630 IF FLO(INL, LMN) , O THEN 15640
15640 IF ABS(1 - OFLO(INL,LMN) / FLO(INL,LMN)) /= TOL THEN 15670
15650 NEXT LMN
15660 GOTO 15830
15670 IF MITE(LOP) -= NITE THEN 15885
15680 IF \uparrow ITE(LOP) ) = 2 THEN ILOP(LOP) = 1
15690 IF ILOP(LOP) = 1 THEN 15740
15700 IF KITE(LOP) > 1 THEN 15740
15705 FOR KC=1 TO NCOM
15710 IF KITE(LOF) > 0 THEN XOFLO(LOP, FC) = XFLO(LOP, FC)
15715 XFLO(LOP, FC) = FLO(INL, FC)
15720 OFLO(1NL, FC) = FLO(1NL, FC)
15725 NEXT KC
15770 GOTO 15800
15740 FOR +C=1 TO NCOM
15745 IF FLO(INL, EC) = OFLO(INL, EC) THEN 15795
15750 S = (XFLB(LOP, FCP) - XOFLO(LOF, FCP)) / (FLB(THL, FCP) - GFLB(INL, FCP))15755 Q = 1 / (1 - S)15760 IF Q
             5 THEN Q = 515765 IF Q . -5 THEN Q = -5
15770 XOFLO(LOP, FC) = XFLO(LOF, FC)
te TS OFLOWERL, FOR = FLOWERL, FOR
15 80 YELO(LOF, FC) = Q * (FLO LUF, ru) + ( r = c) + FLO( ) =
```
```
15785 FLO(INL, ) C) = >FLO(LOF, ) C)
15790 IF FLO(INL, E) O THEN FLO(INL, E) = OFLO(INL, E)<br>15795 NEXT FC
15800 \overline{M} \overline{M}15805 L = INI15B10 GOTO 15500
15830 PRINT:PRINT SPC(10); "LA RECIRCULACION No. "; LOF: ' CONVERGE EN ";
15840 FRINT | ITE(LOF); " ITERACIONES ": FRINT
15860 KITE(LOF) = 0
15870 GOTO 17500
15885 PRINT:PRINT SPC(10); "LA RECIRCULACION No. "; LOF; " NO CONVIEGE EN ";
15890 FRINT KITE(LOP); " ITERACIONES ": FRINT: STOP
15900 RETURN
15949 REM
15950 REM * MODULO DE ADICION *
15951 REM
15960 FOR KC=1 TO NCOM
15970 EXI = 0
15980 LEA = MO(KM, 2)
15990 FOR I=1 TO 5
16000 INL1 = MO(kM, I+2)
16010 IF INL1 = 0 THEN 16080
16020 FOR JE=1 TU NFLO
16030 IF INL1
                  > STRM(JE) THEN 16060
16040 INL = JE16050 GOTO 16070
16060 NEXT JE
16070 EXI = EXI + FLO(INL, FC)
160B0 NEXT I
16090 FLO(LEA, FC) = EXI
16100 NEXT FC
16120 GOTO 17500
16149 REM
16150 REM * MODULO DE REACCION *
16151 REM
16160 LEA = MO(KM, 2)
16170 INL = MO(kM, 3)
16180 KY = MO(H, 4)
16190 CON = . 01 * OP(FM, 1)
16200 FOR FC=1 TO NCOM
16210 STO = OP(PM, (FC+1))
16220 IF STO + 0 THEN 16230
16222 IF STO = 0 THEN 16260
16224 IF STO > 0 THEN 16280
16230 FRA = -STO * CON / OF (FM, (FY+1))
16240 F1 = 116250 FLO(LEA, FC)=FRA*FLO(INL, FY)*VAL(CD$(FC, 2))/VAL(CD$(FY, 2))+FLO(INL, FC)*F1
16255 GOTO 16780
16260 FLO(LEA, FC) = FLO(INL, FC)
16270 6070 16380
16280 FRA = 1 - CON16290 IF (NY - HC) & 0 THEN 16320
```

```
16300 F1 = 016310 GOTO 16250
16320 FRA = STO * CON / OP (PM, (FY+1))
16330 CONST1 = FLO(INL, FC) / VAL(CO$(FC, 2))
16340 CONST2 = FLO(INL, FY) / VAL (CO$ (FY, 2))
16J50 FLO(LEA, KC) = CONST1 - CONST2 * FRA
16360 FLO(LEA, rC) = FLO(LEA, FC) * VAL(CO$ (FC, C))
16370 IF FLO(LEA, FC) O THEN FLO(LEA, FC) = 0
16380 NEXT KC
16400 GOTO 17500
16449 REM
16450 REM * MODULO DE RAMIFICACION *
16451 REM
16460 LEA1 = M3 (RM, 2)
16470 LEA2 = MO(H, 3)
16480 INL = MO (KM, 4)
16490 FRA = .01 + OP(FM, 1)
16500 FOR PC=1 TO NCOM
16510 ENT = FLO(INL, kC)
16520 EXI = ENT * FRA
16530 FLO(LEA1, FC) = EXI
16540 FLO(LEA2, KC) = ENT - EXI
16550 NEXT KC
16580 GOTO 17500
16599 REM
16600 REM * MODULO DE DISTRIBUCION *
16601 REM
16610 LEA1 = MD(KM, 2)
16620 LEA2 = MO(KM, 3)
16630 INL = MO(KM, 4)
16640 FOR KC=1 TO NCOM
16650 FRA = .01 * OP(hM, HC)
16660 ENT = FLO(INL, KC)
16670 EXI = ENT \star FRA
16680 FLO(LEA1, FC) = EXI
16690 FLO(LEA2, KC) = ENT - EXI
16700 NEXT FC
16720 GOTO 17500
16749 REM
16750 REM * MODULO FLASH
16751 REM
16760 LEA1 = MO(H, 2)
16770 LEA2 = MO(kM, 3)
16780 INL = MO(kM, 4)
16790 PHI = .5
16800 PHIO = 1
16810 FEED = 0
16820 FOR PC=1 TO NCOM
16830 FEED = FEED + FLO(INL, EC)
16834 NEXT KC
16836 FOR FC=1 TO NCOM
16840 Z(FC) = FLOGINL, FC^{\dagger}/FEED16950 NEXT HC
16860 FOR FONT=1 TO 50
1.3970 FUNC = 0 : FUNC1 = 0
```

```
16890 FOR FC 1 TO MOON
16850 FUNC = FUNC + Z(IC) / (1 - FHI > (1 - 1 / OP(KM, IC)))
16900 FUNCL = FUNC1+Z(FC)*(1-1/OF(KM,FC))/((1-FHI*(1-1/OP(KM,FC)))'2)
1690E NEXT | C
16910 FUNC = FUNC - 110920 IF ABS(FUNC) = .00001 OR ABS(1-PHIO/PHI) == .0001 THEN 16980
16930 FHIO = FHI
16940 FHI = FHI - FUNC
                          FUNC1
16950 NEXT FONT
16955 FRINT SFC(10); "EL MODULO No."; M; ", (FLASH) , NO CONVERGE EN"; KONT;
16960 FRINT "ITERACIONES': FRINT
16962 FRINT SPC (20); "PARA MODIFICAR LAS ITERACIONES : ":PRINT
16770 RETURN
1-930 FOR IC=1 10 NCOM
16990 FLO(LEA1, E) = (1 - FHI) * FLO(INL, E) / (1- FHI * (1 - 1 / OP(KM, KC)))
1\degree000 FLO(LEA2, KC) = FLO(INL, FC) - FLO(LEA1, KC)
17010 NEXT FC
17050 6010 17500
17149 FEM
17150 REM * MODULO DE CASCADA
17151 REM
17160 INL1 = MO(H, 2)
171'0 INL2 = MO(FM, 3)
1^-180 LEA1 = MO(M, 4)
17190 LEA2 = MO(1 M, 5)
17200 LEAE = MO(FM.6)
17210 FOR FC=1 TO NCOM
17220 FRA = .01 * OF (KM, EC)
172TO SUMA = FLO(INL1, KC) + FLO(INL2, KC)
17240 FLO(LEAE, FC) = FRA * BUMA
17250 IF LEAE = LEA1 THEN FLO(LEA2, KC) = SUMA - FLO(LEAE, KC)
17260 IF LEAE = LEAZ THEN FLO(LEAI. IC) = SUMA - FLO(LEAE, IC)
17180 NEXT FC
17300 GOTO 17500
17500 NEXT IM
18000 REM * VELOCIDADES DE FLUJO MOLAR TOTALES *
18010 FOR N=1 TO NFLO
18020 FOR J=1 TO NCOM
18030 IF FLB(N, J) >= 0 THEN 18050
18040 FLD(N, J) = -1 * FLD(N, J)
18050 NEXT J
18060 NEXT N
18070 FOR KF=1 TO NFLO
1 \times 0 \times 7 FLO(F) = 0
18090 TFMH(F) = 0
15100 4VM(F) = 0
18110 FOR FC=1 TO NCOM
15120 TFLO(F) = TFLO(F) + FLO(RF,FC)
181\overline{1}0 FMH 0 F, 1C = 0
18140 IF FLOWE, FOX
                       O THEN FMH (FF, FC) = FLO(FF, FC) /VAL (CD$ (FC, 2))
18150 TFNH(F) = TFNH(FF) + FMH(FF,FC)
13160 NE T FC
```

```
18170 IF TEMH(F) = 0 THEN 18190
18180 AVM(IF) = TFLO(IF)/TFMH(IF)
18190 NEXT IF
LB500 RETURN
19997 REM
YOODD REM ** SUBRUTINA PARA SALIDA DE RESULTADOS DEL PALANCE **
NOO1 REM
.0010 CLS:FRINT:FRINT:PRINT:PRINT SPC(15); "RESULTADOS DEL BALANCE DE MATERIA"
 CO20 FRINT: PRINT: FRINT: PRINT
'0030 PRINT SPC(10); "SE HA REALIZADO EL BALANCE DE MATERIA DEL FROCESO": FRINT
0040 PRINT SPC(10); LAS OPCIONES FARA OBTENER LOS FESULTADOS SON : ": PRINT
20050 PRINT:PRINT:PRINT SFC(20); "1 .- LISTADOS EN PANTALLA":PFINT:PRINT
20060 PRINT:FRINT SPC(20); "2 .- LISTADOS FOR IMFRESORA":FRINT:FRINT
20070 PRINT:PRINT SPC(20):"3 .- REGRESAR AL MENU PRINCIPAL":FRINT:PRINT:FRINT
20080 PRINT SFC(15); "ELIJA LA OPCION DESEADA (1 A 3)"; : INFUT OPD
20090 ON OFD GOTO 20200, 21000, 22000
20200 REM * LISTADO DE RESULTADOS EN PANTALLA *
20205 FOR II=1 TO NFLD STEF 5
20207 I = II
20208 J = I20209 IF (I+4-NFLB) < 0 THEN 20210 ELSE 20212
20210 I = I+4
20211 60TO 20215
20212 I = NFLO
20215 CLS: FRINT: PRINT
20220 PRINT SFC(20); "RESULTADOS DEL BALANCE DE MATERIA"
20230 IF NSIS = 1 THEN NSI$ = "lb/hr" ELSE NSI$ = "lg/hr"
20240 FRINT SPC(30); "("; NSI$; ")": FRINT: FRINT: PRINT: PRINT
20150 FRINT SPC(7);"COMPONENTE";SPC(15);"NUMERO DE CORRIENTE":PRINT:FRINT
20260 PRINT SPC(3); "No."; SPC(5); "NOMBRE";
20265 SP=9
20266 FOR ⊦G=J TO I
20270 FRINT SFC(SP); FG;
20280 SP=8
20290 NEXT IG
20300 PRINT
20310 FOR + C=1 TO NCOM
20311 H = LEN (CO$(FC, 1))
20312 FOR HH=1 TO (10-H)
20313 A$ = " "
20314 CO$(\vdash C, 1) = CO$(\not\vdash C, 1) + A$
20317 NEXT HH
20320 PRINT:PRINT SPC(3); EQ; SFC(2); :PRINT LEFT#(CD$(EQ, 1), 10);
20325 SF=5
20330 FBR JC=J TO I
20340 PRINT SPC(SP);:PRINT USING "#####.#";FLO(JC, FC);
20°50 SP=4
20360 NEXT JC
20370 NEXT KC
20371 PRINT
20372 PRINT SPC(6); "FLUJO TOTAL";
20374 SP=7
20376 FOR KF=J TO I
20378 PRINT SPC(SF);:PRINT USING "#####.#";TFLO(FF);
20380 SP=4
20382 MEXT FF
```

```
POZSS FRINT:FRINT.FRINT SFU(15); "PULSE LA TECLA - C - PARA CONTINUAR"
20286 E$=INFEY$ : IF E$ , "C" THEN 20386
20590 NEXT II
20400 FOR II=1 TO NFLO STEF 4
20410 I = 1120415 J = I10420 IF (I+3-NFLU) O THEN 20425 ELSE 20435
20425 I = I+3
20470 GOTO 20440
20435 I = NFLO20440 CLS: PRINT: FRINT
20450 PRINT SPC(20); "RESULTADOS DEL BALANCE DE MATERIA"
20460 IF NSIS = 1 THEN NSI$ = "lbmol/hr" ELSE NSI$ = "kgmol/hr"
20470 PRINT SFL(30);"(";NSI$;")":FRINT:FRINT:PRINT:PRINT
20480 FRINT SFC(7); COMPONENTE"; SFC(15); "NUMERO DE CORRIENTE": PRINT: FRINT
20490 FRINT SFC(T); "No. "; SPC(2); "NOMBRE"; SPC(5); "PESO MOLEC, ";
20509 SP=8
20510 FOR (G=J TO I
20520 FRINT SFC(SP); G;
20530 SF=8
20540 NEXT +620545 FRINT
20550 FOR FC=1 TO NCOM
20551 H = LEN (CO$ (kC, 1))
20552 FOR HH=1 TO (10-H)
20553 A$ = " "
20554 CO$ (FC, 1) = CO$ (KC, 1) + A$
20557 NEXT HH
20560 PRINT: PRINT SFC(3); FC; SPC(2); : PRINT LEFT$(CO$ (KC, 1), 10); SPC(2);
20561 PRINT USING "#####.#"; VAL (CO$ (} C, 2) );
20565 SF=6
20570 FOR FF=J TO I
20580 PRINT SEC(SP);:FRINT USING "#####.#";PMH(KF,KC);
20585 SP=4
20590 NEXT KF
20595 NEXT HD
20600 PRINT: FRINT SFC(5); "FLUJO TOTAL";
20605 SP=17
20610 FOR K=J TO I
20615 PRINT SPC(SP);:PRINT USING "#####.#";TPMH(k);
20620 SP=4
20625 NEXT F
20630 PRINT: PRINT SPC (5); "FM PROMEDIO";
20635 SP=18
CO640 FOR I = J TO I
20645 FRINT SFC(SF);:FRINT USING "####.#";AVM(K);
20650 SP=5
20655 NEXT H
20800 FRINT:FRINT SFC(15); "PULSE LA TECLA
                                              C ' FARA CONTINUAR"
20日 海 日本=INFEY$ : IF 日$
                           "C" THEN 20805
20850 NEXT II
29960 60TO 20000
```
20999 REM  $21000$  REM  $\star$  LISTADO DE RESULTADOS POR IMPRESORA  $\ast$ 21001 FEM  $21004$  CC = 0 21005 FOR II=1 TO NFLO STEP 5  $21006$  CC = CC + 1  $21007$  I = II  $1008 J = I$ 21009 IF (I+4-NFLO) O THEN 21010 ELSE 21012  $21010 = 1 = 1+3$ 21011 GOTO 21015  $21012$  I = NFLO 21015 LPRINT : LPRINT: LPRINT 21020 LPRINT SPC (20); "RESULTADOS DEL BALANCE DE MATERIA" 21025 LPRINT SPC(20); "NOMBRE DEL PROCESO : "; TIT\$  $21030$  IF NSIS = 1 THEN NSI\$ = " $1b/hr$ " ELSE NSI\$ = " $kg/hr''$ 21040 LPRINT SPC (30) ; " ("; NSI\$; ") ": LPRINT 21050 L PRINT SFC (7); "COMFONENTE"; SPC (15); "NUMERD DE CORRIENTE": LPRINT 21060 LFRINT SPC (3); "No. "; SPC (5); "NOMBRE";  $21065$   $5P = 10$ 21066 FOR + G=J TO I 21070 LPRINT SPC (SF) ; KG; 21080 SP=8 21090 NEXT 15 21100 LPRINT 21110 FOR FC=1 TO NCOM  $21111 H = LEN (CO* (10, 1))$ 21112 FOR HH=1 TO (10-H)  $21113$  A\$ =  $" "$  $21114$  CO\$(kC, t) = CO\$(kC, 1) + A\$ 21117 NEXT HH  $21120$  LPRINT: LPRINT SPC(3);  $E$ ; SPC(3); : LPRINT LEFT\$(CO\$( $E$ , 1), 10);  $21125 SF = 6$  $21100$  FOR  $JC = J$  TO I 21140 LPRINT SPC (SP) ;: LPRINT USING "#####. #";FLO (JC, KC);  $21150$  SP=4 21160 NEXT JC  $21170$  NEXT  $E$ 21171 LPRINT  $21172$  LPRINT SPC(6); "FLUJO TOTAL";  $21174$  SP=8 21176 FOR FF=J TO I 21178 LPRINT SPC(SP);:LPRINT USING "#####.#";TFLO(KF);  $21180$  SP=4 21182 NEXT FF 21184 IF CC = 4 THEN PRINT:PRINT:PRINT:PRINT:PRINT:PRINT:PRINT:PRINT  $21166$  IF CC = 4 THEN CC = 0 21190 NEXT II  $21198$  LC = 0  $1120$   $FOR$   $I1 = 1$   $10$  NFLO STEP 4  $21208$  GC - C , + 1  $2121(1 = 1)$  $T1215$   $I = I$ 21220 IF (1+1-NFL7) = @ THEN 21225 ELSE 21235 ; J.-25 i - h :

```
21230 6070 21240
1235 I = NFLD
21240 LPRINT : LPRINT: LFRINT: LFRINT
21250 LPRINT SPC(20); "RESULTADOS DEL BALANCE DE MATERIA"
21255 LPRINT SPC(20); "NOMBRE DEL PROCESO : "; TI1$
21260 IF NSIS = 1 THEN NSI$ = "lbmol/hr" ELSE NSI$ = ' 3001/hr"
21270 LPRINT SPC(30); "("; NSI$; ") ": LPRINT
21280 LPRINT SPC(7); "COMPONENTE"; SPC(15); "NUMERO DE CORRIENTE': LPRINT
21290 LPRINT SPC(3); "No. "; SPC(3); "NOMBRE"; SPC(5); "PESC MOLEC. ";
21700 SP=6
21310 FOR 16=J TO I
21320 LPRINT SPC(SP); KG;
21330 SP=8
21340 NEXT + G
21345 LPRINT
21750 FOR FC=1 TO NCOM
21360 LERINT:LPRINT SPC(3);kC;SPC(2);LPRINT LEPT# (CO$(FC,1),10);
21362 LFRINT SPC(2);:LPRINT USING "#####.#";VAL (CO$(PC,2));
21365 SP=6
21370 FOR IF=J TO I
21380 LPRINT SPC(SP); LPRINT USING "#####.#"; PNH(F, KC);
21385 SP=4
21390 NEXT F
21395 NEXT KC
21400 LPRINT : LPRINT SPC(5); "FLUJO TOTAL";
21402 SP=17
21410 FOR 1 = J TO I
21415 LPRINT SPC(SP);:LPRINT USING "#####.#";TPMH(});
21420 SP=4
21425 NEXT \vdash21450 LERINT:LPRINT SPC(5); "PM FROMEDIQ";
21455 SP=18
21440 FDR F=J TO I
21445 LPRINT SPC(SP)::LPRINT USING "####.#":AVM(}):
21446 SP=5
21450 NEXT |
21451 LPRINT
21453 IF CC = 4 THEN PRINT:PRINT:PRINT:PRINT:PRINT:PRINT
21454 IF CC = 4 THEN CC = 0
21455 NEXT II
21900 GOTO 20000
22000 RETURN
30000 SYSTEM
```
A péndice B

Se describe brevemente el método de Wegstein para aceleración de convergencia de cálculos iterativos que se aplica en el módulo de recirculación al presentarse corrientes recicladas en loscasos de estudio.

Método de Wegstein para Aceleración de Convergencia.

En cada corriente recirculada se inserta un "Modulo de Recirculación" el cual aparece en el diagrama modular del proceso en estudio. La función del módulo es, mediante la aplicación del método de Wegstein, acelerar la convergencia en los cálculos iterativos de recirculación.

La entrada a él son los valores de la corriente recirculada calculados por el módulo del cual proviene dicha corriente; la salida son los valores estimados a partir de los calculados que entran.

Así, el método de Wegstein genera los valores de flujo para cada componente que salen del módulo de recirculación y que entran al módulo al cual es recirculada la corriente, de acuerdo a las fórmulas :

$$
\bar{x}_{n+1} = q \bar{x}_n + (1-q) x_{n+1}
$$

Donde :

 $x =$  valor calculadd **x = valor estimado** q = ⊥/(1-a,  $a = (x_n - x_{n-1}) / (x_{n+1} - x_n)$ n = Contador de iterasiones

El valor del parámetro q está limitado con el fín de evitar divergencia en los cálculos, el rango recomendado es :

- 5 < q < + 5

Se considera que se alcanza la convergencia cuando la diferencia porcentual entre los valores caluulado y estimado de una iteración es menor ó igual a la tolerancia especificada por el usuario en los datos de entrada; es decir :

$$
\left| \begin{matrix} \mathbf{x}_n - \bar{\mathbf{x}}_n \end{matrix} \right| \times \mathbf{r}_n \right| \leq \epsilon
$$

donde

 $\xi$  = to le pancia de convergencia